## Veiligheid

## **AWAARSCHUWING**

#### HOGE SPANNING!

Frequentieomvormers worden voorzien van een hoge spanning wanneer ze zijn aangesloten op de netvoeding. De installatie, het opstarten en het onderhoud mogen uitsluitend worden uitgevoerd door gekwalificeerd personeel. Wanneer de installatie, het opstarten en het onderhoud niet worden uitgevoerd door gekwalificeerd personeel kan dit leiden tot ernstig of dodelijk letsel.

#### Hoogspanning

Frequentieomvormers zijn aangesloten op gevaarlijke netspanningen. Bescherm u zelf goed tegen schokken. Deze apparatuur mag uitsluitend worden geïnstalleerd, opgestart en onderhouden door goed opgeleid personeel dat bekend is met elektronische apparatuur.

## WAARSCHUWING

#### ONBEDOELDE START!

Wanneer de frequentieomvormer is aangesloten op de netvoeding kan de motor op elk moment starten. De frequentieomvormer, motor en alle aangedreven apparatuur moeten bedrijfsklaar zijn. Wanneer de apparatuur niet bedrijfsklaar is op het moment dat de frequentieomvormer op de netvoeding wordt aangesloten, kan dit leiden tot ernstig of dodelijk letsel of tot schade aan apparatuur of eigendommen.

#### Onbedoelde start

Wanneer de frequentieomvormer op de netvoeding is aangesloten, kan de motor worden gestart via een externe schakelaar, seriëlebuscommando's, een referentiesignaal of een opgeheven foutconditie. Neem de benodigde voorzorgsmaatregelen om een onbedoelde start te voorkomen.

## **AWAARSCHUWING**

#### ONTLADINGSTIJD!

De frequentieomvormer bevat DC-tussenkringcondensatoren waarop spanning kan blijven staan, ook nadat de netvoeding is afgeschakeld. Om elektrische gevaren te voorkomen, moet u de netvoeding naar de frequentieomvormer afschakelen voordat u onderhouds- of reparatiewerkzaamheden uitvoert. Houd u aan de vermelde wachttijd in Tabel 1.1. Als u de aangegeven wachttijd na afschakeling niet in acht neemt voordat u onderhouds- of reparatiewerkzaamheden uitvoert, kan dit leiden tot ernstig of dodelijk letsel.

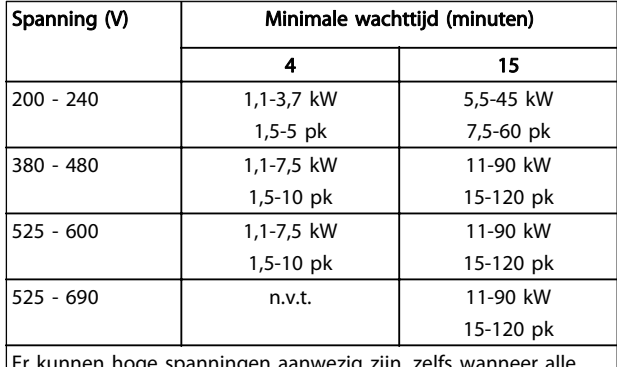

oge spanningen aanw waarschuwingsleds uit zijn!

#### Ontladingstijd

#### Symbolen

De volgende symbolen worden gebruikt in deze handleiding.

## **AWAARSCHUWING**

Geeft een potentieel gevaarlijke situatie aan die, indien deze niet wordt vermeden, kan leiden tot ernstig of dodelijk letsel.

## **AVOORZICHTIG**

Geeft een potentieel gevaarlijke situatie aan die, indien deze niet wordt vermeden, kan leiden tot licht of matig letsel. Kan tevens worden gebruikt om te waarschuwen tegen onveilige werkpraktijken.

## VOORZICHTIG

Geeft een situatie aan die kan leiden tot schade aan apparatuur of ongelukken met uitsluitend materiële schade.

#### NB

Geeft gemarkeerde informatie aan die aandachtig moet worden gelezen om fouten te voorkomen en om te voorkomen dat apparatuur niet optimaal werkt.

#### Goedkeuringen

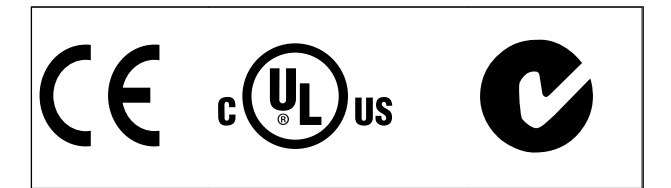

## Inhoud

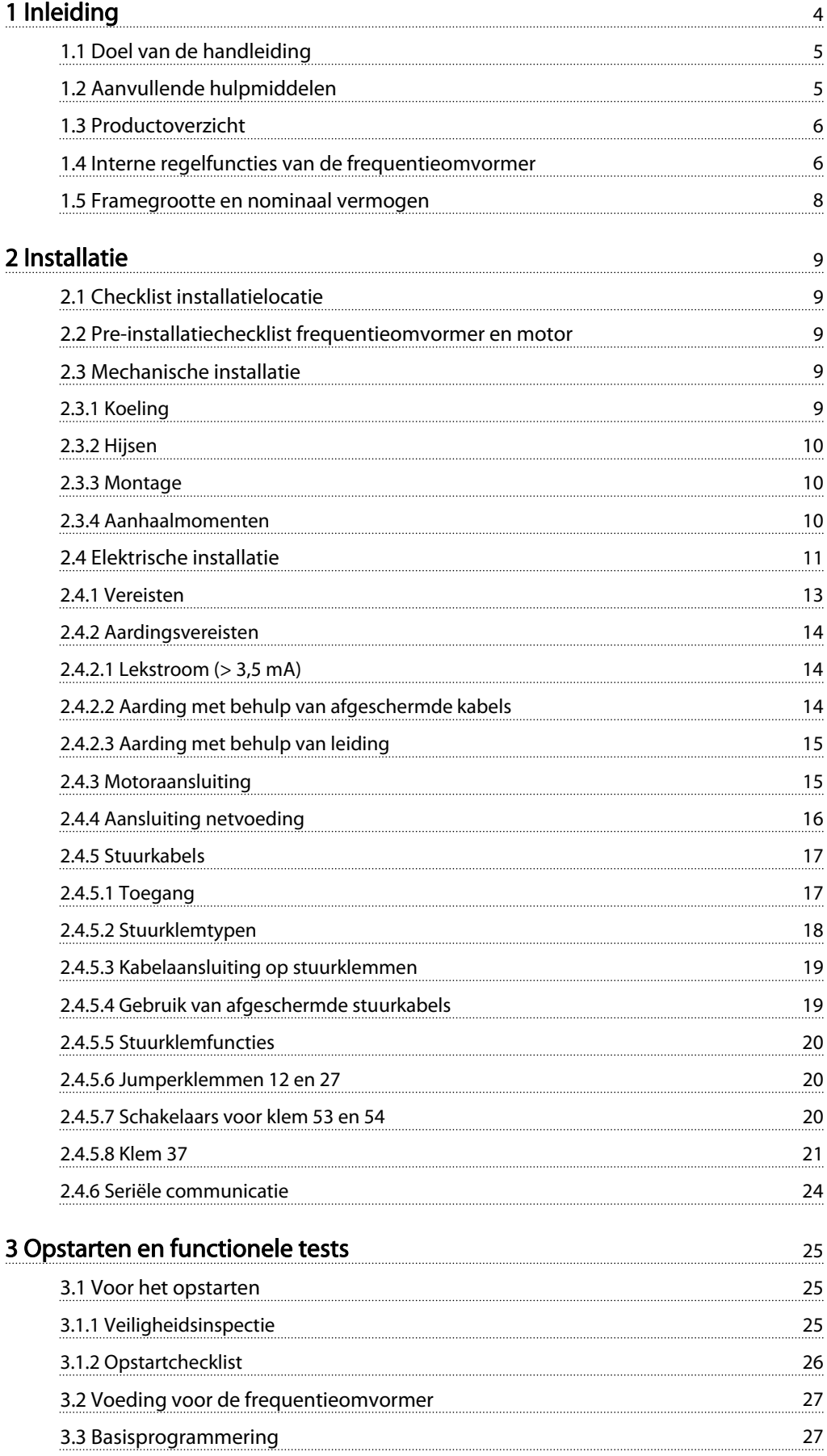

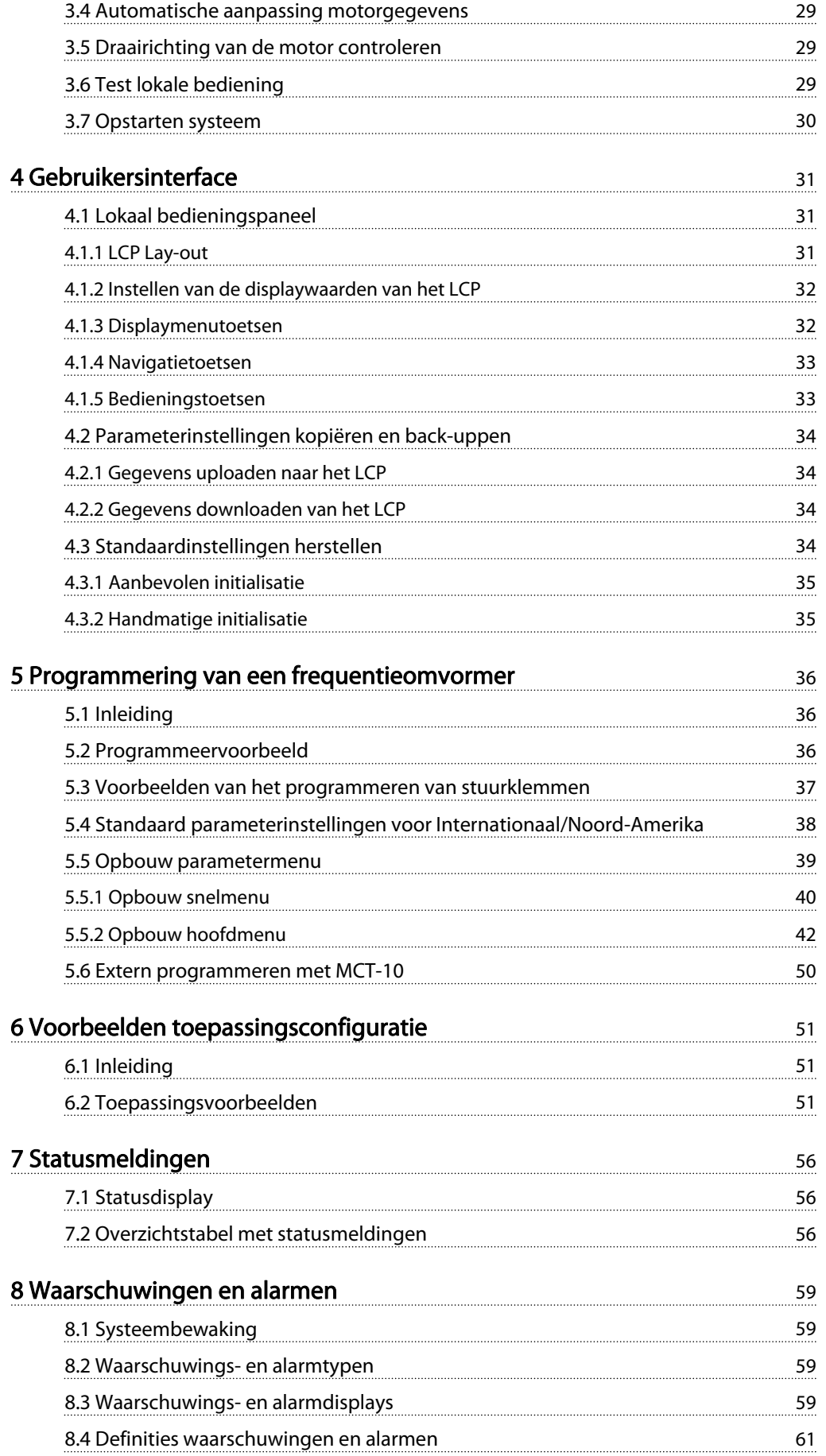

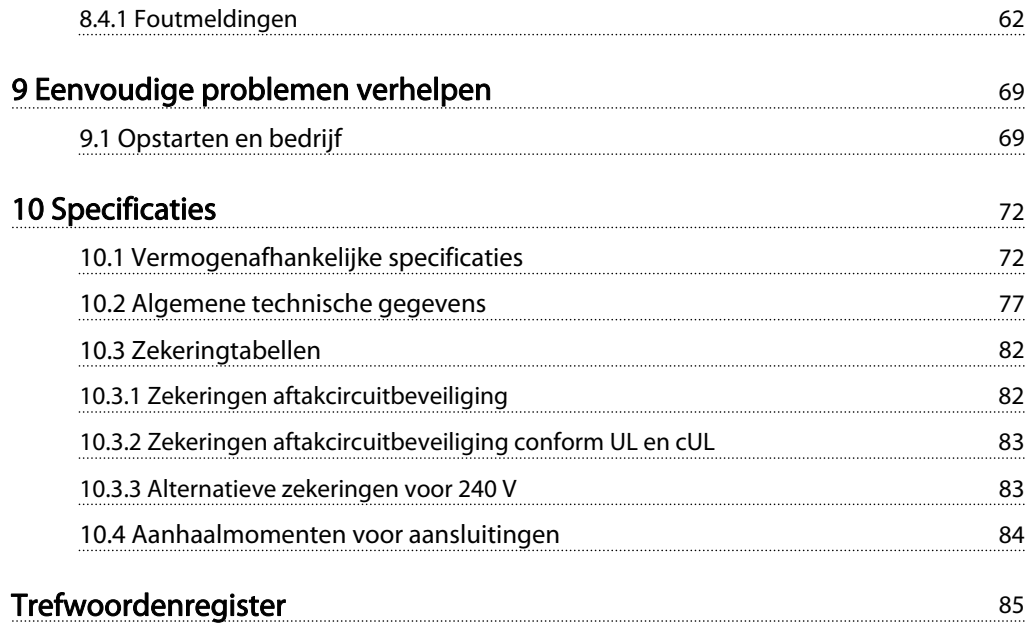

## <span id="page-5-0"></span>1 Inleiding

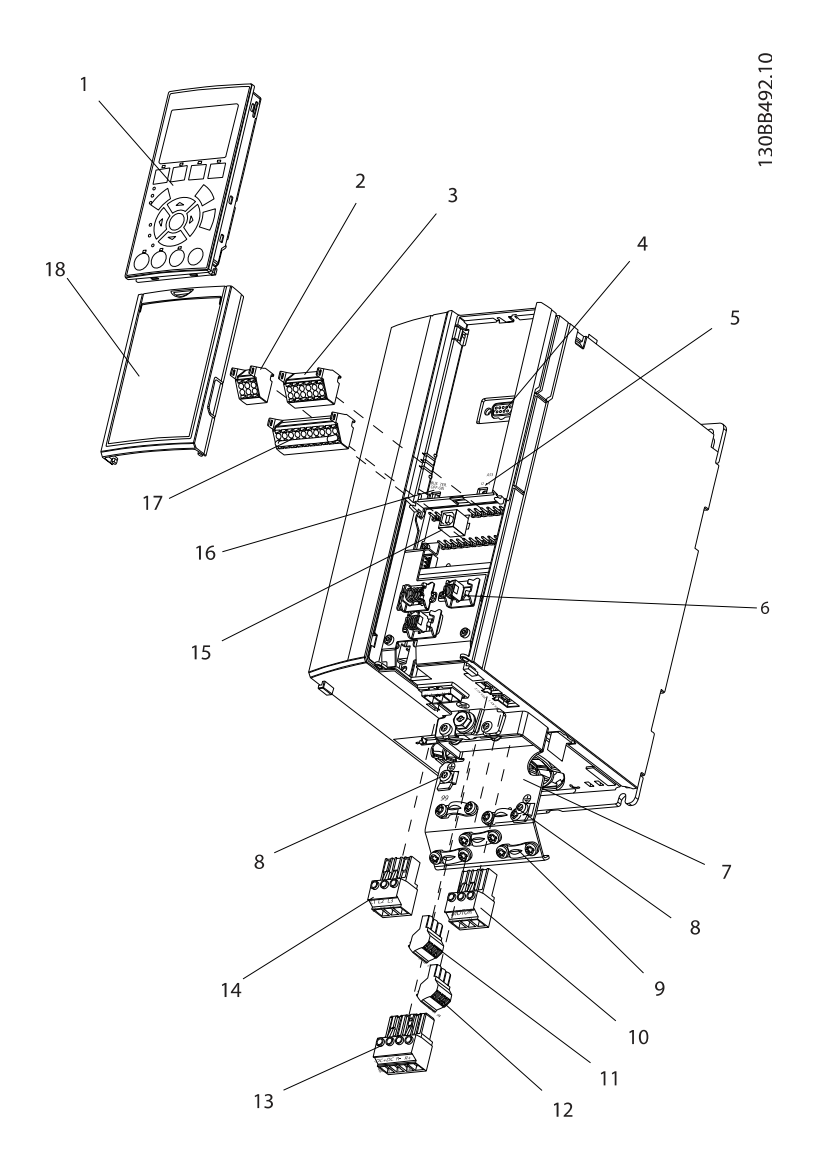

#### Afbeelding 1.1 Opengewerkte tekening framegrootte A

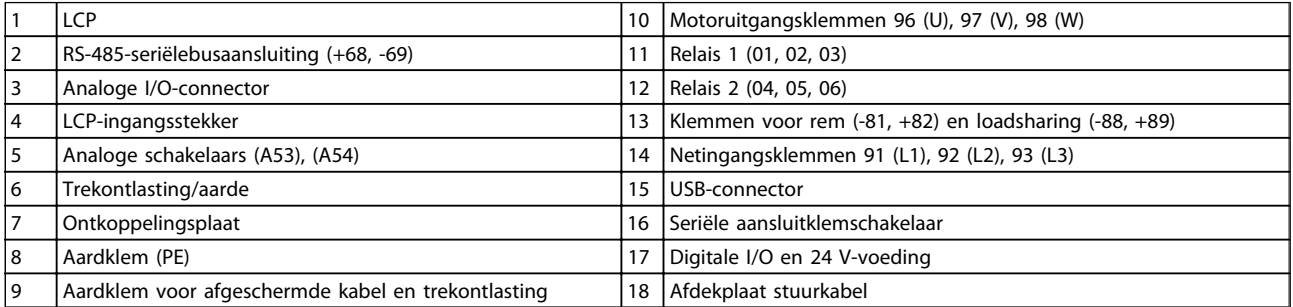

Danfoss

 $1<sup>2</sup>$ 

1 1

<span id="page-6-0"></span>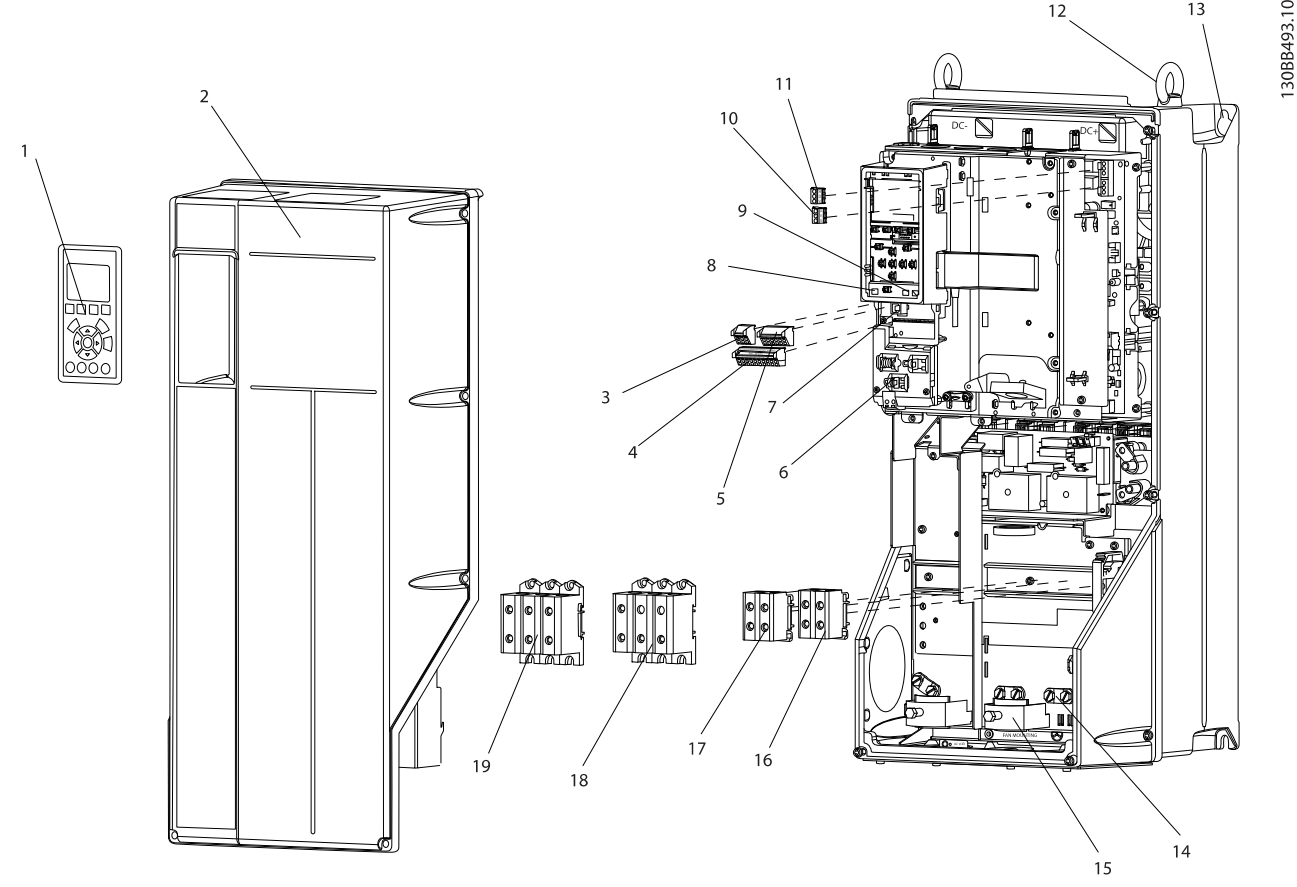

Afbeelding 1.2 Opengewerkte tekening framegrootte B en C

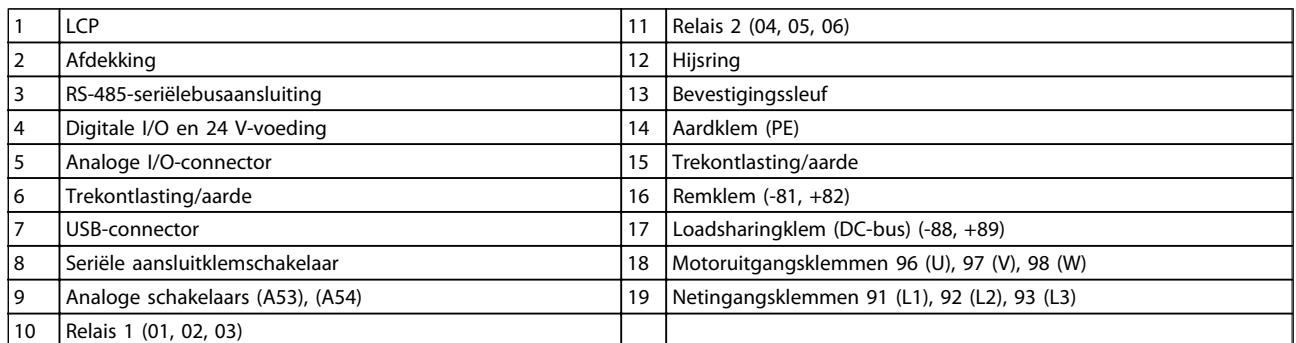

## 1.1 Doel van de handleiding

Deze handleiding is bedoeld om gedetailleerde informatie te geven over de installatie en het opstarten van de frequentieomvormer. Hoofdstuk 2 Installatie geeft de vereisten voor mechanische en elektrische installatie, inclusief de bedrading voor ingang, motor, besturing en seriële communicatie, en stuurklemfuncties. Hoofdstuk 3 Opstarten en functionele tests bevat gedetailleerde procedures voor het opstarten, programmeren van de basisfuncties, en functionele tests. De overige hoofdstukken bevatten aanvullende informatie. Deze informatie heeft onder meer betrekking op de gebruikersinterface, uitgebreide programmering,

toepassingsvoorbeelden, het verhelpen van problemen bij het opstarten, en specificaties.

## 1.2 Aanvullende hulpmiddelen

Er zijn andere hulpmiddelen beschikbaar om inzicht te krijgen in geavanceerde functies van de frequentieomvormer en de bijbehorende programmering.

1 1

#### <span id="page-7-0"></span>Inleiding VLT® HVAC Drive Bedieningshandleiding

- De programmeerhandleiding gaat dieper in op het gebruik van parameters en bevat veel toepassingsvoorbeelden.
- De Design Guide gaat dieper in op de mogelijkheden en functies voor het ontwerpen van motoregelsystemen.
- Aanvullende documentatie en handleidingen zijn verkrijgbaar bij Danfoss. Zie http://www.danfoss.com/Products/Literature/ Technical+Documentation.htm voor een overzicht.
- Een aantal van de beschreven procedures kan wijzigen bij gebruik van beschikbare optionele apparatuur. Zorg dat u de bijgeleverde instructies voor dergelijke opties doorleest met het oog op specifieke vereisten.

Neem contact op met uw Danfoss-leverancier of ga naar http://www.danfoss.com/Products/Literature/Technical +Documentation.htm voor downloads of aanvullende informatie.

### 1.3 Productoverzicht

Een frequentieomvormer is een elektronische motorregelaar die een door de netvoeding geleverd ACingangssignaal omzet in een variabel AC-uitgangssignaal. De frequentie en de spanning van het uitgangssignaal worden aangepast om de motorsnelheid of het koppel te regelen. De frequentieomvormer kan de motorsnelheid aanpassen op basis van een terugkoppeling vanuit het systeem, zoals een veranderende temperatuur of druk voor de motorregeling van een ventilator, compressor of pomp. De frequentieomvormer kan de motor ook regelen op basis van externe commando's vanaf externe regelaars.

De frequentieomvormer bewaakt bovendien de systeemen motorstatus, genereert waarschuwingen of alarmen bij foutcondities, start en stopt de motor, optimaliseert het energierendement, en biedt daarnaast nog veel andere regel-, bewakings- en efficiëntiefuncties. Bedrijfs- en bewakingsfuncties zijn beschikbaar in de vorm van statusindicaties naar een extern regelsysteem of een netwerk op basis van seriële communicatie.

## 1.4 Interne regelfuncties van de frequentieomvormer

Hieronder ziet u een blokschema van de interne componenten van de frequentieomvormer. Zie [Tabel 1.1](#page-8-0) voor de bijbehorende functies.

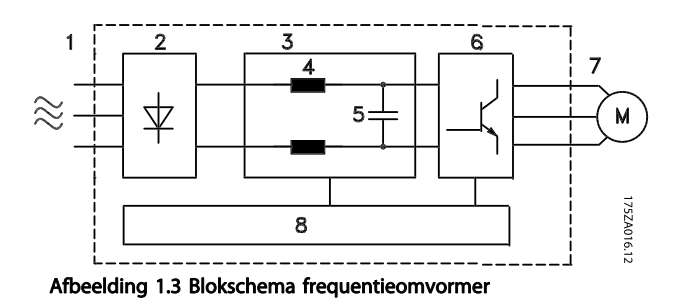

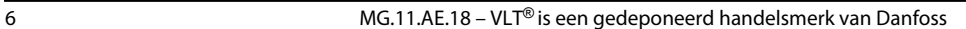

## <span id="page-8-0"></span>Inleiding VLT® HVAC Drive Bedieningshandleiding

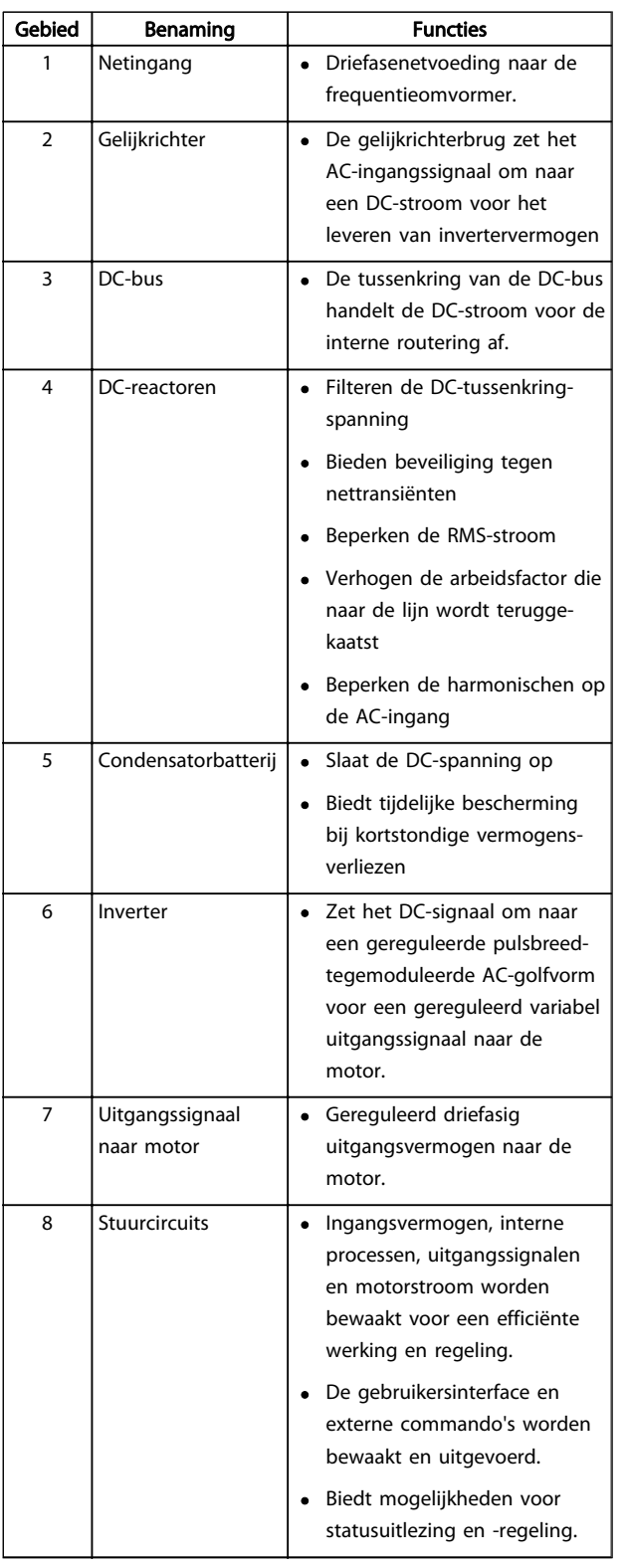

Tabel 1.1 Interne componenten frequentieomvormer

## <span id="page-9-0"></span>1.5 Framegrootte en nominaal vermogen

Referenties naar de gebruikte framegroottes in deze handleiding staan vermeld in Tabel 1.2.

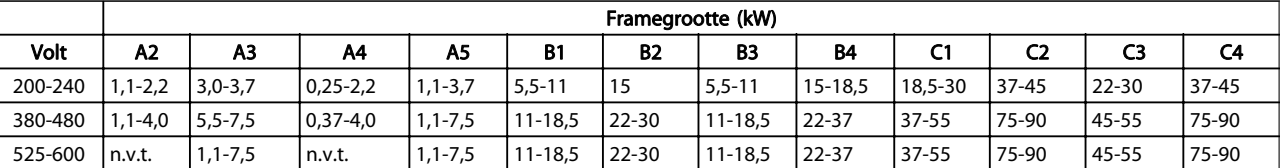

Tabel 1.2 Framegrootte en nominaal vermogen

Danfoss

## <span id="page-10-0"></span>2 Installatie

### 2.1 Checklist installatielocatie

- De frequentieomvormer is voor koeling afhankelijk van luchtcirculatie. Houd u aan de beperkingen ten aanzien van de omgevingsluchttemperatuur voor een optimale werking.
- Zorg dat de installatielocatie voldoende draagkracht heeft voor het installeren van de frequentieomvormer.
- Houd de binnenzijde van de frequentieomvormer vrij van stof en vuil. Zorg dat de componenten zo schoon mogelijk blijven. Zorg op bouwlocaties voor een beschermende afdekking. Optionele behuizingen van het type IP 55 (NEMA 12) of IP 66 (NEMA 4) kunnen noodzakelijk zijn.
- Bewaar de handleiding, tekeningen en schema's binnen handbereik in verband met gedetailleerde installatie- en bedieningsinstructies. Het is belangrijk dat de handleiding beschikbaar is voor de bedieners van de apparatuur.
- Plaats apparatuur zo dicht mogelijk bij de motor. Houd de motorkabels zo kort mogelijk. Controleer de motorkarakteristieken op geldende toleranties. Gebruik niet meer dan
	- 300 meter voor niet-afgeschermde motorkabels;
	- 150 meter voor afgeschermde kabels.

## 2.2 Pre-installatiechecklist frequentieomvormer en motor

- Vergelijk het modelnummer van de eenheid op het motortypeplaatje met uw bestelling om te controleren of u de juiste apparatuur hebt ontvangen.
- Controleer of de onderstaande elementen allemaal geschikt zijn voor dezelfde spanning:
	- Net (voeding)
	- Frequentieomvormer
	- Motor
- Verzeker u ervan dat de nominale stroom van de omvormer gelijk is aan of groter is dan de vollaststroom voor het piekvermogen van de motor.

De vermogens van de motor en de frequentieomvormer moeten

overeenkomen in verband met een juiste overbelastingsbeveiliging.

Als het nominale vermogen van de frequentieomvormer lager is dan dat van de motor kan het maximale motorvermogen niet worden behaald.

## 2.3 Mechanische installatie

### 2.3.1 Koeling

- Monteer de eenheid op een stevige, vlakke ondergrond of op de optionele achterwand om te zorgen voor de benodigde luchtkoeling (zie [2.3.3 Montage](#page-11-0)).
- Zorg voor een vrije ruimte boven en onder de eenheid, zodat de lucht kan circuleren. Over het algemeen moet deze vrije ruimte 100-225 mm bedragen. Zie Afbeelding 2.1 voor vereisten ten aanzien van de vrije ruimte.
- Een onjuiste montage kan leiden tot oververhitting en lagere prestaties.
- Bij temperaturen hoger dan 40°C tot 50 °C en bij hoogtes vanaf 1000 m boven zeeniveau is reductie noodzakelijk. Zie de Design Guide voor de betreffende apparatuur voor meer informatie.

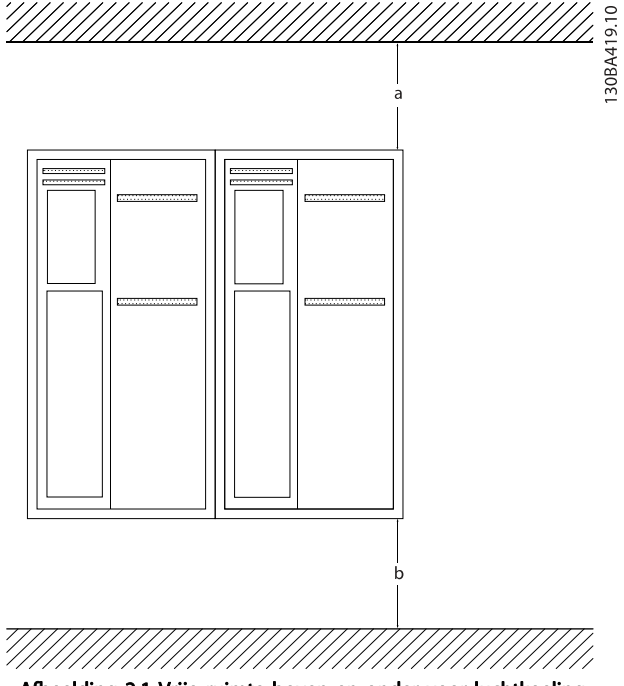

Afbeelding 2.1 Vrije ruimte boven en onder voor luchtkoeling

<span id="page-11-0"></span>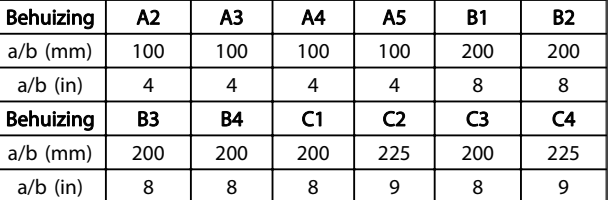

#### Tabel 2.1 Vereisten ten aanzien van de minimale vrije ruimte voor luchtkoeling

#### 2.3.2 Hijsen

- Controleer het gewicht van de eenheid om een veilige hijsmethode te bepalen.
- Verzeker u ervan dat het hijstoestel geschikt is voor de taak.
- Regel indien nodig een takel, kraan of vorkheftruck met het juiste vermogen om de eenheid te verplaatsen.
- Maak bij het hijsen gebruik van de hijsogen op de eenheid, indien aanwezig.

#### 2.3.3 Montage

- Monteer de eenheid in horizontale positie.
- De frequentieomvormer is geschikt voor zij-aanzij-installatie.
- Verzeker u ervan dat de installatielocatie het gewicht van de eenheid kan dragen.
- Monteer de eenheid op een stevige, vlakke ondergrond of op de optionele achterwand om te zorgen voor de benodigde luchtkoeling (zie Afbeelding 2.2 en Afbeelding 2.3).
- Een onjuiste montage kan leiden tot oververhitting en lagere prestaties.
- Maak bij wandmontage gebruik van de bevestigingssleuven, indien aanwezig.

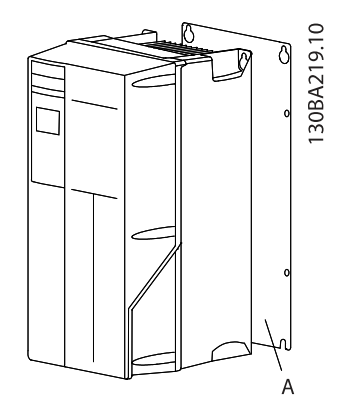

Afbeelding 2.2 Juiste montage met achterwand

Item A toont een correct gemonteerde achterwand in verband met de vereiste luchtstroming voor het koelen van de eenheid.

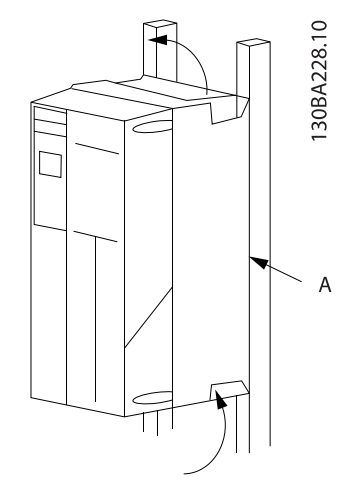

Afbeelding 2.3 Juiste montage met rails

## NB

Het gebruik van de achterwand is noodzakelijk bij montage op rails.

### 2.3.4 Aanhaalmomenten

Zie 10.4.1 Aanhaalmomenten voor aansluitingen voor de juiste aanhaalspecificaties.

### <span id="page-12-0"></span>2.4 Elektrische installatie

Deze sectie bevat uitgebreide instructies voor het bedraden van de frequentieomvormer. De volgende taken worden besproken.

- Het bedraden van de motor naar de uitgangsklemmen van de frequentieomvormer
- Het bedraden van de netvoeding naar de ingangsklemmen van de frequentieomvormer.
- Het aansluiten van de stuurkabels en de kabels voor seriële communicatie
- Het controleren van het ingangsvermogen en het motorvermogen nadat de voeding is ingeschakeld; het programmeren van de stuurklemmen voor de gewenste functies

Afbeelding 2.4 toont een eenvoudige elektrische aansluiting.

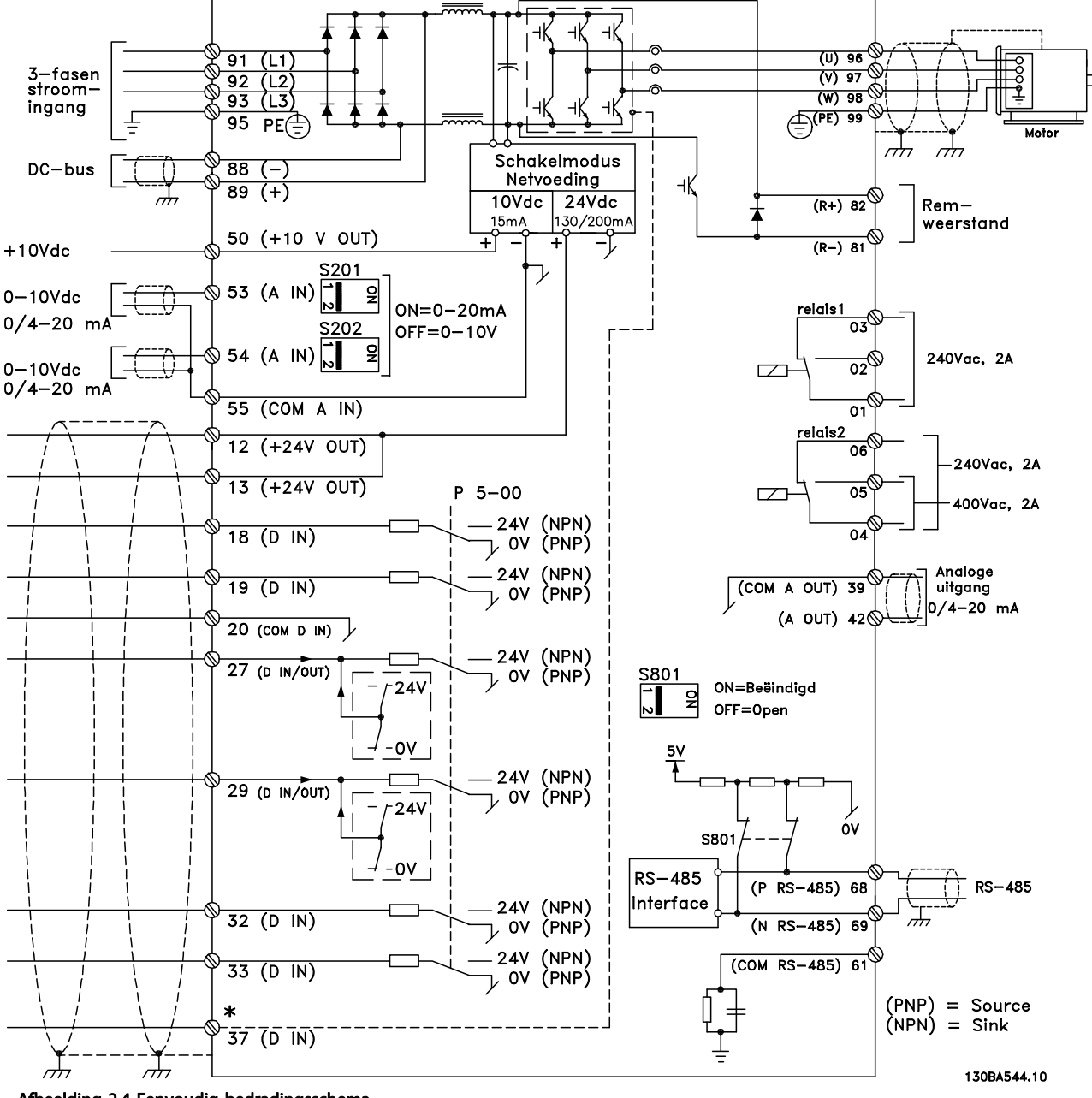

Afbeelding 2.4 Eenvoudig bedradingsschema

\* Klem 37 is optioneel

2 2

Installatie VLT® HVAC Drive Bedieningshandleiding

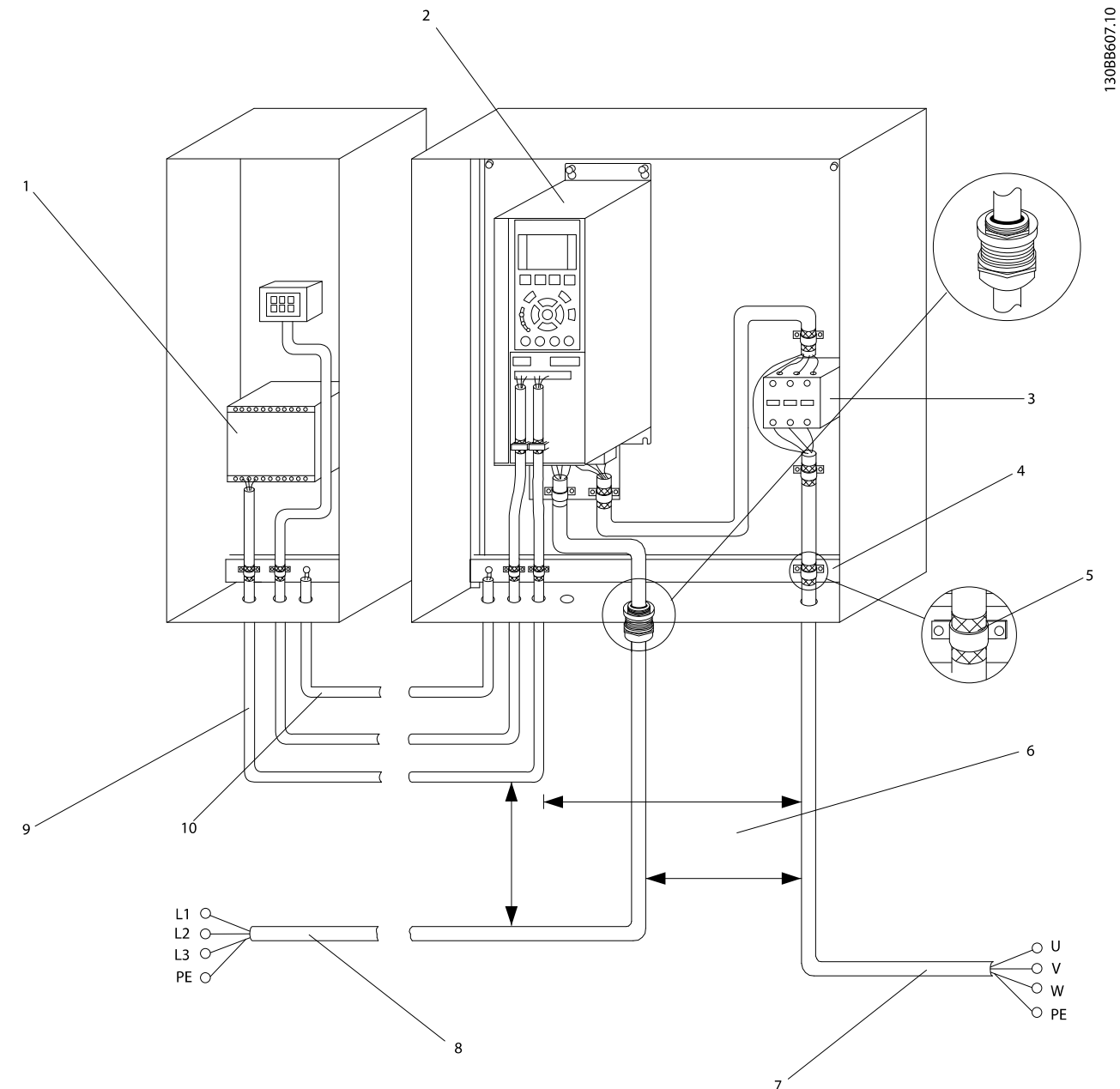

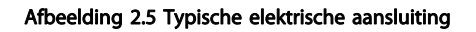

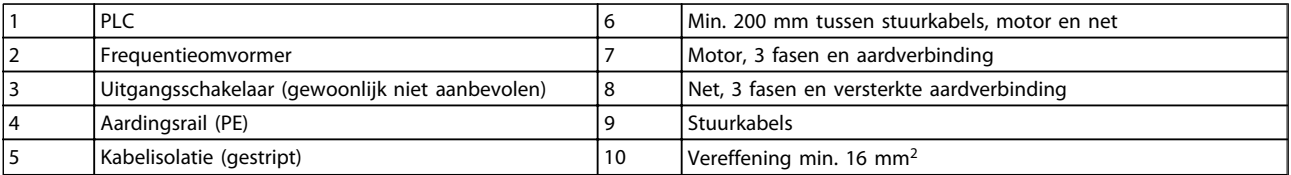

Danfoss

### <span id="page-14-0"></span>2.4.1 Vereisten

## **AWAARSCHUWING**

#### GEVAARLIJKE APPARATUUR!

Draaiende assen en elektrische apparatuur kunnen gevaarlijk zijn. Alle elektrische werkzaamheden moeten worden uitgevoerd overeenkomstig de nationale en lokale elektriciteitsvoorschriften. Het wordt ten zeerste aangeraden om de installatie, het opstarten en het onderhoud uitsluitend te laten uitvoeren door opgeleid en gekwalificeerd personeel. Het niet opvolgen van de aanbevelingen kan leiden tot ernstig of dodelijk letsel.

## VOORZICHTIG

### KABELISOLATIE!

Plaats de kabels voor het ingangsvermogen, de motorkabels en de stuurkabels in drie afzonderlijke metalen leidingen of gebruik afzonderlijk afgeschermde kabels om hoogfrequente ruis tegen te gaan. Wanneer de voedingskabels, motorkabels en stuurkabels niet op deze wijze worden geïsoleerd, kan dit resulteren in lagere prestaties van de frequentieomvormer en aanverwante apparatuur.

#### Voor uw eigen veiligheid dient u te voldoen aan de volgende vereisten.

- Elektronische regelapparatuur wordt aangesloten op gevaarlijke netspanningen. Bescherm uzelf zeer goed tegen elektrische gevaren wanneer u de eenheid op de netvoeding aansluit.
- Houd de motorkabels van meerdere frequentieomvormers van elkaar gescheiden. Geïnduceerde spanning van de uitgangskabels van motoren die bij elkaar zijn geplaatst, kan de condensatoren van de apparatuur van spanning voorzien, zelfs wanneer de apparatuur is afgeschakeld en vergrendeld (lockout).

#### Overbelastingsbeveiliging en beveiliging van apparatuur

- Een elektronisch geactiveerde functie in de frequentieomvormer zorgt voor een overbelastingsbeveiliging van de motor. De overbelastingsbeveiliging berekent het toenameniveau om de timer voor de uitschakelfunctie (het stoppen van de regelaaruitgang) in te schakelen. Hoe meer stroom er wordt getrokken, hoe sneller de uitschakelfunctie zal reageren. De overbelastingsbeveiliging biedt een motorbeveiliging volgens klasse 20. Zie [8 Waarschuwingen en](#page-60-0) [alarmen](#page-60-0) voor meer informatie over de uitschakelfunctie.
- Omdat er een hoogfrequente elektrische stroom door de motorkabels loopt, is het belangrijk om

de kabels voor de netvoeding, het motorvermogen en de besturing in afzonderlijke leidingen te plaatsen. Gebruik metalen leidingen of afzonderlijk afgeschermde kabels. Wanneer de voedingskabels, motorkabels en stuurkabels niet worden geïsoleerd, kan dit resulteren in lagere prestaties van de apparatuur. Zie Afbeelding 2.6.

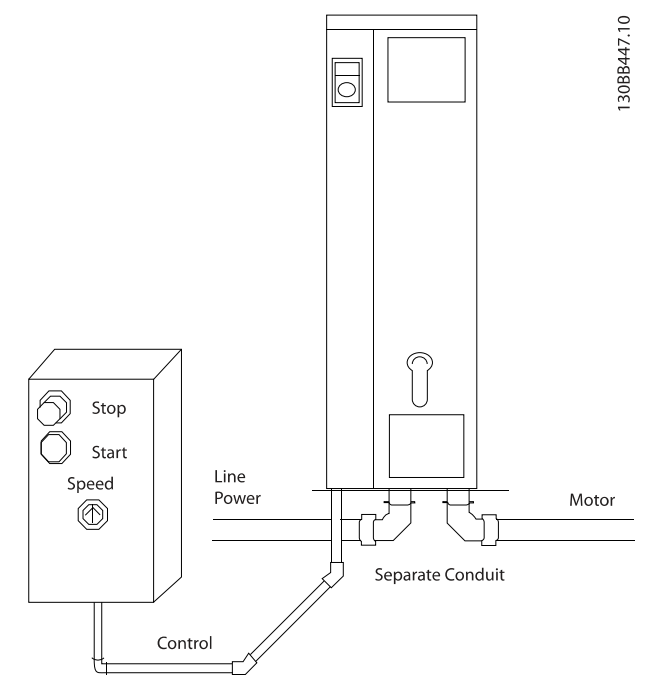

Afbeelding 2.6 Juiste elektrische installatie met behulp van leiding

• Alle frequentieomvormers moeten worden voorzien van een beveiliging tegen kortsluiting en overstroom. Hiervoor moeten ingangszekeringen worden gebruikt; zie Afbeelding 2.7. Als deze voorziening niet in de fabriek is aangebracht, moeten de zekeringen door de installateur worden geplaatst als onderdeel van de installatie. Zie maximale zekeringgrootte in [10.3 Zekeringtabellen](#page-83-0).

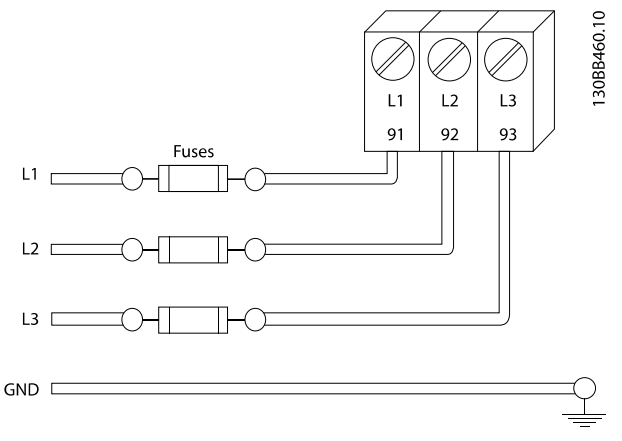

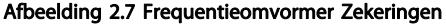

2 2

#### <span id="page-15-0"></span>Kabeltype en nominale waarden

- Alle kabels moeten voldoen aan de nationale en lokale voorschriften ten aanzien van dwarsdoorsneden en omgevingstemperatuur.
- Danfoss raadt aan om voor alle voedingsaansluitingen gebruik te maken van kabels met koperdraad dat bestand is tegen temperaturen van minimaal 75 °C.
- Zie [10.1 Vermogenafhankelijke specificaties](#page-73-0) voor de aanbevolen kabelgroottes.

### 2.4.2 Aardingsvereisten

## AWAARSCHUWING

#### AARDINGSGEVAAR!

Voor de veiligheid van de gebruiker is het belangrijk om de frequentieomvormer correct te aarden overeenkomstig de nationale en lokale elektriciteitsvoorschriften en de instructies in deze handleiding. De aardlekstromen zijn groter dan 3,5 mA. Een onjuiste aarding van de frequentieomvormer kan leiden tot ernstig of dodelijk letsel.

#### NB

Het is de verantwoordelijkheid van de gebruiker of gecertificeerde elektrisch installateur om te zorgen voor een goede aarding van de apparatuur overeenkomstig de nationale en lokale elektriciteitsvoorschriften en normen.

- Volg alle nationale en lokale elektriciteitsvoorschriften op om elektrische apparatuur op de juiste wijze te aarden.
- Een juiste aarding is vereist voor apparatuur met aardstromen van meer dan 3,5 mA; zie Lekstroom  $(> 3.5 \text{ mA})$  hieronder.
- Een specifieke aardkabel is vereist voor het ingangsvermogen, het motorvermogen en de stuurkabels.
- Gebruik de aanwezige klemmen op de apparatuur voor het maken van de juiste aardverbindingen.
- Aard een frequentieomvormer niet aan een andere zoals in een ringnetwerk.
- Houd de aardverbindingen zo kort mogelijk.
- Het gebruik van kabels met een hoog aantal strengen wordt aanbevolen om elektrische ruis te beperken.
- Volg de bedradingsvereisten van de motorfabrikant op.

### 2.4.2.1 Lekstroom (> 3,5 mA)

Volg de nationale en lokale voorschriften ten aanzien van de aarding van apparatuur met een lekstroom > 3,5 mA op.

Danfoss

Frequentieomvormertechnologie impliceert hoogfrequent schakelen bij hoog vermogen. Dit genereert een lekstroom in de aardverbinding. Een foutstroom in de frequentieomvormer bij de voedingsklemmen aan de uitgang kunnen een DC-component bevatten waardoor de filtercondensatoren kunnen worden geladen en een kortstondige aardstroom kan worden veroorzaakt. De aardlekstroom hangt af van diverse systeemconfiguraties, waaronder RFIfiltering, afgeschermde motorkabels en het vermogen van de frequentieomvormer.

EN/IEC 61800-5-1 (productnorm voor regelbare elektrische aandrijfsystemen) vereist speciale voorzorgsmaatregelen wanneer de lekstroom meer bedraagt dan 3,5 mA. De aarding moet op een van de volgende manieren worden versterkt:

- Aardkabel van minimaal 10 mm2
- Twee afzonderlijke aarddraden die beide voldoen aan de regels ten aanzien van maatvoering

Zie EN/IEC 61800-5-1 en EN 50178 voor meer informatie.

#### Gebruik van RCD's

Bij gebruik van reststroomapparaten (RCD's), ook wel bekend als aardlekschakelaars (ELCB's), moet aan de volgende voorwaarden worden voldaan:

> Gebruik uitsluitend RCD's van het B-type die geschikt zijn voor het detecteren van AC- en DCstromen.

Gebruik RCD's met een inschakelvertraging om fouten door kortstondige aardstromen te voorkomen.

Dimensioneer RCD's op basis van de systeemconfiguraties en omgevingsaspecten.

#### 2.4.2.2 Aarding met behulp van afgeschermde kabels

Er zijn aardklemmen aanwezig voor de motorkabels (zie [Afbeelding 2.8](#page-16-0)).

<span id="page-16-0"></span>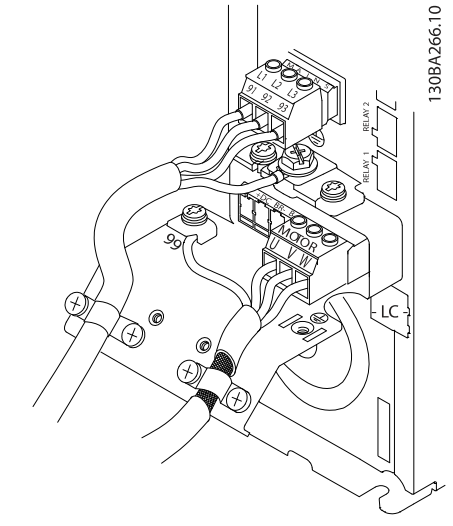

Afbeelding 2.8 Aarding met afgeschermde kabels

2.4.2.3 Aarding met behulp van leiding

## VOORZICHTIG

#### AARDINGSGEVAAR!

Gebruik op de frequentieomvormer aangesloten leidingen niet als vervanging van een juiste aarding. De aardlekstromen zijn groter dan 3,5 mA. Een onjuiste aarding kan leiden tot persoonlijk letsel of kortsluiting.

Voor de aardkabels zijn speciale kabelklemmen aanwezig (zie Afbeelding 2.9).

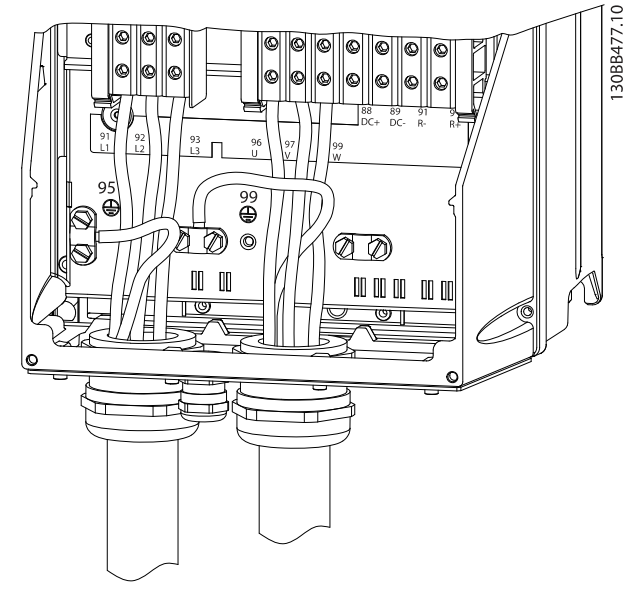

Afbeelding 2.9 Aarding met leiding

- 1. Gebruik voor een juiste aarding een striptang om het isolatiemateriaal te verwijderen.
- 2. Zet de aardklem met behulp van de bijgeleverde schroeven vast aan het gestripte deel van de kabel.
- 3. Zet de aardkabel vast aan de aanwezige aardklem.

#### 2.4.3 Motoraansluiting

**AWAARSCHUWING** 

### GEÏNDUCEERDE SPANNING!

Houd de motoruitgangskabels van meerdere frequentieomvormers van elkaar gescheiden. Geïnduceerde spanning van de uitgangskabels van motoren die bij elkaar zijn geplaatst, kunnen de condensatoren van de apparatuur van spanning voorzien, zelfs wanneer de apparatuur is afgeschakeld en vergrendeld (lockout). Wanneer u de motoruitgangskabels niet van elkaar gescheiden houdt, kan dit leiden tot ernstig of dodelijk letsel.

- Zie [10.1 Vermogenafhankelijke specificaties](#page-73-0) voor de maximale kabelgroottes.
- Volg de nationale en lokale voorschriften ten aanzien van kabelgroottes op.
- Onder aan eenheden van het type IP 21 en hoger (NEMA 1/12) zijn uitbreekpoorten of toegangspanelen aangebracht voor het aansluiten van de motorkabels.
- Monteer tussen de frequentieomvormer en de motor geen condensatoren die de arbeidsfactor corrigeren.
- Sluit geen starter of poolomschakelingsapparaat aan tussen de frequentieomvormer en de motor.
- Sluit de 3-fasige motorkabel aan op klem 96 (U)97 (V) en 98 (W).
- Aard de kabel overeenkomstig de aangegeven aardingsinstructies.
- Haal de klemmen aan overeenkomstig de informatie in 10.4.1 Aanhaalmomenten voor aansluitingen.
- Volg de bedradingsvereisten van de motorfabrikant op.

De drie volgende afbeeldingen tonen de kabelaansluitingen voor netvoeding, motor en aarde voor eenvoudige frequentieomvormers. De werkelijke configuratie hangt af van het type eenheid en de aanwezigheid van optionele apparatuur.

<span id="page-17-0"></span>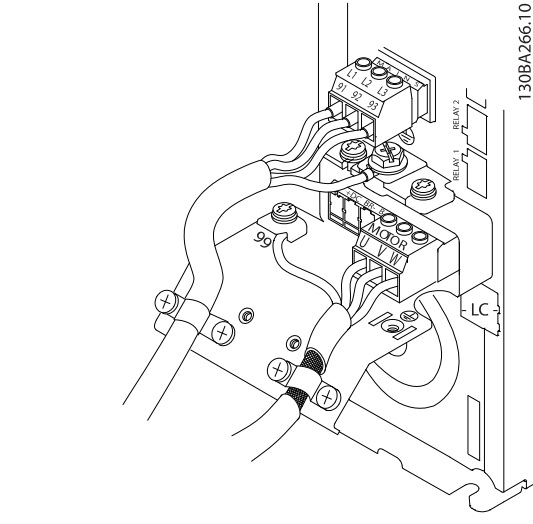

Afbeelding 2.10 Kabelaansluiting motor, netvoeding en aarde voor framegrootte A

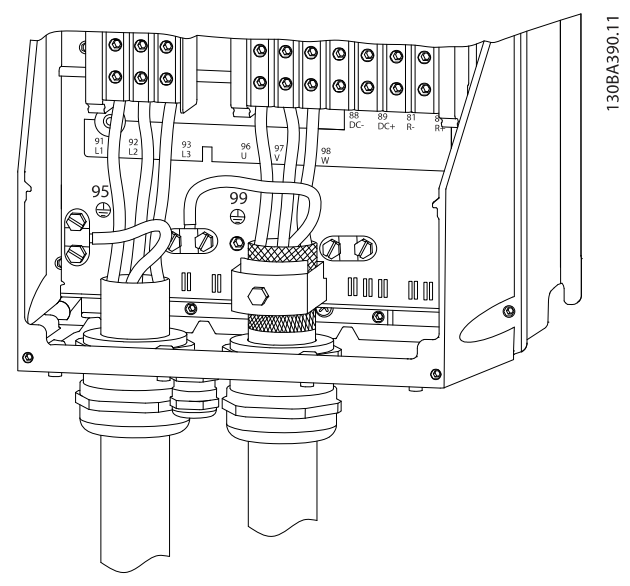

Afbeelding 2.11 Kabelaansluiting motor, netvoeding en aarde voor framegrootte B en hoger bij gebruik van afgeschermde kabels

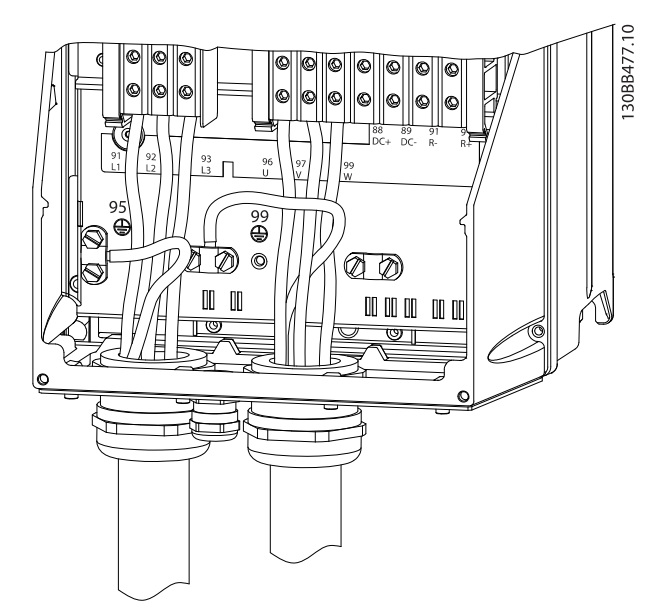

Afbeelding 2.12 Kabelaansluiting motor, netvoeding en aarde voor framegrootte B en hoger bij gebruik van leidingen

## 2.4.4 Aansluiting netvoeding

- De kabelgrootte is afhankelijk van de ingangsstroom van de frequentieomvormer. Zie de maximale kabelgrootte in [10.1 Vermogenafhan](#page-73-0)[kelijke specificaties](#page-73-0).
- Volg de nationale en lokale voorschriften ten aanzien van kabelgroottes op.
- Sluit de 3-fasige netvoedingskabels aan op klem L1, L2 en L3 (zie Afbeelding 2.13).
- Afhankelijk van de configuratie van de apparatuur zal het ingangsvermogen worden aangesloten op de voedingsingangsklemmen of de werkschakelaar.

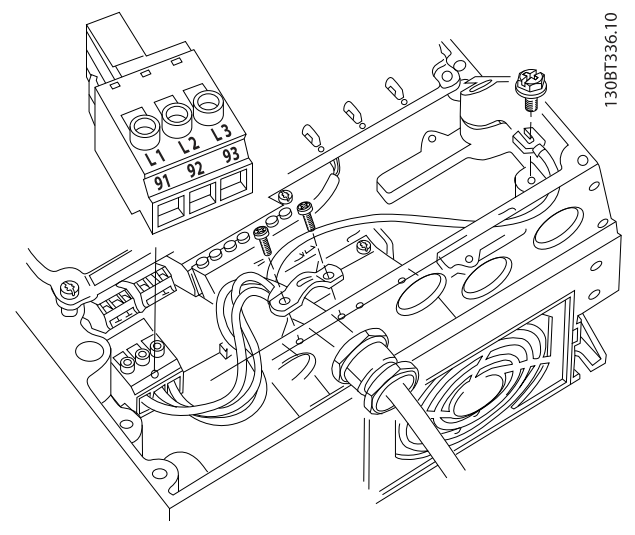

Afbeelding 2.13 Netvoeding aansluiten

Danfoss

- <span id="page-18-0"></span>• Aard de kabel overeenkomstig de aardingsinstructies in [2.4.2 Aardingsvereisten](#page-15-0).
- Alle frequentieomvormers kunnen zowel met een geïsoleerde ingangsbron als met voedingskabels met een aardreferentie worden gebruikt. Als de frequentieomvormer stroom ontvangt van een geïsoleerde netbron (IT-net of zwevende driehoekschakeling) of TT/TN-S met één zijde geaard (geaarde driehoekschakeling), moet u 14-50 RFI-filter instellen op Uit. Bij de instelling Uit worden de interne RFI-filtercondensatoren tussen het chassis en de tussenkring geïsoleerd om beschadiging van de tussenkring te voorkomen en de aardcapaciteitsstromen te reduceren overeenkomstig IEC 61800-3.

### 2.4.5 Stuurkabels

- Isoleer stuurkabels van hoogvermogencomponenten in de frequentieomvormer.
- Wanneer de frequentieomvormer in verband met PELV-isolatie is aangesloten op een thermistor moet de optionele stuurkabel voor de thermistor worden versterkt/dubbel worden geïsoleerd. Het gebruik van een 24 V DC-voeding wordt aanbevolen.

#### 2.4.5.1 Toegang

- Verwijder de afdekplaat met behulp van een schroevendraaier. Zie Afbeelding 2.14.
- Of verwijder de voorplaat door de bevestigingsschroeven los te draaien. Zie Afbeelding 2.15.

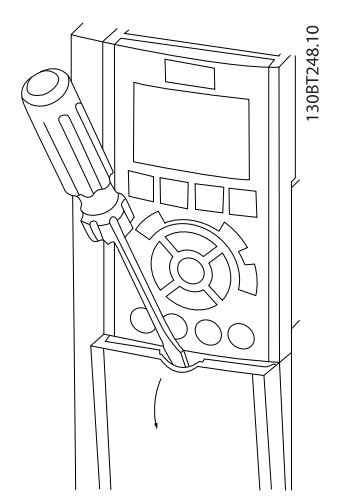

Afbeelding 2.14 Toegang tot de stuurklemmen voor behuizing A2, A3, B3, B4, C3 en C4

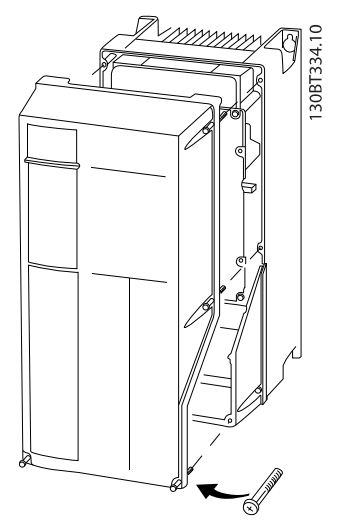

Afbeelding 2.15 Toegang tot de stuurklemmen voor behuizing A4, A5, B1, B2, C1 en C2

Raadpleeg Tabel 2.2 voordat u de afdekkingen vastzet.

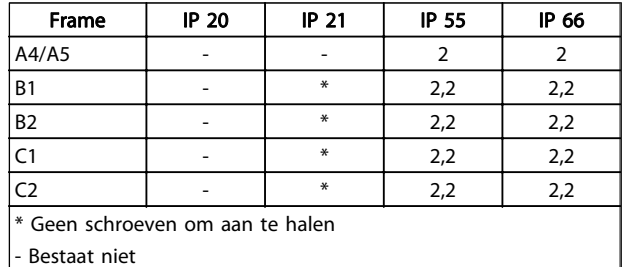

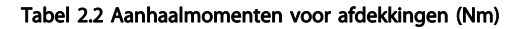

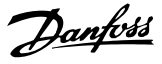

### <span id="page-19-0"></span>2.4.5.2 Stuurklemtypen

[Afbeelding 2.19](#page-20-0) toont de verwijderbare connectoren van de frequentieomvormer. De functies en standaardinstellingen van de klemmen worden in het kort besproken in Tabel 2.3.

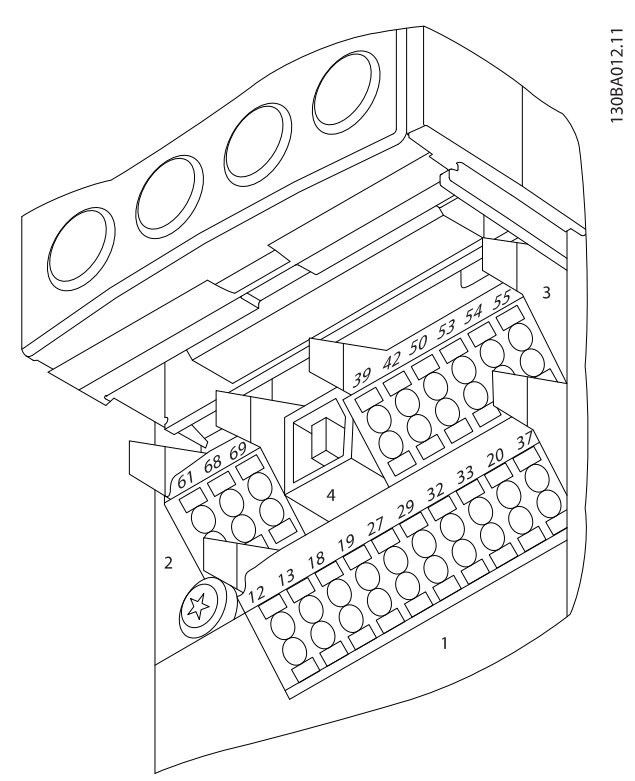

Afbeelding 2.16 Stuurklemposities

- Connector 1 biedt vier programmeerbare digitale ingangsklemmen, twee extra digitale klemmen die te programmeren zijn als ingang of als uitgang, een 24 V DC-voedingsklem en een common voor optionele, door de klant geleverde 24 V DC-spanning.
- Connector 2 omvat de klemmen (+)68 en (-)69 voor een RS-485-aansluiting voor seriële communicatie.
- Connector 3 biedt twee analoge ingangen, één analoge uitgang, 10 V DC-voedingsspanning en gemeenschappelijke klemmen voor de in- en uitgangen.
- Connector 4 is een USB-poort die kan worden gebruikt voor de MCT-10 setup-software.
- Daarnaast zijn er twee Form C-relaisuitgangen. De exacte positie van deze uitgangen hangt af van de configuratie en grootte van de frequentieomvormer.
- Bepaalde opties die voor de eenheid kunnen worden besteld, zijn voorzien van extra klemmen.

Zie de handleiding die bij de apparatuuroptie wordt geleverd.

Zie 10.2 Algemene technische gegevens voor meer informatie over de nominale waarden van de klemmen.

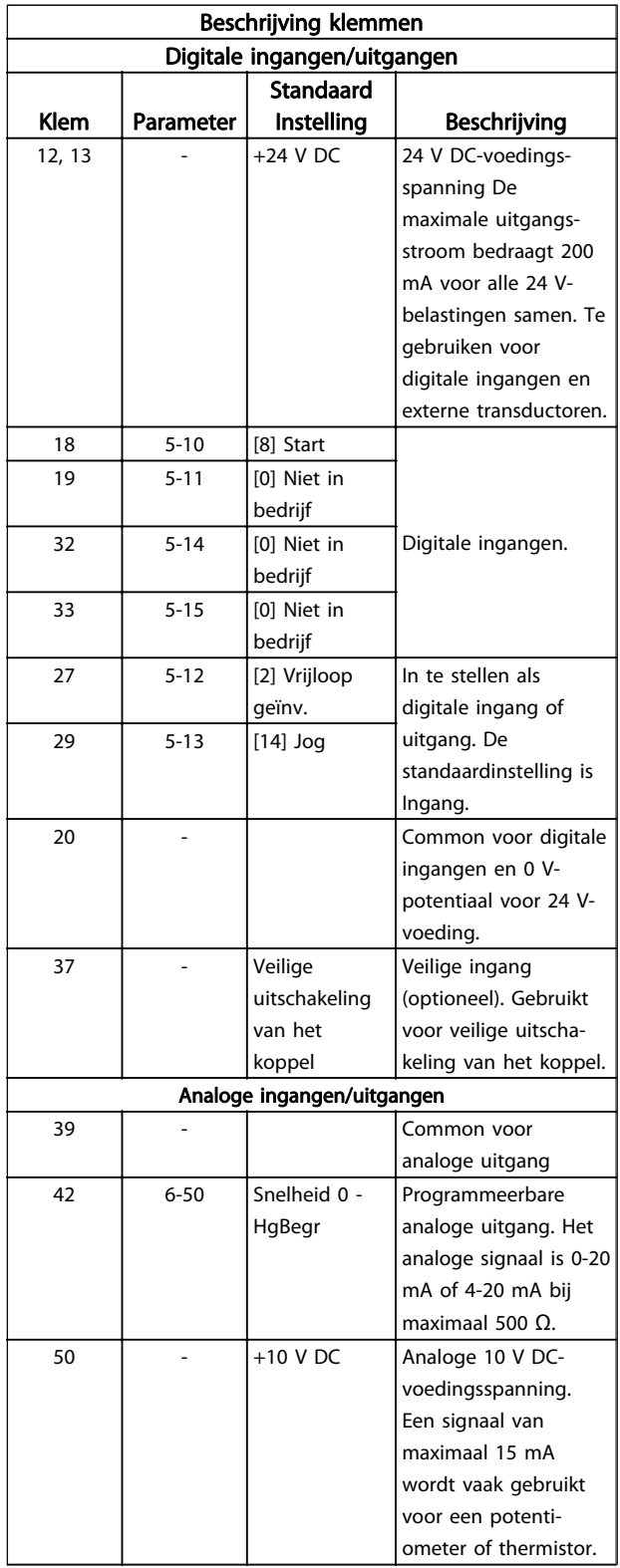

#### <span id="page-20-0"></span>Installatie VLT® HVAC Drive Bedieningshandleiding

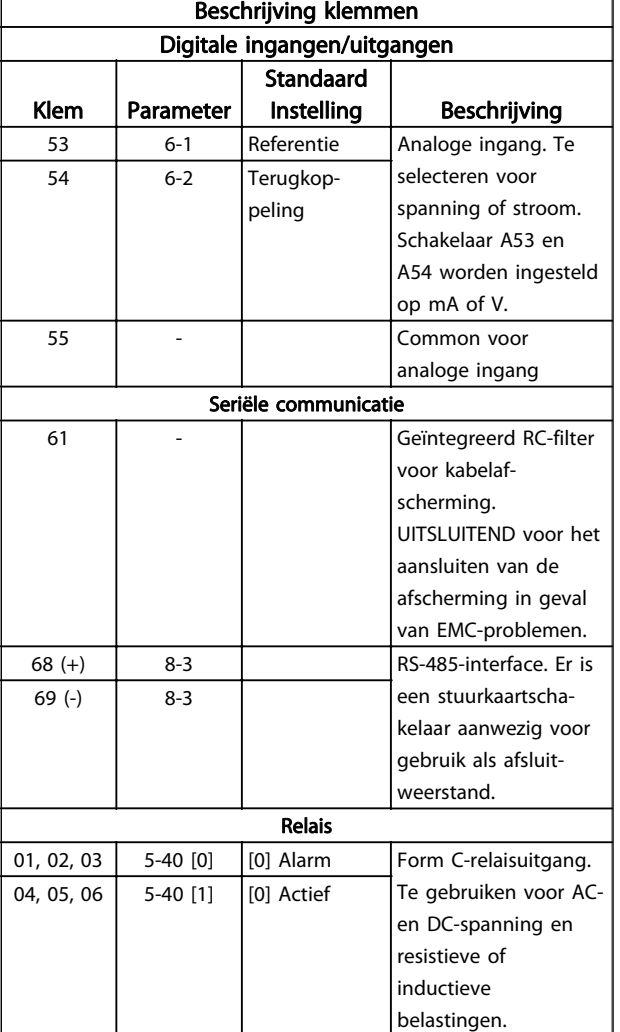

#### Tabel 2.3 Beschrijving klemmen

## 2.4.5.3 Kabelaansluiting op stuurklemmen

Stuurklemconnectoren kunnen uit de frequentieomvormer worden getrokken. Dit maakt het installeren eenvoudig, zoals te zien is in Afbeelding 2.17.

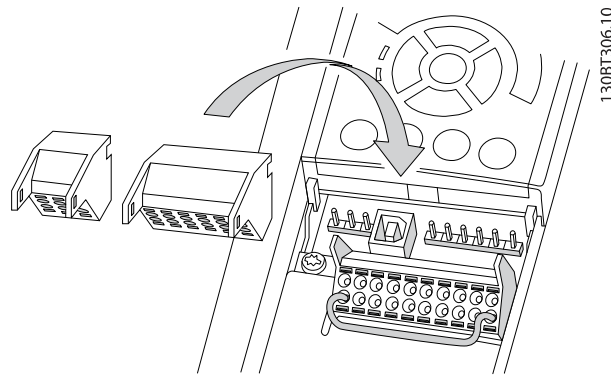

Afbeelding 2.17 Stuurklemmen loshalen

- 1. Open het contact door een kleine schroevendraaier in de sleuf boven of onder het contact te steken, zoals aangegeven in de volgende afbeelding.
- 2. Steek de gestripte stuurkabel in het contact.
- 3. Verwijder de schroevendraaier om de stuurkabel vast te zetten in het contact.
- 4. Controleer of de kabel stevig in het contact is geklemd. Loszittende stuurkabels kunnen storingen in de apparatuur of een niet-optimale werking tot gevolg hebben.

Zie [10.1 Vermogenafhankelijke specificaties](#page-73-0) voor de kabelgrootte voor stuurklemmen.

Zie [6 Voorbeelden toepassingsconfiguratie](#page-52-0) voor typische stuurkabelaansluitingen.

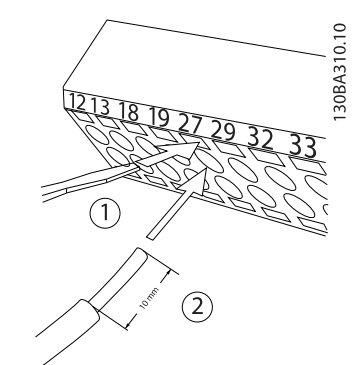

Afbeelding 2.18 Stuurkabels aansluiten

#### 2.4.5.4 Gebruik van afgeschermde stuurkabels

#### Correcte afscherming

In de meeste gevallen kunt u de stuurkabels en de kabels voor seriële communicatie het beste vastzetten met behulp van de aanwezige afschermingsklemmen aan beide uiteinden. Dit zorgt voor het best mogelijke contact bij hoogfrequentkabels.

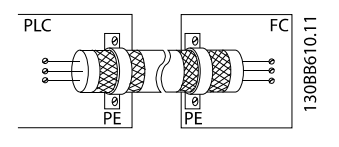

#### Aardlussen van 50/60 Hz

Bij gebruik van zeer lange stuurkabels kunnen er aardlussen ontstaan. Om aardlussen te elimineren, sluit u één uiteinde van de afscherming op aarde aan via een condensator van 100 nF (uitlopers kort houden).

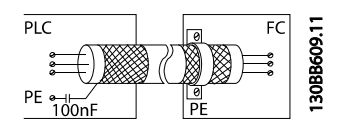

#### Voorkom EMC-ruis op seriële communicatie

<span id="page-21-0"></span>Om laagfrequente ruis tussen frequentieomvormers te elimineren, sluit u één uiteinde van de afscherming aan op klem 61. Deze klem wordt via een interne RC-koppeling aangesloten op aarde. Gebruik kabels met gedraaide aderparen om interferentie tussen geleiders te beperken.

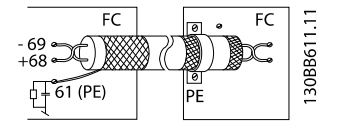

## 2.4.5.5 Stuurklemfuncties

De functies van de frequentieomvormer worden aangestuurd door de ontvangst van stuuringangssignalen.

- Elke klem moet worden geprogrammeerd voor de functie die via de klem moet worden aangestuurd. Dit is mogelijk via de parameters die bij de betreffende klem horen. Zie [Tabel 2.3](#page-19-0) voor klemmen en bijbehorende parameters.
- Het is belangrijk om u ervan te verzekeren dat een stuurklem is geprogrammeerd voor de juiste functie. Zie [4 Gebruikersinterface](#page-32-0) voor meer informatie over de toegang tot parameters en [5 Programmering van een frequentieomvormer](#page-37-0) voor meer informatie over het programmeren.
- De standaardprogrammering van de klemmen is bedoeld om de werking van de frequentieomvormer te initiëren in een typische bedrijfsmodus.

## 2.4.5.6 Jumperklemmen 12 en 27

Er kan een jumperkabel vereist zijn tussen klem 12 (of 13) en klem 27 om de frequentieomvormer te laten werken op basis van de in de fabriek ingestelde programmeerwaarden.

- Digitale ingangsklem 27 is bedoeld om een 24 V DC-signaal voor externe vergrendeling te ontvangen. In veel toepassingen sluit de gebruiker een extern vergrendelingsapparaat aan op klem 27.
- Wanneer geen vergrendelingsapparaat wordt gebruikt, moet u een jumper aansluiten tussen klem 12 (aanbevolen) of 13 en klem 27. Dit zorgt voor een intern 24 V-signaal op klem 27.
- Wanneer er geen signaal aanwezig is, zal de eenheid niet werken.
- Wanneer de statusregel onder aan het LCP de tekst AUTO EXTERN VRIJLOOP of Alarm 60, Ext. vergrendeling bevat, betekent dit dat de eenheid bedrijfsklaar is, maar dat er een ingangssignaal op klem 27 ontbreekt.
- Wanneer in de fabriek geïnstalleerde optionele apparatuur is aangesloten op klem 27 mag u deze aansluiting niet verwijderen.

## 2.4.5.7 Schakelaars voor klem 53 en 54

- De analoge ingangsklemmen 53 en 54 kunnen worden ingesteld als ingangssignalen voor spanning (0-10 V) of stroom (0/4-20 mA).
- Schakel de voeding naar de frequentieomvormer af voordat u een schakelaar omzet.
- Stel de schakelaars A53 en A54 in voor het gewenste signaaltype.  $U =$  spanning,  $I =$  stroom.
- De schakelaars zijn bereikbaar wanneer het LCP is verwijderd (zie Afbeelding 2.19). Bij gebruik van bepaalde optiekaarten die voor de eenheid beschikbaar zijn, worden deze schakelaars afgedekt. Om de schakelinstellingen te kunnen wijzigen, moet de betreffende optiekaart worden verwijderd. Schakel de voeding naar de eenheid altijd af voordat u een optiekaart verwijderd.
- Klem 53 is standaard ingesteld voor een snelheidsreferentie bij een regeling zonder terugkoppeling, ingesteld in 16-61 Klem 53 schakelinstell..
- Klem 54 is standaard ingesteld voor een terugkoppelingssignaal bij een regeling met terugkoppeling, ingesteld in 16-63 Klem 54 schakelinstell..

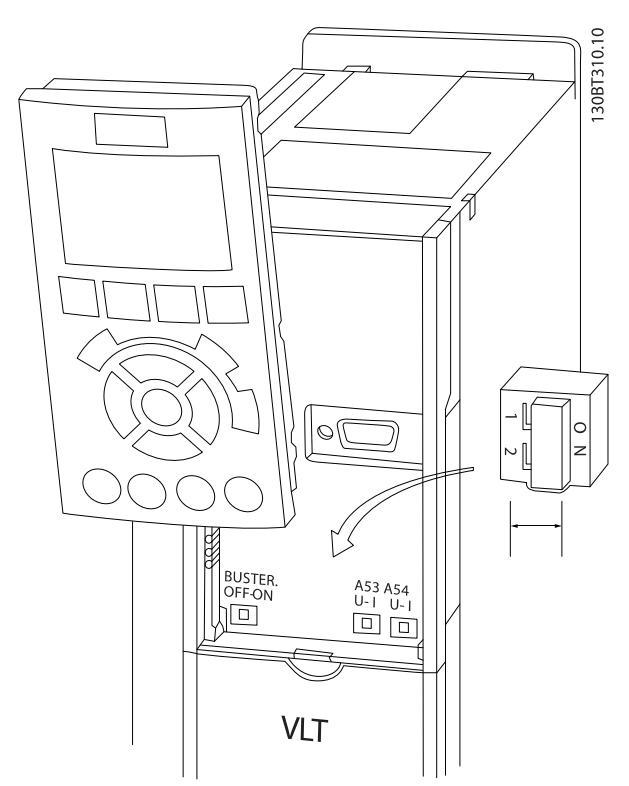

Afbeelding 2.19 Positie van de schakelaars voor klem 53 en 54

### <span id="page-22-0"></span>2.4.5.8 Klem 37

#### Klem 37 veiligestopfunctie

De FC 102 is leverbaar met optionele veiligestopfunctionaliteit via stuurklem 37. De veilige stop schakelt de stuurspanning van de vermogenshalfgeleiders van de eindtrap van de frequentieomvormer uit, waardoor wordt voorkomen dat er spanning wordt gegenereerd voor het draaien van de motor. Wanneer de Veilige stop (klem 37) is geactiveerd, genereert de frequentieomvormer een alarm en zal de eenheid uitschakelen, waarbij de motor vrijloopt tot stop. Een handmatige herstart is vereist. De veiligestopfunctie kan worden gebruikt om de frequentieomvormer te stoppen in noodsituaties. Gebruik de normale stopfunctie van de frequentieomvormer in de normale bedrijfsmodus, wanneer geen veilige stop is vereist. Bij gebruik van een automatische herstart moet worden voldaan aan de vereisten conform ISO 12100-2 paragraaf 5.3.2.5.

#### Aansprakelijkheidsbepalingen

Het is de verantwoordelijkheid van de gebruiker om ervoor te zorgen dat het personeel dat de veiligestopfunctie installeert en bedient:

- de veiligheidsvoorschriften ten aanzien van veiligheid en gezondheid/ongevallenpreventie heeft doorgelezen en begrepen;
- de algemene en veiligheidsrichtlijnen in deze beschrijving en de uitgebreide beschrijving in de Design Guide heeft begrepen;
- beschikt over een goede kennis van de algemene en veiligheidsnormen die van toepassing zijn op de specifieke toepassing.

Gebruiker wordt gedefinieerd als: integrator, operator, service- en onderhoudspersoneel.

#### Normen

Voor het gebruik van de veilige stop op klem 37 is het noodzakelijk dat de gebruiker voldoet aan alle veiligheidsbepalingen, inclusief de relevante wetten, voorschriften en richtlijnen. De optionele veiligestopfunctie voldoet aan de volgende normen.

EN 954-1: 1996 Categorie 3

IEC 60204-1: 2005 categorie 0 – ongecontroleerde stop

IEC 61508: 1998 SIL2

IEC 61800-5-2: 2007 – veilige uitschakeling van het koppel

IEC 62061: 2005 SIL CL2

ISO 13849-1: 2006 Categorie 3 PL d

ISO 14118: 2000 (EN 1037) – voorkoming van een onbedoelde start

De informatie en instructies in de bedieningshandleiding zijn niet voldoende voor een juist en veilig gebruik van de

veiligestopfunctionaliteit. De gerelateerde informatie en instructies van de relevante Design Guide moeten worden opgevolgd.

#### Beschermende maatregelen

- Veiligheidssystemen mogen uitsluitend worden geïnstalleerd en in bedrijf worden gesteld door gekwalificeerd en bekwaam personeel.
- De eenheid moet worden geïnstalleerd in een IP 54-behuizing of vergelijkbare omgeving.
- De kabel tussen klem 37 en de externe beveiliging moet zijn beveiligd tegen kortsluiting conform ISO 13849-2 tabel D.4.
- Wanneer externe krachten invloed uitoefenen op de motoras (bijv. zwevende lasten) moeten extra maatregelen worden getroffen (bijv. een vasthoudrem) om gevaren te elimineren.

## Installatie en setup Veilige stop **AWAARSCHUWING**

#### Veiligestopfunctie!

De veiligestopfunctie voorziet NIET in isolatie van de netvoeding naar de frequentieomvormer of hulpcircuits. Voer werkzaamheden aan elektrische componenten van de frequentieomvormer of de motor enkel uit nadat de netvoeding is geïsoleerd en de wachttijd die staat vermeld in de sectie Veiligheid in deze handleiding is verstreken. Wanneer de netvoeding niet wordt geïsoleerd van de eenheid en de gespecificeerde wachttijd niet wordt aangehouden, kan dit leiden tot ernstig of dodelijk letsel.

- Het wordt niet aanbevolen om de frequentieomvormer te stoppen met behulp van de functie voor veilige uitschakeling van het koppel. Als een actieve frequentieomvormer wordt gestopt door middel van deze functie zal de eenheid uitschakelen en vrijlopen tot stop. Als dit niet acceptabel is, bijvoorbeeld omdat dit gevaar oplevert, moeten de frequentieomvormer en de machines worden gestopt door middel van de juiste stopmodus voordat deze functie wordt gebruikt. Afhankelijk van de toepassing kan het gebruik van een mechanische rem zijn vereist.
- Met betrekking tot frequentieomvormers met een synchroonmotor of permanente-magneetmotor in geval van een storing van een vermogenshalfgeleider met meerdere IGBT's: zelfs wanneer de functie voor veilige uitschakeling van het koppel is geactiveerd, kan de frequentieomvormer een uitlijningskoppel genereren waardoor de motoras maximaal 180/p graden wordt gedraaid. p geeft het nummer van het polenpaar aan.
- Deze functie is uitsluitend geschikt voor het uitvoeren van mechanische werkzaamheden aan het frequentieomvormersysteem of het

Danfoss

<span id="page-23-0"></span>betreffende deel van een machine. De functie biedt geen elektrische veiligheid. Deze functie mag niet worden gebruikt als een regeling voor het starten en/of stoppen van de frequentieomvormer.

Voor een veilige installatie van de frequentieomvormer moet worden voldaan aan de volgende eisen:

- 1. Verwijder de jumperkabel tussen stuurklem 37 en 12 of 13. Het is niet voldoende om de jumper door te knippen of te breken om kortsluiting te voorkomen. (Zie jumper op Afbeelding 2.20.)
- 2. Sluit een extern veiligheidsbewakingsrelais aan via een NO-veiligheidsfunctie (volg de instructies voor de beveiliging op) naar klem 37 (veilige stop) en klem 12 of 13 (24 V DC). Het veiligheidsbewakingsrelais moet voldoen aan Categorie 3 (EN 954-1)/PL d (ISO 13849-1).

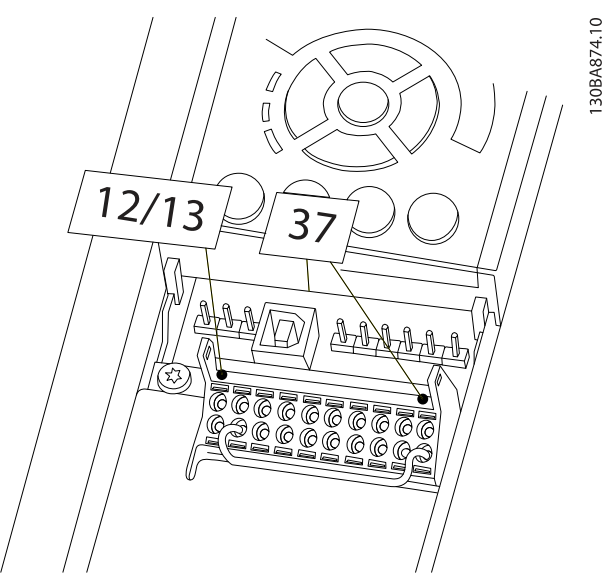

Afbeelding 2.20 Jumper tussen klem 12/13 (24 V) en klem 37

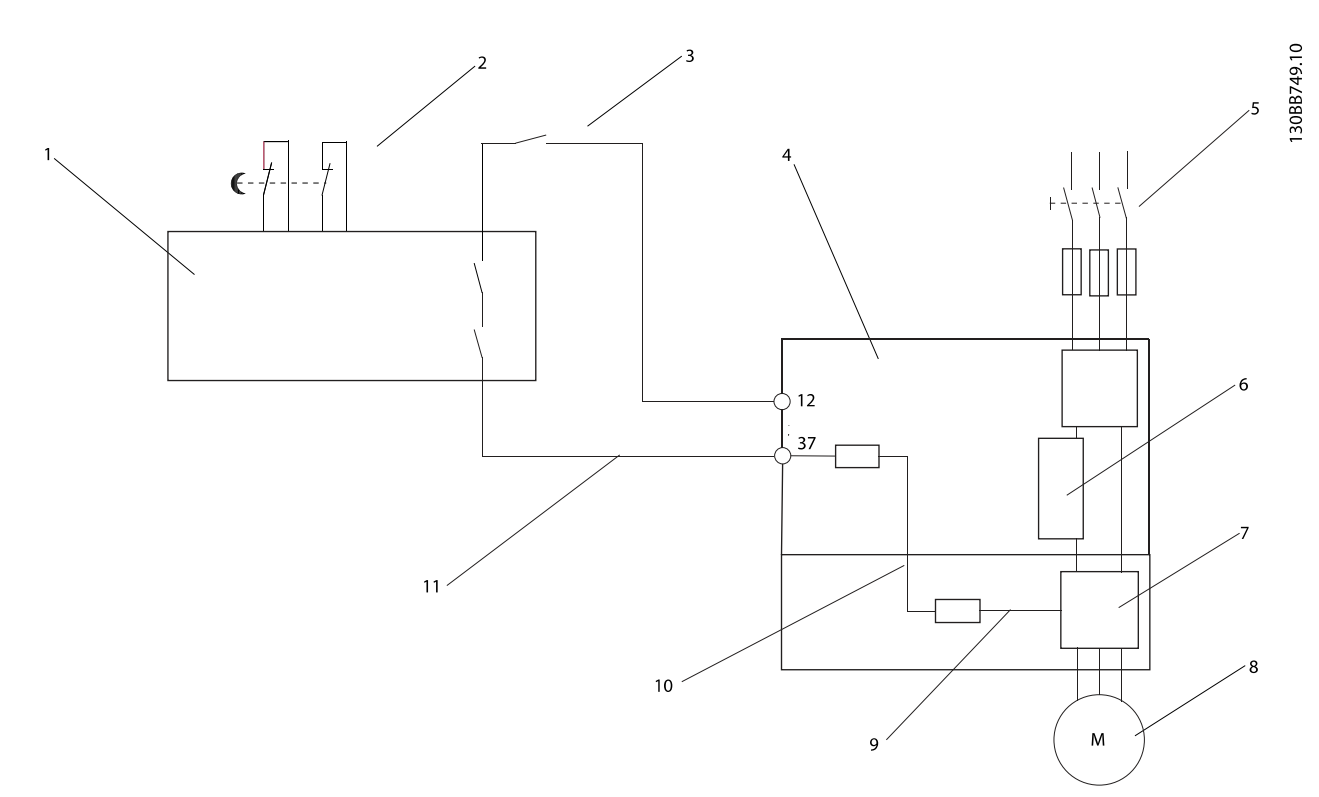

#### Afbeelding 2.21 Installatie voor het realiseren van stopcategorie 0 (EN 60204-1) met veiligheidscategorie 3 (EN 954-1)/PL d (ISO 13849-1).

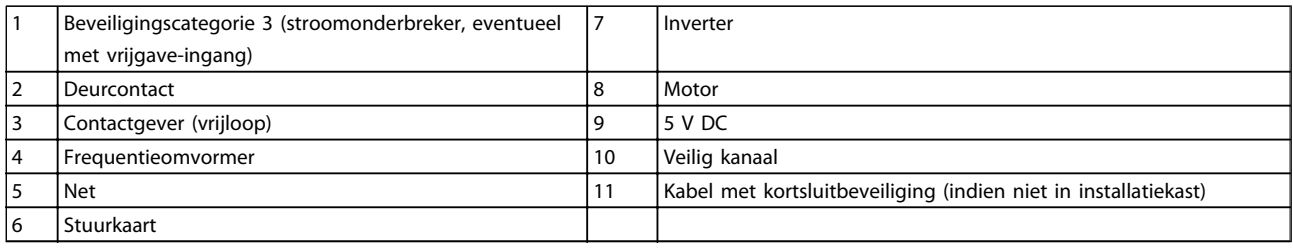

#### Test voor inbedrijfstelling veilige stop

Voorafgaand aan de ingebruikname moet na het installeren een inbedrijfstellingstest worden uitgevoerd op de installatie, waarbij gebruik wordt gemaakt van de Veilige stop. Deze test moet bovendien worden uitgevoerd na elke aanpassing van de installatie.

### <span id="page-25-0"></span>2.4.6 Seriële communicatie

Sluit de RS-485-kabel voor seriële communicatie aan op klem (+)68 en (-)69.

• Het gebruik van afgeschermde kabels voor seriële communicatie wordt aanbevolen.

Zie [2.4.2 Aardingsvereisten](#page-15-0) voor de juiste aarding.

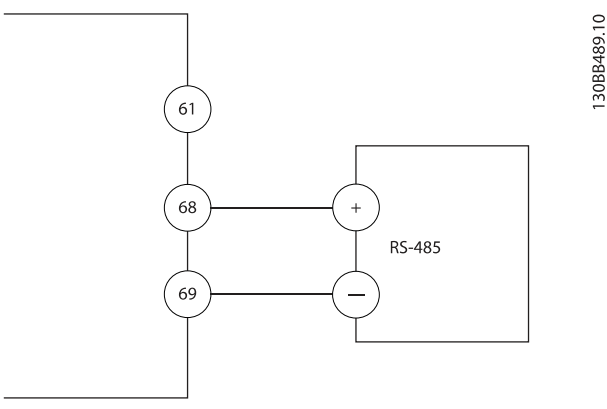

Afbeelding 2.22 Bedradingsschema voor seriële communicatie

Voor een eenvoudige seriëlecommunicatieconfiguratie stelt u de volgende gegevens in:

- 1. Type protocol in 8-30 Protocol
- 2. Adres frequentieomvormer in 8-31 Adres
- 3. Baudsnelheid in 8-32 Baudsnelheid
- In de frequentieomvormer zijn vier communicatieprotocollen geïntegreerd. Volg de bedradingsvereisten van de motorfabrikant op.

Danfoss FC

Modbus RTU

Johnson Controls N2®

Siemens FLN®

- De functies kunnen op afstand worden geprogrammeerd met behulp van de protocolsoftware en de RS-485-aansluiting of via parametergroep 8-\*\* Communicatie en opties.
- Door het selecteren van een specifiek communicatieprotocol worden diverse standaard parameterinstellingen automatisch aangepast aan de specificaties voor het betreffende protocol. Daarnaast worden aanvullende, protocolspecifieke parameters beschikbaar gemaakt.
- Voor andere communicatieprotocollen zijn optiekaarten leverbaar die in de frequentieomvormer moeten worden geïnstalleerd. Zie de optiekaartdocumentatie voor installatie- en bedieningsinstructies.

## <span id="page-26-0"></span>3 Opstarten en functionele tests

#### 3.1 Voor het opstarten

3.1.1 Veiligheidsinspectie

## **AWAARSCHUWING**

#### HOGE SPANNING!

Wanneer in- en uitgangsverbindingen niet correct zijn aangesloten, kan er op deze klemmen een hoge spanning komen te staan. Wanneer voedingskabels voor meerdere motoren op incorrecte wijze samen in één leiding zijn geplaatst, bestaat de kans dat condensatoren in de frequentieomvormer worden geladen via lekstroom, zelfs wanneer ze zijn afgeschakeld van de voedingsingang. Doe geen aannames over vermogenscomponenten wanneer u het systeem voor de eerste keer opstart. Volg de prestartprocedures. Het niet uitvoeren van de prestartprocedures kan leiden tot persoonlijk letsel of schade aan de apparatuur.

- 1. Het ingangsvermogen naar de eenheid moet zijn AFGESCHAKELD en vergrendeld. Vertrouw niet op de werkschakelaars van de frequentieomvormer voor isolatie van het ingangsvermogen.
- 2. Verzeker u ervan dat er geen spanning staat op de ingangsklemmen L1 (91), L2 (92) en L3 (93), fase naar fase en fase naar aarde.
- 3. Verzeker u ervan dat er geen spanning staat op de uitgangsklemmen 96 (U), 97 (V) en 98 (W), fase naar fase en fase naar aarde.
- 4. Verzeker u ervan dat de motor continu loopt door de ohmwaarden te meten op U-V (96-97), V-W (97-98) en W-U (98-96).
- 5. Controleer op een juiste aarding van zowel de frequentieomvormer als de motor.
- 6. Inspecteer de frequentieomvormer op losse klemaansluitingen.
- 7. Noteer de volgende gegevens van het motortypeplaatje: vermogen, spanning, frequentie, vollaststroom en nominale snelheid. Deze waarden hebt u later nodig om de gegevens van het motortypeplaatje te programmeren.
- 8. Verzeker u ervan dat de voedingsspanning overeenkomt met de spanning van de frequentieomvormer en de motor.

## <span id="page-27-0"></span>3.1.2 Opstartchecklist

## **VOORZICHTIG**

Voordat u de voeding naar de eenheid inschakelt, moet u eerst de volledige installatie inspecteren zoals aangegeven in Tabel 3.1. Vink deze items af wanneer ze zijn voltooid.

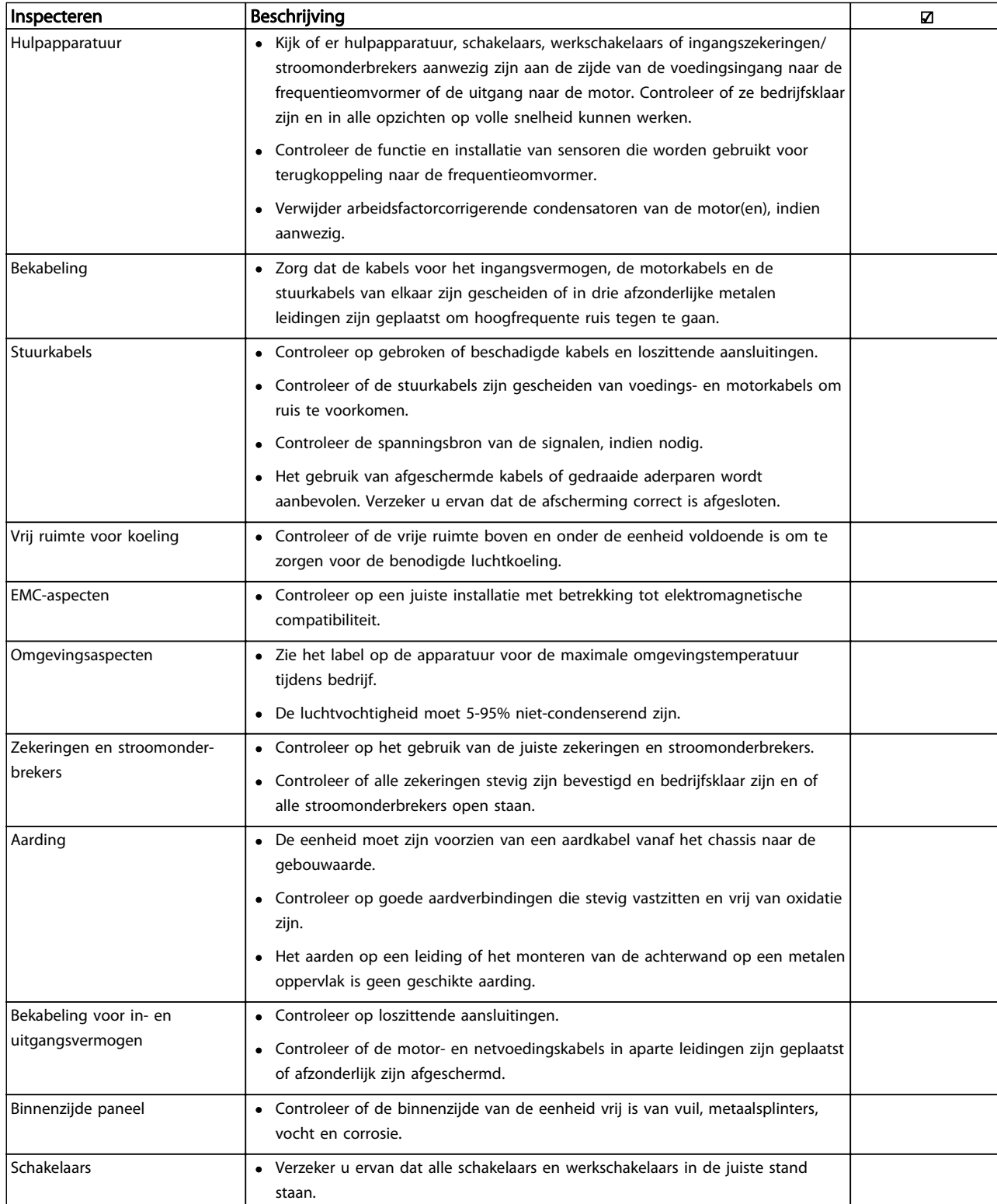

<span id="page-28-0"></span>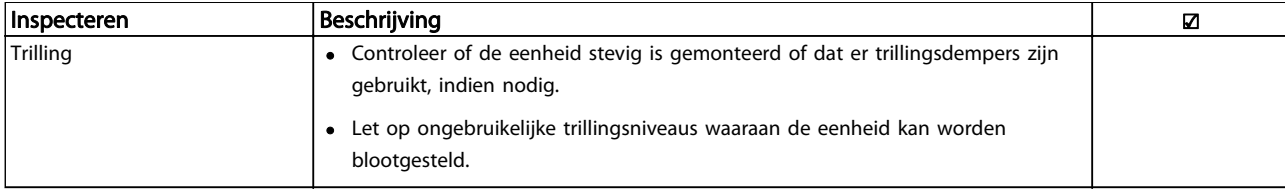

Tabel 3.1 Opstartchecklist

## 3.2 Voeding voor de frequentieomvormer

## **AWAARSCHUWING**

#### HOGE SPANNING!

Frequentieomvormers worden voorzien van een hoge spanning wanneer ze zijn aangesloten op de netvoeding. De installatie, het opstarten en het onderhoud mogen uitsluitend worden uitgevoerd door gekwalificeerd personeel. Wanneer de installatie, het opstarten en het onderhoud niet worden uitgevoerd door gekwalificeerd personeel kan dit leiden tot ernstig of dodelijk letsel.

# **AWAARSCHUWING**

#### ONBEDOELDE START!

Wanneer de frequentieomvormer is aangesloten op de netvoeding kan de motor op elk moment starten. De frequentieomvormer, motor en alle aangedreven apparatuur moeten bedrijfsklaar zijn. Wanneer de apparatuur niet bedrijfsklaar is op het moment dat de frequentieomvormer op de netvoeding wordt aangesloten, kan dit leiden tot ernstig of dodelijk letsel of tot schade aan apparatuur of eigendommen.

- 1. Verzeker u ervan dat de ingangsspanning is gebalanceerd binnen een marge van 3%. Als dit niet het geval is, moet u de onbalans van de ingangsspanning corrigeren voor u verdergaat. Herhaal de procedure na de spanningscorrectie.
- 2. Zorg dat de bekabeling van optionele apparatuur, indien aanwezig, geschikt is voor de installatietoepassing.
- 3. Zorg dat alle bedieningselementen is de UITstand staan. Paneeldeuren gesloten of afdekking gemonteerd.
- 4. Schakel de spanning naar de eenheid in. Start de frequentieomvormer NOG NIET. Wanneer de eenheid is uitgerust met een werkschakelaar moet u deze in de AAN-stand zetten om de spanning naar de frequentieomvormer in te schakelen.

### NB

Wanneer de statusregel onder aan het LCP de tekst AUTO EXTERN VRIJLOOP of Alarm 60, Ext. vergrendeling weergeeft, betekent dit dat de eenheid bedrijfsklaar is, maar dat er een ingangssignaal op klem 27 ontbreekt. Zie [Afbeelding 2.20](#page-23-0) voor meer informatie.

### 3.3 Basisprogrammering

Voor de beste prestaties is een basisprogrammering van de frequentieomvormer nodig voordat de eenheid in bedrijf wordt gesteld. Deze basisprogrammering heeft betrekking op het invoeren van de gegevens van het motortypeplaatje van de aangesloten motor en de minimale en maximale motorsnelheden. Volg onderstaande procedure voor het invoeren van de gegevens. De aanbevolen parameterinstellingen zijn bedoeld voor opstarten en controleren. De toepassingsinstellingen kunnen variëren. Zie [4 Gebruikersinterface](#page-32-0) voor uitgebreide instructies over het invoeren van gegevens via het LCP.

De gegevens moeten worden ingevoerd terwijl de spanning is INGESCHAKELD, maar voordat de frequentieomvormer in bedrijf wordt gesteld.

- 1. Druk twee keer op de toets [Main Menu] op het LCP.
- 2. Gebruik de navigatietoetsen om naar parametergroep 0-\*\* Bediening/display te gaan en druk op [OK].

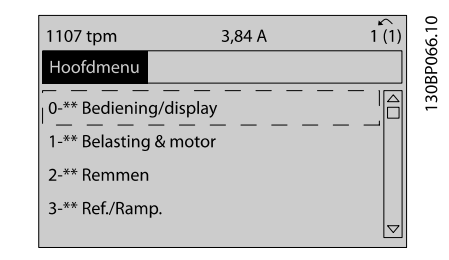

3. Gebruik de navigatietoetsen om naar parametergroep 0-0\* Basisinstellingen te gaan en druk op [OK].

#### Opstarten en functionele te... VLT® HVAC Drive Bedieningshandleiding

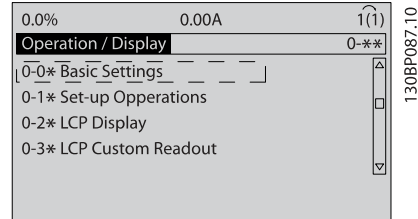

4. Gebruik de navigatietoetsen om naar 0-03 Regionale instellingen te gaan en druk op [OK].

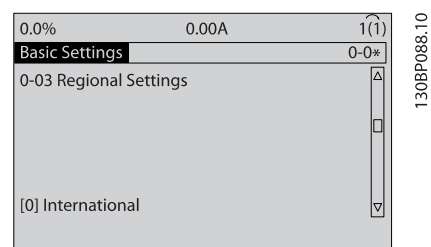

- 5. Gebruik de navigatietoetsen om Internationaal of Noord-Amerika te selecteren en druk op [OK]. (Hierdoor worden de standaardinstellingen voor een aantal basisparameters gewijzigd. Zie [5.4 Standaard parameterinstellingen voor Interna](#page-39-0)[tionaal/Noord-Amerika](#page-39-0) voor een volledige lijst.)
- 6. Druk op de toets [Quick Menu] op het LCP.
- 7. Gebruik de navigatietoetsen om naar parametergroep Q2 Snelle setup te gaan en druk op [OK].

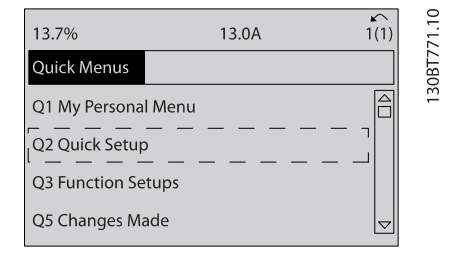

8. Selecteer de gewenste taal en druk op [OK]. Voer de motorgegevens in parameter 1-20/1-21 tot en met 1-25 in. Deze informatie is te vinden op het motortypeplaatje. Het volledige snelmenu wordt weergegeven in [5.5.1 Opbouw snelmenu](#page-41-0) .

> 1-20 Motorverm. [kW] of 1-21 Motorverm.  $[PK]$

- 1-22 Motorspanning
- 1-23 Motorfrequentie
- 1-24 Motorstroom
- 1-25 Nom. motorsnelheid

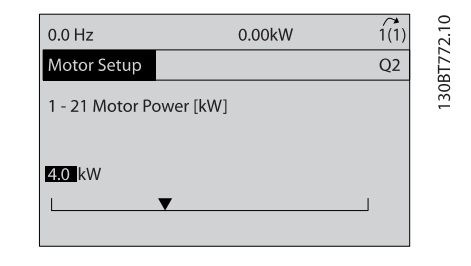

- 9. Voor het beste resultaat slaat u 1-28 Controle draair. motor over totdat de basisprogrammering is voltooid. Dit zal worden getest na de basissetup.
- 10. De aanbevolen instelling voor 3-41 Ramp 1 aanlooptijd is 60 seconden voor ventilatoren en 10 seconden voor pompen.
- 11. De aanbevolen instelling voor 3-42 Ramp 1 uitlooptijd is 60 seconden voor ventilatoren en 10 seconden voor pompen.
- 12. Voer de toepassingsvereisten voor 4-12 Motorsnelh. lage begr. [Hz] in. Als deze waarden op dit moment nog niet bekend zijn, bevelen we onderstaande waarden aan. Deze waarden zorgen ervoor dat de frequentieomvormer bij de eerste inschakeling zal werken. Neem echter wel alle benodigde voorzorgsmaatregelen om beschadiging van de apparatuur te voorkomen. Verzeker u ervan dat de aanbevolen waarden veilig zijn voor een functionele test voordat u de apparatuur inschakelt.

Ventilator = 20 Hz

 $Pomp = 20 Hz$ 

Compressor = 30 Hz

- 13. Voer in 4-14 Motorsnelh. hoge begr. [Hz] de motorfrequentie van 1-23 Motorfrequentie in.
- 14. Laat 3-11 Jog-snelh. [Hz] (10 Hz) op de fabrieksinstelling staan (wordt niet gebruikt bij de eerste programmering).
- 15. Tussen de stuurklemmen 12 en 27 zou een jumperkabel aanwezig moeten zijn. Als dat het geval is, laat u 5-12 Klem 27 digitale ingang op de fabrieksinstelling staan. Selecteer anders Niet in bedrijf. Voor frequentieomvormers met een optionele Danfoss-bypass is geen jumperkabel vereist.
- 16. Laat 5-40 Functierelais op de fabrieksinstelling staan.

Hiermee is de procedure voor de snelle setup voltooid. Druk op [Status] om terug te keren naar het bedieningsdisplay.

### <span id="page-30-0"></span>3.4 Automatische aanpassing motorgegevens

Automatische aanpassing motorgegevens (AMA) is een testprocedure waarbij de elektrische kenmerken van de motor worden gemeten om de compatibiliteit tussen de frequentieomvormer en de motor te optimaliseren.

- De frequentieomvormer stelt een wiskundig model van de motor op voor het regelen van de uitgangsstroom van de motor. De procedure test tevens de ingangsfasebalans van het elektrisch vermogen. Hierbij worden de motorgegevens vergeleken met de ingevoerde gegevens in parameter 1-20 tot 1-25.
- De motor gaat hierdoor niet draaien en zal ook niet worden beschadigd.
- Bij sommige motoren kan geen volledige versie van de test worden uitgevoerd. In dat geval selecteert u Beperkte AMA insch.
- Wanneer een uitgangsfilter op de motor is aangesloten, selecteert u Beperkte AMA insch.
- Raadpleeg [8 Waarschuwingen en alarmen](#page-60-0) wanneer er waarschuwingen of alarmen worden gegenereerd.
- Voor het beste resultaat moet de procedure worden uitgevoerd met een koude motor.

#### Om een AMA uit te voeren

- 1. Druk op [Main Menu] om toegang te krijgen tot de parameters.
- 2. Ga naar 1-\*\* Belasting & motor.
- 3. Druk op [OK].
- 4. Ga naar 1-2\* Motordata.
- 5. Druk op [OK].
- 6. Ga naar 1-29 Autom. aanpassing motorgeg. (AMA).
- 7. Druk op [OK].
- 8. Selecteer Volledige AMA insch.
- 9. Druk op [OK].
- 10. Volg de instructies op het scherm.
- 11. De test wordt automatisch uitgevoerd en bij voltooiing wordt een melding gegeven.

#### 3.5 Draairichting van de motor controleren

Controleer de draairichting van de motor voordat u de frequentieomvormer opstart. De motor zal kortstondig gaan draaien op 5 Hz of op de minimumfrequentie die is ingesteld in 4-12 Motorsnelh. lage begr. [Hz].

- 1. Druk op [Quick Menu].
- 2. Ga naar Q2 Snelle setup.
- 3. Druk op [OK].
- 4. Ga naar 1-28 Controle draair. motor.
- 5. Druk op [OK].
- 6. Ga naar Ingesch.

De volgende tekst zal verschijnen: NB! Motor draait mogelijk in verkeerde richting.

- 7. Druk op [OK].
- 8. Volg de instructies op het scherm.

Om de draairichting van de motor te wijzigen, schakelt u de voeding naar de frequentieomvormer af en wacht u tot de eenheid is ontladen. Verwissel de aansluiting van twee van de drie motorkabels aan de motor- of omvormerzijde van de aansluiting.

#### 3.6 Test lokale bediening

## **AVOORZICHTIG**

#### MOTOR START!

Verzeker u ervan dat de motor, het systeem en alle aangesloten apparatuur startklaar zijn. Het is de verantwoordelijkheid van de gebruiker om te zorgen voor een veilige werking onder alle bedrijfsomstandigheden. Wanneer u niet controleert of de motor, het systeem en alle aangesloten apparatuur startklaar zijn, kan dit leiden tot persoonlijk letsel of schade aan de apparatuur.

#### NB

De toets [Hand on] op het LCP voorziet de frequentieomvormer van een lokaal startcommando. De toets [Off] voorziet in een stopfunctie.

Wanneer wordt gewerkt in de lokale modus kunt u de toetsen omhoog en omlaag op het LCP gebruiken om de uitgangssnelheid van de frequentieomvormer te verhogen dan wel te verlagen. Met de pijltjestoetsen links en rechts verplaatst u de displaycursor in het numerieke display.

- 1. Druk op [Hand on].
- 2. Laat de frequentieomvormer accelereren door via [▲] naar de volle snelheid te gaan. Door de cursor links van het decimaalteken te plaatsen, kunt u wijzigingen sneller invoeren.
- 3. Let op eventuele acceleratieproblemen.
- 4. Druk op [Off].
- 5. Let op eventuele deceleratieproblemen.

Wat te doen in geval van acceleratieproblemen

- <span id="page-31-0"></span>• Raadpleeg [8 Waarschuwingen en alarmen](#page-60-0) wanneer er waarschuwingen of alarmen worden gegenereerd.
- Controleer of de motorgegevens correct zijn ingevoerd.
- Verhoog de aanlooptijd in 3-41 Ramp 1 aanlooptijd.
- Verhoog de stroomgrens in 4-18 Stroombegr..
- Verhoog de koppelbegrenzing in 4-16 Koppelbegrenzing motormodus.

Wat te doen in geval van deceleratieproblemen

- Raadpleeg [8 Waarschuwingen en alarmen](#page-60-0) wanneer er waarschuwingen of alarmen worden gegenereerd.
- Controleer of de motorgegevens correct zijn ingevoerd.
- Verhoog de uitlooptijd in 3-42 Ramp 1 uitlooptijd.
- Schakel de overspanningsregeling in 2-17 Overspanningsreg. in.

Zie [8.4 Definities waarschuwingen en alarmen](#page-62-0) voor informatie over het resetten van de frequentieomvormer na een uitschakeling (trip).

### NB

3 3

[3.1 Voor het opstarten](#page-26-0) tot en met [3.6 Test lokale bediening](#page-30-0) in dit hoofdstuk gaan over het voltooien van de procedures voor het inschakelen van de spanning naar de frequentieomvormer, basisprogrammering, setup en functionele tests.

### 3.7 Opstarten systeem

De bekabeling door de gebruiker en het programmeren van de applicatie moet zijn voltooid voordat deze procedure wordt uitgevoerd. [6 Voorbeelden toepassingscon](#page-52-0)[figuratie](#page-52-0) is bedoeld om te helpen bij deze taak. Andere hulpmiddelen voor de toepassingsconfiguratie staan vermeld in [1.2 Aanvullende hulpmiddelen](#page-6-0) . Het wordt aanbevolen om de volgende procedure uit te voeren nadat de toepassingsconfiguratie door de gebruiker is voltooid.

## **AVOORZICHTIG**

#### MOTOR START!

Verzeker u ervan dat de motor, het systeem en alle aangesloten apparatuur startklaar zijn. Het is de verantwoordelijkheid van de gebruiker om te zorgen voor een veilige werking onder alle bedrijfsomstandigheden. Wanneer u niet controleert of de motor, het systeem en alle aangesloten apparatuur startklaar zijn, kan dit leiden tot persoonlijk letsel of schade aan de apparatuur.

- 1. Druk op [Auto on].
- 2. Verzeker u ervan dat de externe stuurfuncties correct zijn aangesloten op de frequentieomvormer en dat de programmering is voltooid.
- 3. Schakel een extern activeringscommando in.
- 4. Pas de snelheidsreferentie aan voor het volledige snelheidsbereik.
- 5. Schakel het externe activeringscommando uit.
- 6. Let op eventuele problemen.

Raadpleeg [8 Waarschuwingen en alarmen](#page-60-0) wanneer er waarschuwingen of alarmen worden gegenereerd.

## <span id="page-32-0"></span>4 Gebruikersinterface

#### 4.1 Lokaal bedieningspaneel

Het lokale bedieningspaneel (LCP) is het gecombineerde display en toetsenbord aan de voorzijde van de eenheid. Het LCP is de gebruikersinterface voor de frequentieomvormer.

Het LCP heeft diverse gebruikersfuncties.

- Starten, stoppen en het regelen van de snelheid tijdens lokale bediening
- Uitlezen van bedrijfsgegevens, status, waarschuwingen en aanmaningen tot voorzichtigheid.
- Programmeren van functies van de frequentieomvormer.
- Handmatig resetten van de frequentieomvormer na een fout in gevallen waarbij de autoresetfunctie niet is ingeschakeld.

Er is ook een optioneel numeriek LCP (NLCP) leverbaar. Het NLCP werkt op vergelijkbare wijze als het LCP. Zie de Programmeerhandleiding voor meer informatie over het gebruik van het NLCP.

### 4.1.1 LCP Lay-out

De functies van het LCP zijn onderverdeeld in vier groepen (zie afbeelding).

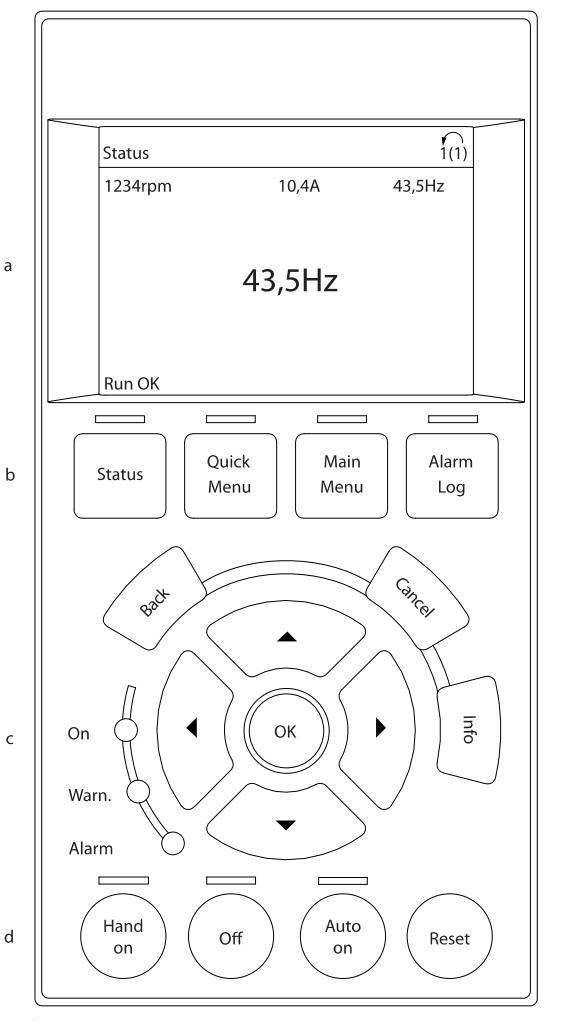

Afbeelding 4.1 LCP

- a. Displayzone
- b. Weergave van de menutoetsen voor het wijzigen van de displayweergave van statusopties, programmering of foutmeldingsgeschiedenis.
- c. Navigatietoetsen voor het programmeren van functies, het verplaatsen van de displaycursor en het regelen van de snelheid bij lokale bediening. Er zijn tevens statusindicatielampjes aanwezig.
- d. Bedieningstoetsen en resettoets.

30BB465.10

Danfoss

#### <span id="page-33-0"></span>4.1.2 Instellen van de displaywaarden van het LCP

De displayzone wordt geactiveerd wanneer de frequentieomvormer spanning krijgt van de netvoeding, een DCaansluitklem of een externe 24 V-voeding.

De informatie die op het LCP wordt weergegeven, kan voor de gebruikerstoepassing worden aangepast.

- Elke displayuitlezing is gekoppeld aan een parameter.
- De opties zijn te selecteren via het snelmenu Q3-13 Displayinstellingen.
- Display 2 kan optioneel worden omgezet naar een grotere weergave.
- De status van de frequentieomvormer op de onderste regel van het display wordt automatisch gegenereerd en kan niet worden geselecteerd. Zie [7 Statusmeldingen](#page-57-0) voor definities en meer informatie.

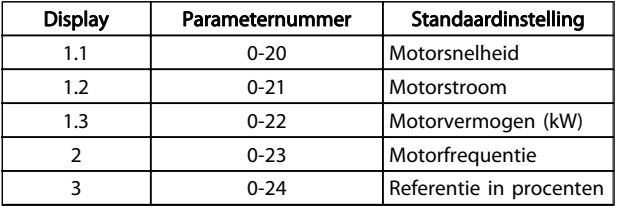

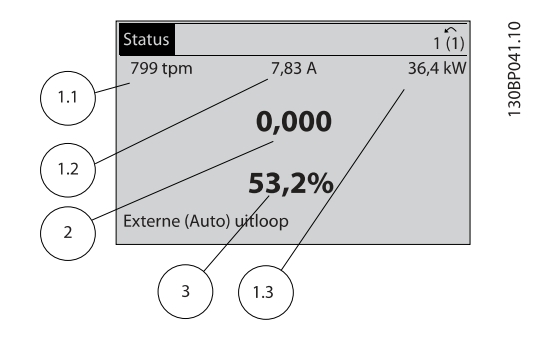

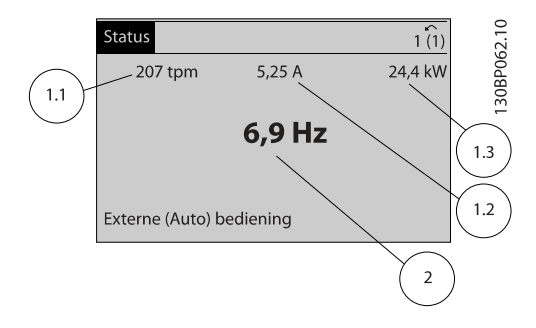

## 4.1.3 Displaymenutoetsen

Menutoetsen dienen om toegang te krijgen tot de parametersetup, te schakelen tussen statusuitleesmodi tijdens normaal bedrijf en om foutloggegevens weer te geven.

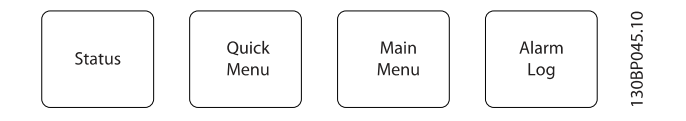

Toets

<span id="page-34-0"></span>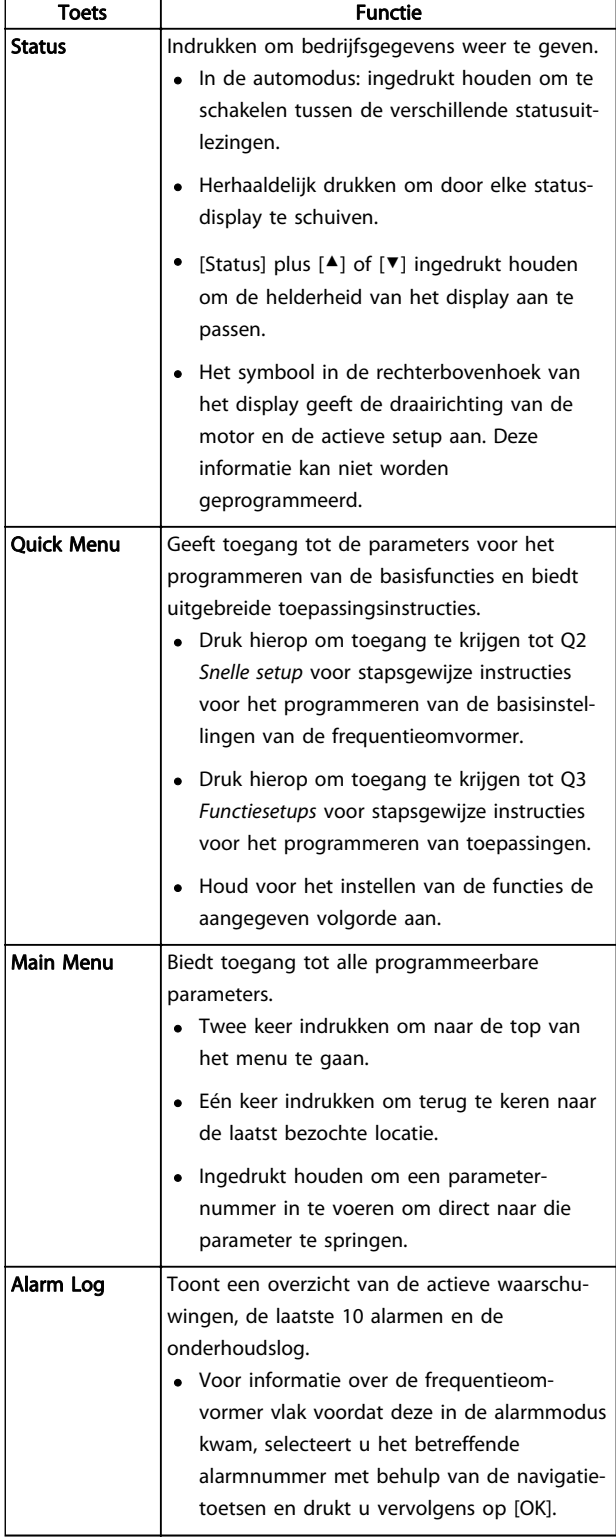

### 4.1.4 Navigatietoetsen

Navigatietoetsen worden gebruikt voor het programmeren van functies en het verplaatsen van de displaycursor. De navigatietoetsen dienen tevens om de snelheid te regelen in de lokale (handmatige) bediening. In deze zone

bevinden zich ook drie statusindicatielampjes voor de frequentieomvormer.

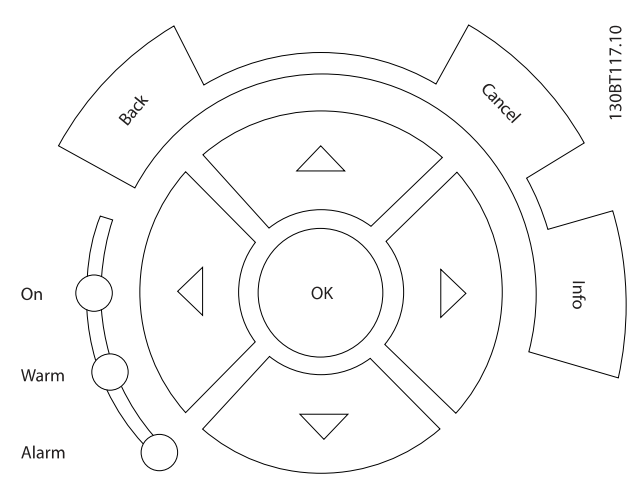

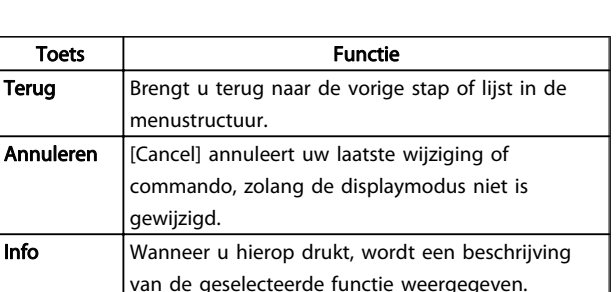

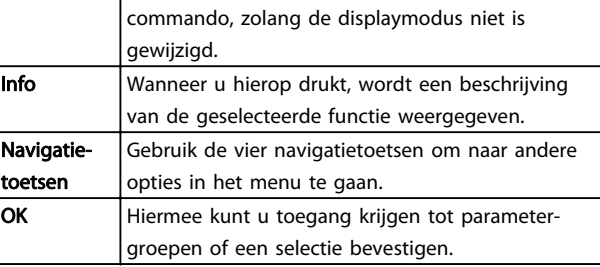

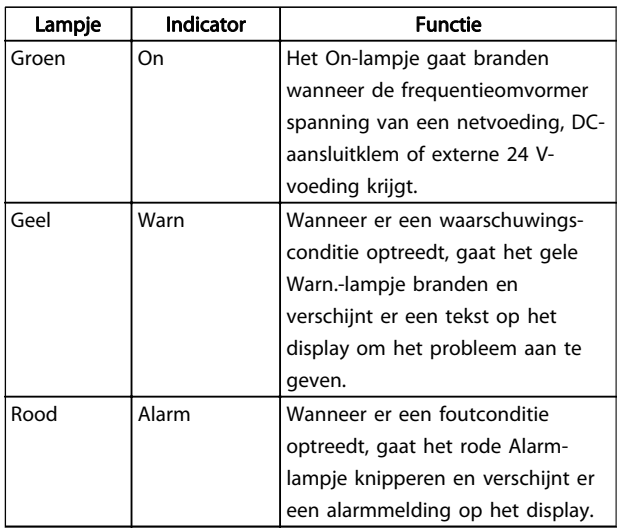

### 4.1.5 Bedieningstoetsen

De bedieningstoetsen bevinden zich onder aan het bedieningspaneel.

<span id="page-35-0"></span>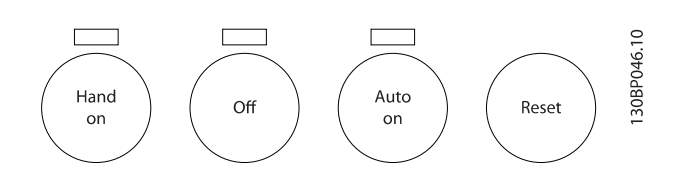

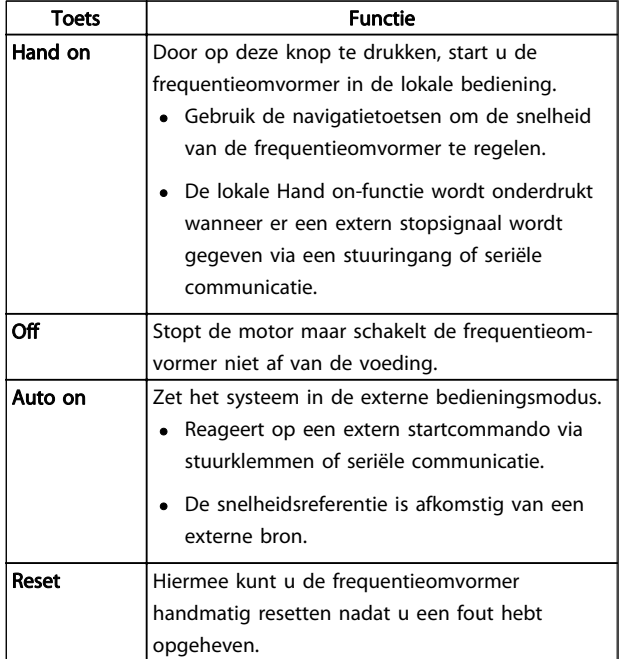

## 4.2 Parameterinstellingen kopiëren en back-uppen

De programmeergegevens worden in de frequentieomvormer zelf opgeslagen.

- De gegevens kunnen in het LCP-geheugen worden geladen bij wijze van back-up.
- Wanneer de gegevens in het LCP zijn opgeslagen, kunnen ze van hieruit opnieuw worden ingelezen in de frequentieomvormer.
- Ze kunnen ook in andere frequentieomvormers worden ingelezen door het LCP aan te sluiten op deze eenheden en de opgeslagen instellingen vervolgens te downloaden. (Dit is een snelle methode voor het programmeren van meerdere eenheden met dezelfde instellingen.)
- Het initialiseren van de frequentieomvormer voor het herstellen van de fabrieksinstellingen heeft geen gevolgen voor de opgeslagen gegevens in het LCP-geheugen.

# **AWAARSCHUWING**

### ONBEDOELDE START!

Wanneer de frequentieomvormer is aangesloten op de netvoeding kan de motor op elk moment starten. De frequentieomvormer, motor en alle aangedreven apparatuur moeten bedrijfsklaar zijn. Wanneer de apparatuur niet bedrijfsklaar is op het moment dat de frequentieomvormer op de netvoeding wordt aangesloten, kan dit leiden tot ernstig of dodelijk letsel of tot schade aan apparatuur of eigendommen.

## 4.2.1 Gegevens uploaden naar het LCP

- 1. Druk op [Off] om de motor te stoppen voordat u gegevens upload of download.
- 2. Ga naar 0-50 LCP kopiëren.
- 3. Druk op [OK].
- 4. Selecteer Alles naar LCP.
- 5. Druk op [OK]. Een voortgangsbalkje geeft het verloop van het uploadproces weer.
- 6. Druk op [Hand on] of [Auto on] om terug te keren naar normaal bedrijf.

## 4.2.2 Gegevens downloaden van het LCP

- 1. Druk op [Off] om de motor te stoppen voordat u gegevens upload of download.
- 2. Ga naar 0-50 LCP kopiëren.
- 3. Druk op [OK].
- 4. Selecteer Alles vanaf LCP.
- 5. Druk op [OK]. Een voortgangsbalkje geeft het verloop van het downloadproces weer.
- 6. Druk op [Hand on] of [Auto on] om terug te keren naar normaal bedrijf.

## 4.3 Standaardinstellingen herstellen

## VOORZICHTIG

Bij een initialisatie wordt de eenheid teruggezet naar de fabrieksinstellingen. De opgeslagen instellingen voor programmering, motorgegevens, lokalisatie en bewaking zullen verloren gaan. Voorafgaand aan initialisatie kunt u een back-up creëren door de gegevens te uploaden naar het LCP.

Het herstellen van de standaard parameterinstellingen van de frequentieomvormer is mogelijk door de frequentieomvormer te initialiseren. De initialisatie kan via 14-22 Bedrijfsmodus of handmatig worden uitgevoerd.
- Bij initialisatie via 14-22 Bedrijfsmodus worden omvormergegevens zoals bedrijfsuren, instellingen voor seriële communicatie, instellingen voor het persoonlijk menu, foutlog, alarmlog en andere bewakingsfuncties niet gewijzigd.
- Het gebruik van 14-22 Bedrijfsmodus wordt aanbevolen voor de meeste gevallen.
- Bij een handmatige initialisatie worden alle motor-, programmeer-, lokalisatie- en bewakingsgegevens gewist en worden de fabrieksinstellingen hersteld.

### 4.3.1 Aanbevolen initialisatie

- 1. Druk twee keer op [Main Menu] om toegang te krijgen tot de parameters.
- 2. Ga naar 14-22 Bedrijfsmodus.
- 3. Druk op [OK].
- 4. Ga naar Initialisatie.
- 5. Druk op [OK].
- 6. Schakel de spanning naar de eenheid af en wacht tot het display uit gaat.
- 7. Schakel de spanning naar de eenheid in.

Tijdens het opstarten worden de standaard parameterinstellingen hersteld. Hierdoor kan het opstarten iets langer duren dan normaal.

8. Druk op [Reset] om terug te keren naar de normale bedieningsmodus.

### 4.3.2 Handmatige initialisatie

- 1. Schakel de spanning naar de eenheid af en wacht tot het display uit gaat.
- 2. Druk tegelijkertijd op [Status], [Main Menu] en [OK] en houd deze toetsen ingedrukt terwijl u de spanning naar de eenheid inschakelt.

Tijdens het opstarten worden de fabrieksinstellingen hersteld. Hierdoor kan het opstarten iets langer duren dan normaal.

Bij een handmatige initialisatie worden de volgende gegevens van de frequentieomvormer niet gereset.

- 15-00 Bedrijfsuren
- 15-03 Inschakelingen
- 15-04 x Overtemp.
- 15-05 x Overspann.

Danfoss

Danfoss

# 5 Programmering van een frequentieomvormer

## 5.1 Inleiding

De toepassingsspecifieke functies van de frequentieomvormer zijn te programmeren via parameters. Om toegang te krijgen tot parameters drukt u op [Quick Menu] of [Main Menu] op het LCP. (Zie [4 Gebruikersinterface](#page-32-0) voor meer informatie over het gebruik van de functietoetsen op het LCP.) Parameters zijn ook toegankelijk via een pc en de MCT-10 setup-software (zie Extern programmeren met MCT-10).

Het snelmenu is bedoeld om de frequentieomvormer voor te bereiden op de eerste inschakeling (Q2-\*\* Snelle setup) en bevat uitgebreide instructies voor standaardtoepassingen voor de frequentieomvormer (Q3-\*\* Functiesetups). Stap-voor-stapbeschrijvingen zijn beschikbaar. Via deze instructies wordt de gebruiker in de juiste volgorde door de benodigde parameters voor het programmeren van een toepassing geleid. De waarden die voor een parameter worden ingesteld, kunnen leiden tot wijzigingen in de beschikbare opties in de parameters die daarna volgen. Het snelmenu vormt een eenvoudig hulpmiddel voor een snelle inbedrijfstelling van de meeste systemen.

Het hoofdmenu biedt toegang tot alle parameters, inclusief parameters voor geavanceerde omvormertoepassingen.

# 5.2 Programmeervoorbeeld

Hieronder volgt een voorbeeld waarbij de frequentieomvormer via het snelmenu wordt geprogrammeerd voor een veelgebruikte toepassing met een regeling zonder terugkoppeling.

- Tijdens deze procedure wordt de frequentieomvormer geprogrammeerd om een analoog stuursignaal van 0-10 V DC te ontvangen op klem 53.
- De frequentieomvormer zal reageren door aan de motor een uitgangssignaal van 6-60 Hz te leveren dat proportioneel is met het ingangssignaal (0-10  $V$  DC = 6-60 Hz).

Dit is een veelgebruikte ventilatortoepassing voor HVACsystemen.

Druk op [Quick Menu] en selecteer de volgende parameters door met behulp van de navigatietoetsen naar de benamingen te schuiven. Druk na iedere actie op [OK].

1. Q3 Functiesetups

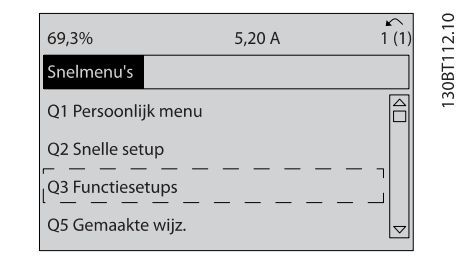

2. Q3-2 Inst. geen terugk.

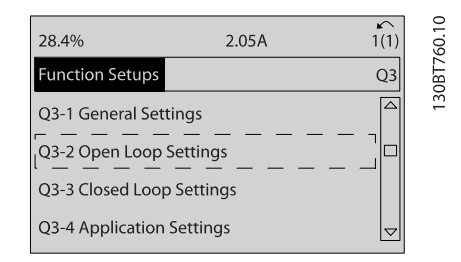

3. Q3-21 Analoge referentie

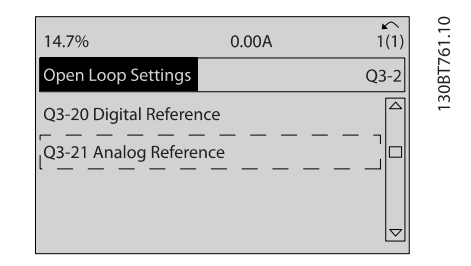

4. 3-02 Minimumreferentie. Stel de minimale interne referentie van de frequentieomvormer in op 0 Hz. (Hiermee wordt de minimumsnelheid van de frequentieomvormer ingesteld op 0 Hz.)

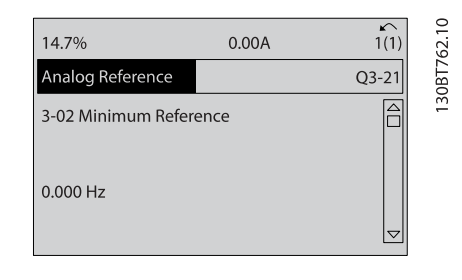

5. 3-03 Max. referentie. Stel de maximale interne referentie van de frequentieomvormer in op 60 Hz. (Hiermee wordt de maximumsnelheid van de frequentieomvormer ingesteld op 60 Hz. Houd er rekening mee dat de waarde 50/60 Hz een regioafhankelijke instelling is.)

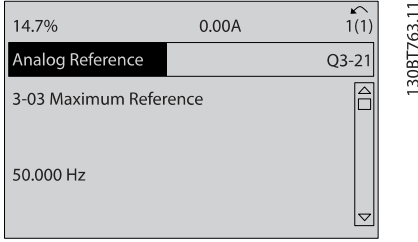

6. 6-10 Klem 53 lage spanning. Stel de minimale externe spanningsreferentie op klem 53 in op 0 V. (Hiermee wordt het minimale ingangssignaal ingesteld op 0 V.)

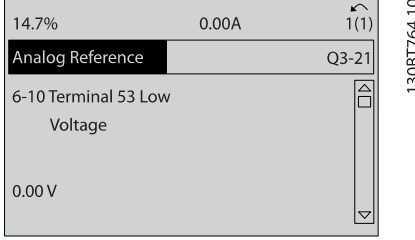

7. 6-11 Klem 53 hoge spanning. Stel de maximale externe spanningsreferentie op klem 53 in op 10 V. (Hiermee wordt het maximale ingangssignaalingesteld op 10 V.)

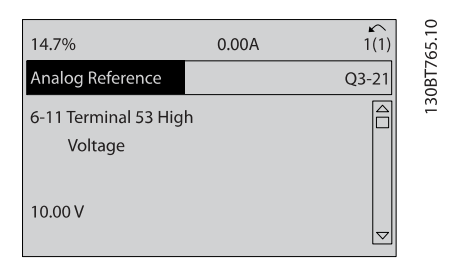

8. 6-14 Klem 53 lage ref./terugkopp. waarde . Stel de minimale snelheidsreferentie op klem 53 in op 6 Hz. (Hierdoor weet de frequentieomvormer dat de minimale spanning die op klem 53 wordt ontvangen (0 V) overeenkomt met een uitgangssignaal van 6 Hz).

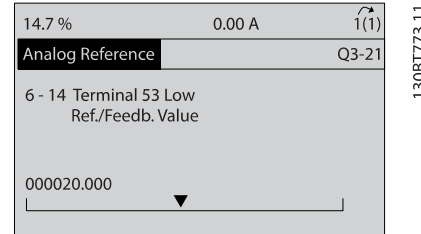

9. 6-15 Klem 53 hoge ref./terugkopp. waarde . Stel de maximale snelheidsreferentie op klem 53 in op 60 V. (Hierdoor weet de frequentieomvormer dat de maximale spanning die op klem 53 wordt ontvangen (10 V) overeenkomt met een uitgangssignaal van 60 Hz.)

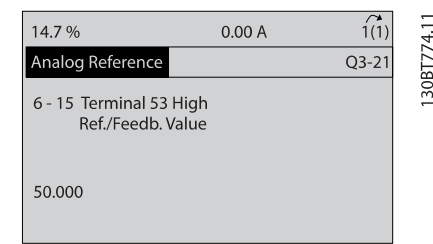

Met een extern apparaat dat klem 53 van de frequentieomvormer voorziet van een stuursignaal van 0-10 V is het systeem nu bedrijfsklaar. U kunt zien dat de schuifbalk rechts op de laatste afbeelding van het display nu onderaan staat, wat aangeeft dat de procedure is voltooid.

Afbeelding 5.1 toont de kabelaansluitingen die zijn gebruikt om deze setup te realiseren.

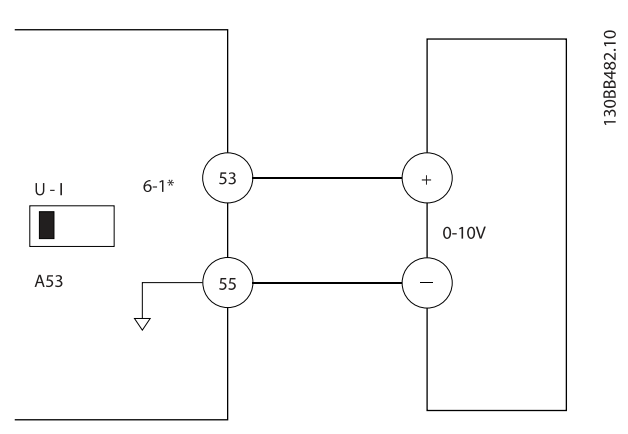

Afbeelding 5.1 Bedradingsvoorbeeld voor extern apparaat dat een stuursignaal van 0-10 V levert

## 5.3 Voorbeelden van het programmeren van stuurklemmen

Stuurklemmen kunnen worden geprogrammeerd.

- Voor elke klem zijn specifieke functies beschikbaar die door de klem kunnen worden uitgevoerd.
- Functies worden ingeschakeld via de parameters die bij de klem horen.
- Voor een juiste werking van de frequentieomvormer moeten de stuurklemmen

30BT768.10

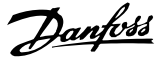

Correct worden bedraad

Worden geprogrammeerd voor de gewenste functie

Een signaal ontvangen

Zie [Tabel 2.3](#page-19-0) voor het parameternummer voor de stuurklem en de standaardinstelling. (De standaardinstelling kan wijzigen op basis van de gemaakte instelling in 0-03 Regionale instellingen.)

Onderstaand voorbeeld laat zien hoe u klem 18 kunt selecteren om de standaardinstelling weer te geven.

1. Druk twee keer op [Main Menu], ga naar 5-\*\* Digitaal In/Uit en druk op [OK].

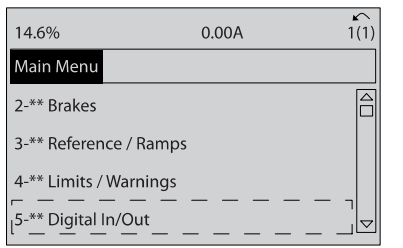

2. Ga naar 5-1\* Dig. ingangen en druk op [OK].

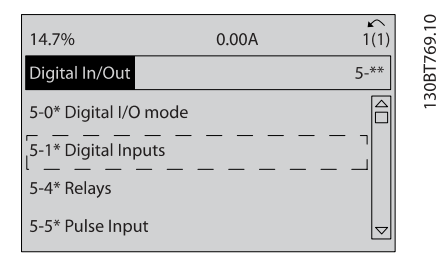

3. Ga naar 5-10 Klem 18 digitale ingang. Druk op [OK] om toegang te krijgen tot de beschikbare functies. De standaardinstelling Start wordt weergegeven.

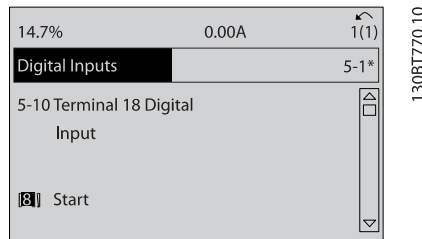

# 5.4 Standaard parameterinstellingen voor Internationaal/Noord-Amerika

Wanneer 0-03 Regionale instellingen wordt ingesteld op Internationaal [0] of Noord-Amerika [1] worden de standaardinstellingen voor bepaalde parameters

automatisch gewijzigd. Zie Tabel 5.1 voor een overzicht van de betreffende parameters.

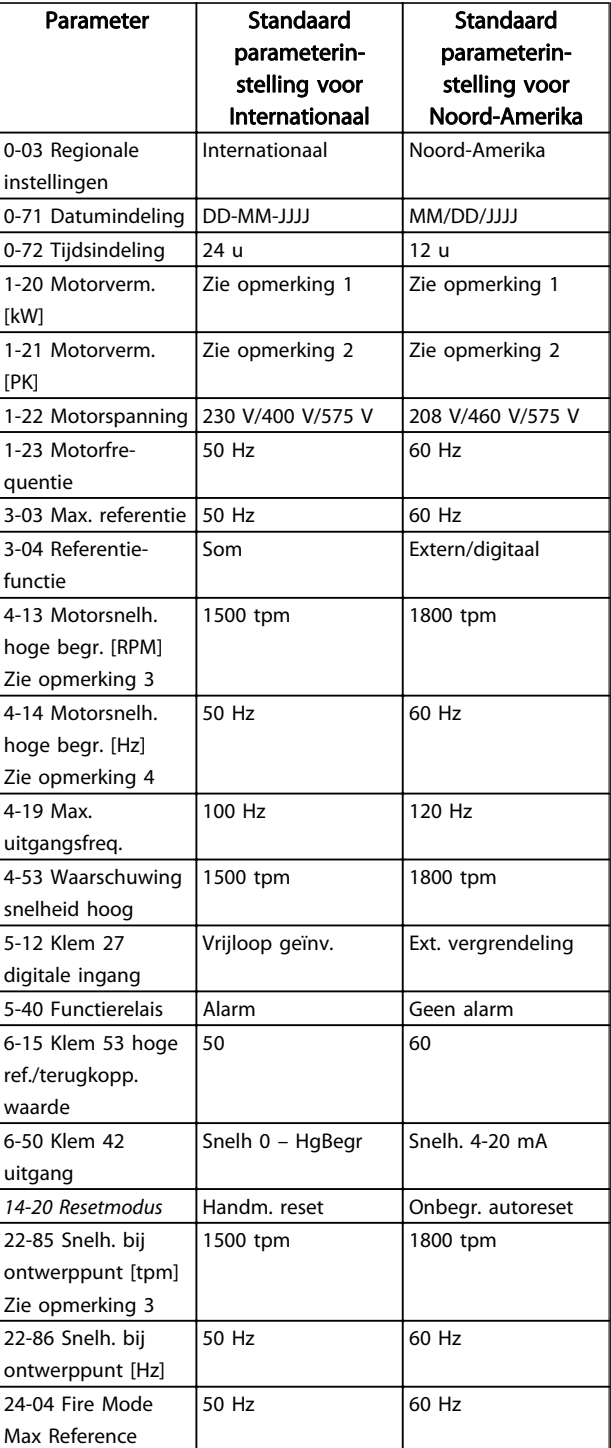

#### Tabel 5.1 Standaard parameterinstellingen voor Internationaal/ Noord-Amerika

Opmerking 1: 1-20 Motorverm. [kW] is alleen zichtbaar wanneer 0-03 Regionale instellingen is ingesteld op Internationaal [0]. Opmerking 2: 1-21 Motorverm. [PK]is alleen zichtbaar wanneer 0-03 Regionale instellingen is ingesteld op Noord-Amerika [1]. Opmerking 3: deze parameter is alleen zichtbaar wanneer 0-02 Eenh. motortoerental is ingesteld op TPM [0].

Opmerking 4: deze parameter is alleen zichtbaar wanneer 0-02 Eenh. motortoerental is ingesteld op Hz [1].

Gemaakte wijzigingen in de standaardinstellingen worden opgeslagen en kunnen worden bekeken via het snelmenu, net als de programmering van ander parameters.

- 1. Druk op [Quick Menu].
- 2. Ga naar Q5 Gemaakte wijz. en druk op [OK].

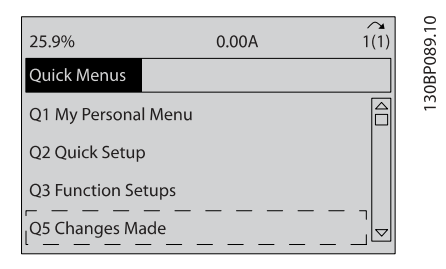

3. Selecteer Q5-2 Sinds fabrieksinst. om alle geprogrammeerde wijzigingen te bekijken of Q5-1 Laatste 10 wijz. om de recentste wijzigen te bekijken.

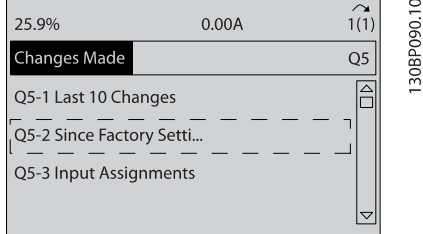

## 5.5 Opbouw parametermenu

Om een toepassing goed te programmeren, moeten er vaak functies worden ingesteld in diverse gerelateerde parameters. Deze parameterinstellingen voorzien de frequentieomvormer van systeeminformatie om de frequentieomvormer correct te laten werken. Systeeminformatie kan betrekking hebben op in- en uitgangssignaaltypen, programmeerklemmen, minimale en maximale signaalbereiken, gebruikersspecifieke displays, automatische herstart en andere functies.

- Zie het LCP-display om uitgebreide opties voor parameterprogrammering en -instellingen te bekijken.
- Druk op [Info] in een bepaalde menulocatie om aanvullende informatie over de betreffende functie weer te geven.
- Houd [Main Menu] ingedrukt om een parameternummer in te voeren voor rechtstreeks toegang tot die parameter.
- Informatie over veelgebruikte toepassingsconfiguraties is te vinden in [6 Voorbeelden](#page-52-0) [toepassingsconfiguratie](#page-52-0).

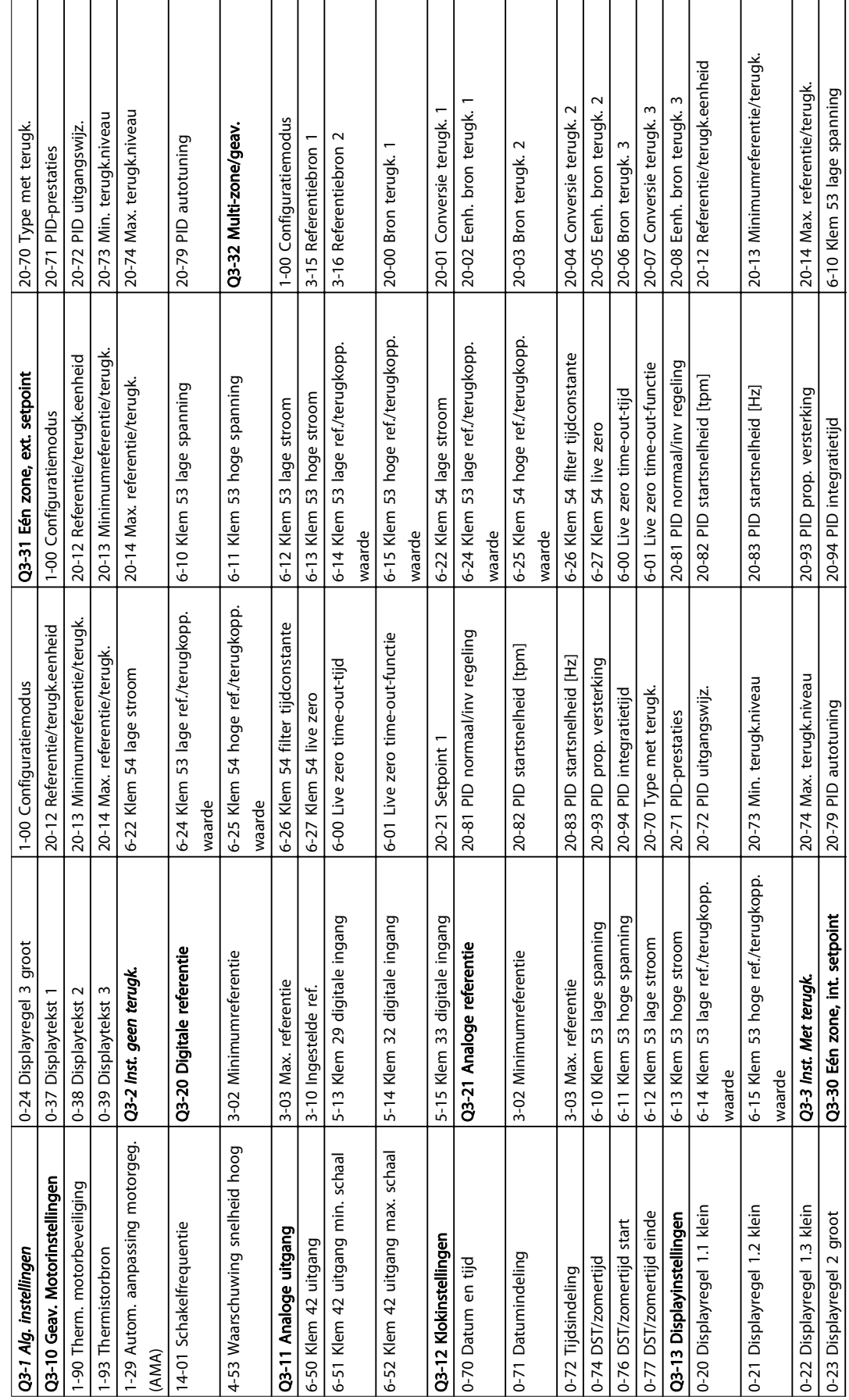

# 5.5.1 Opbouw snelmenu

5 5

Danfoss

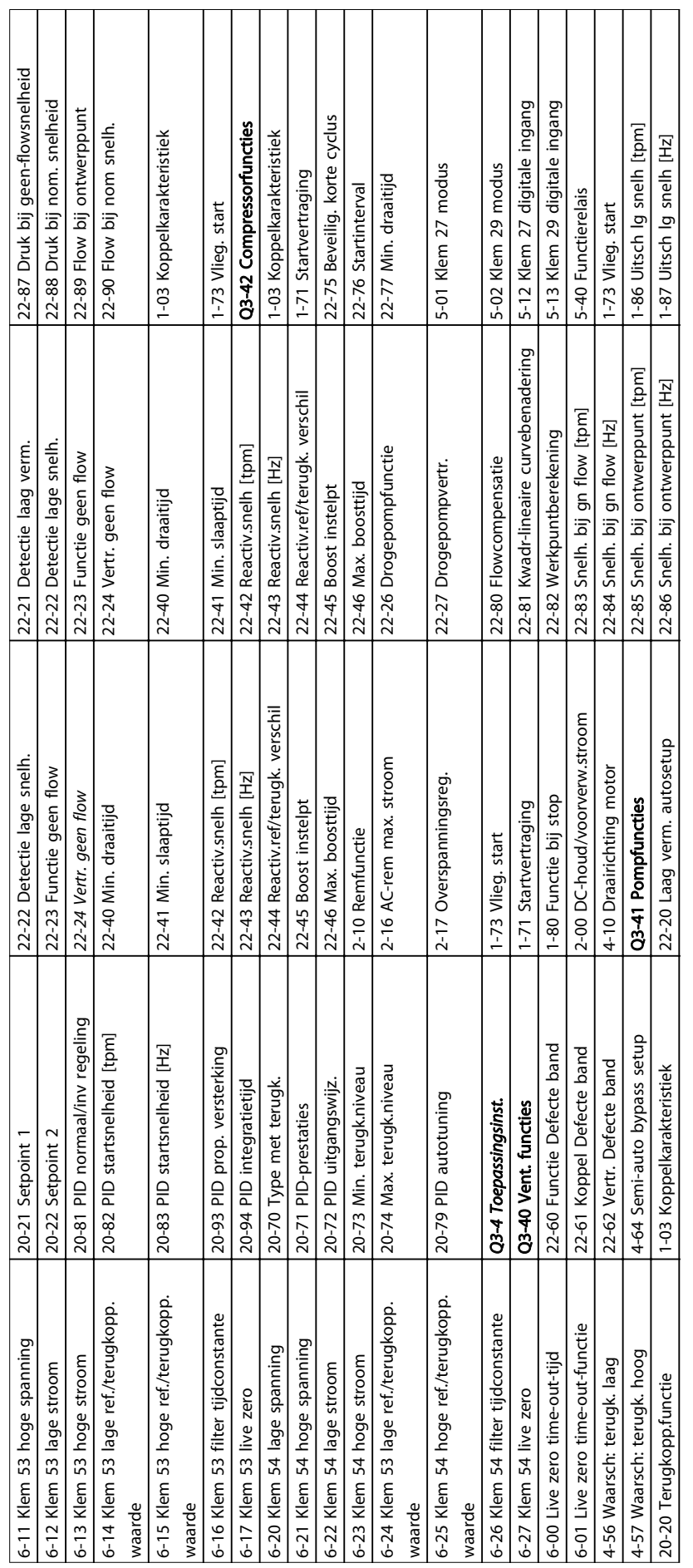

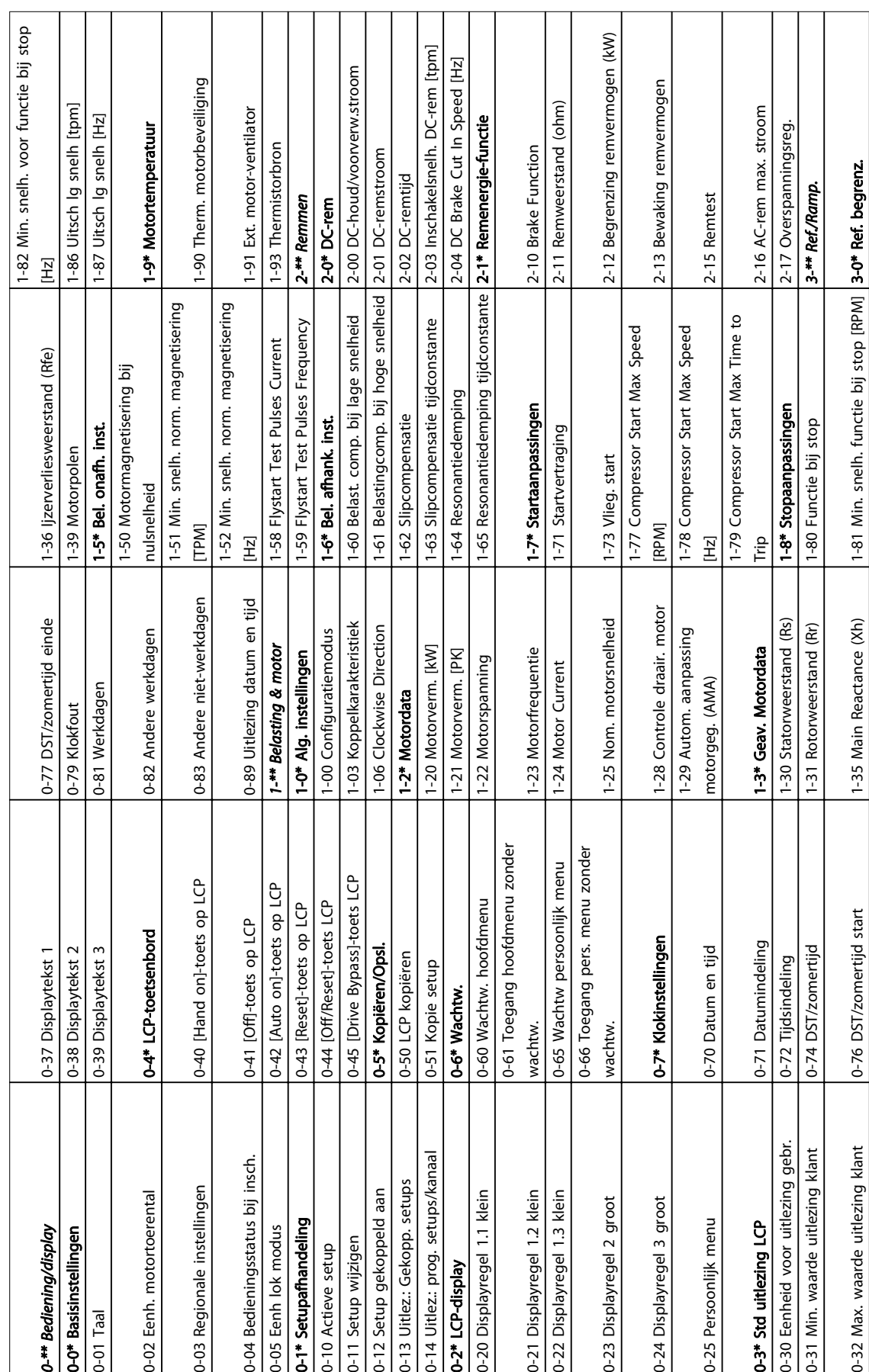

# 5.5.2 Opbouw hoofdmenu

5 5

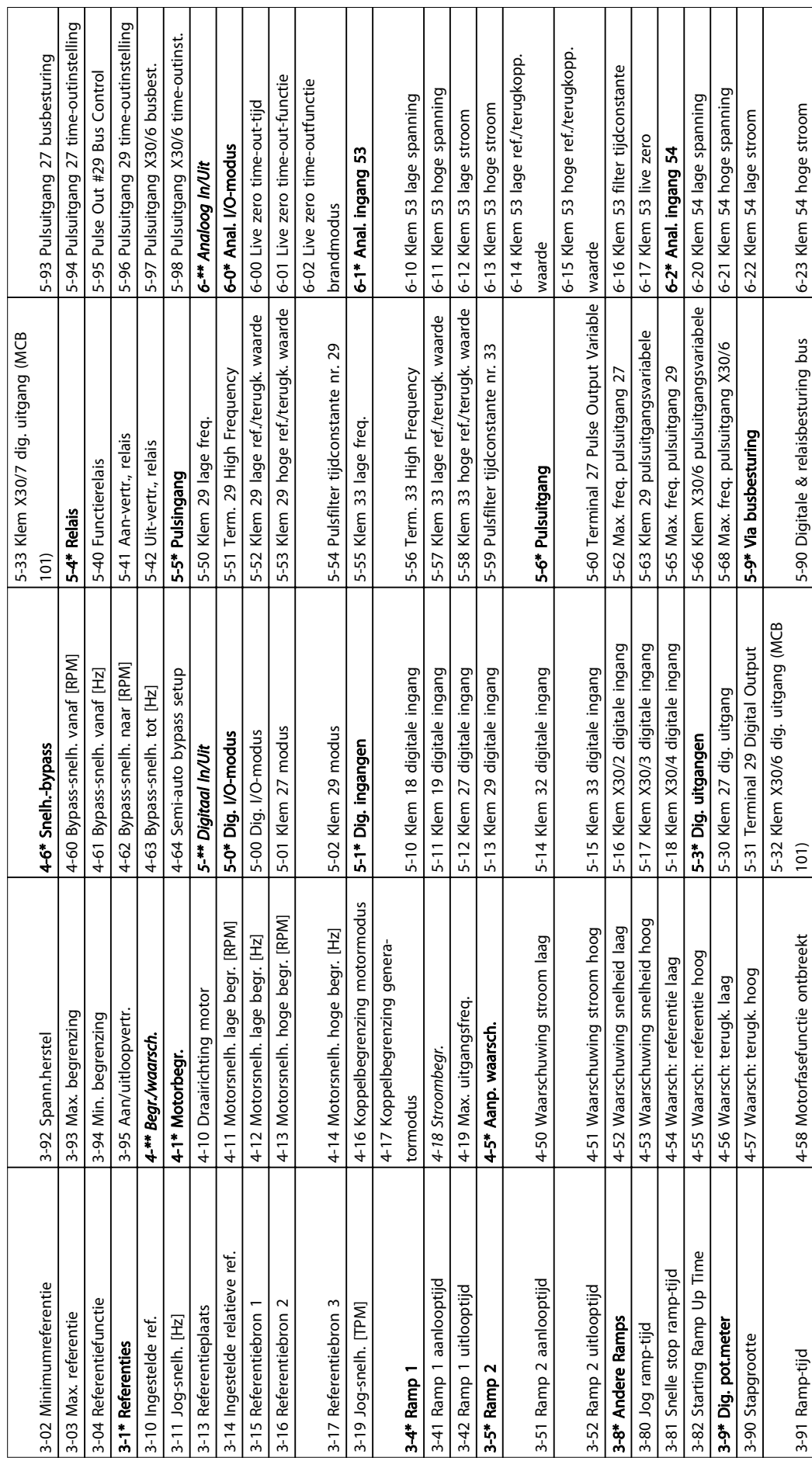

Danfoss

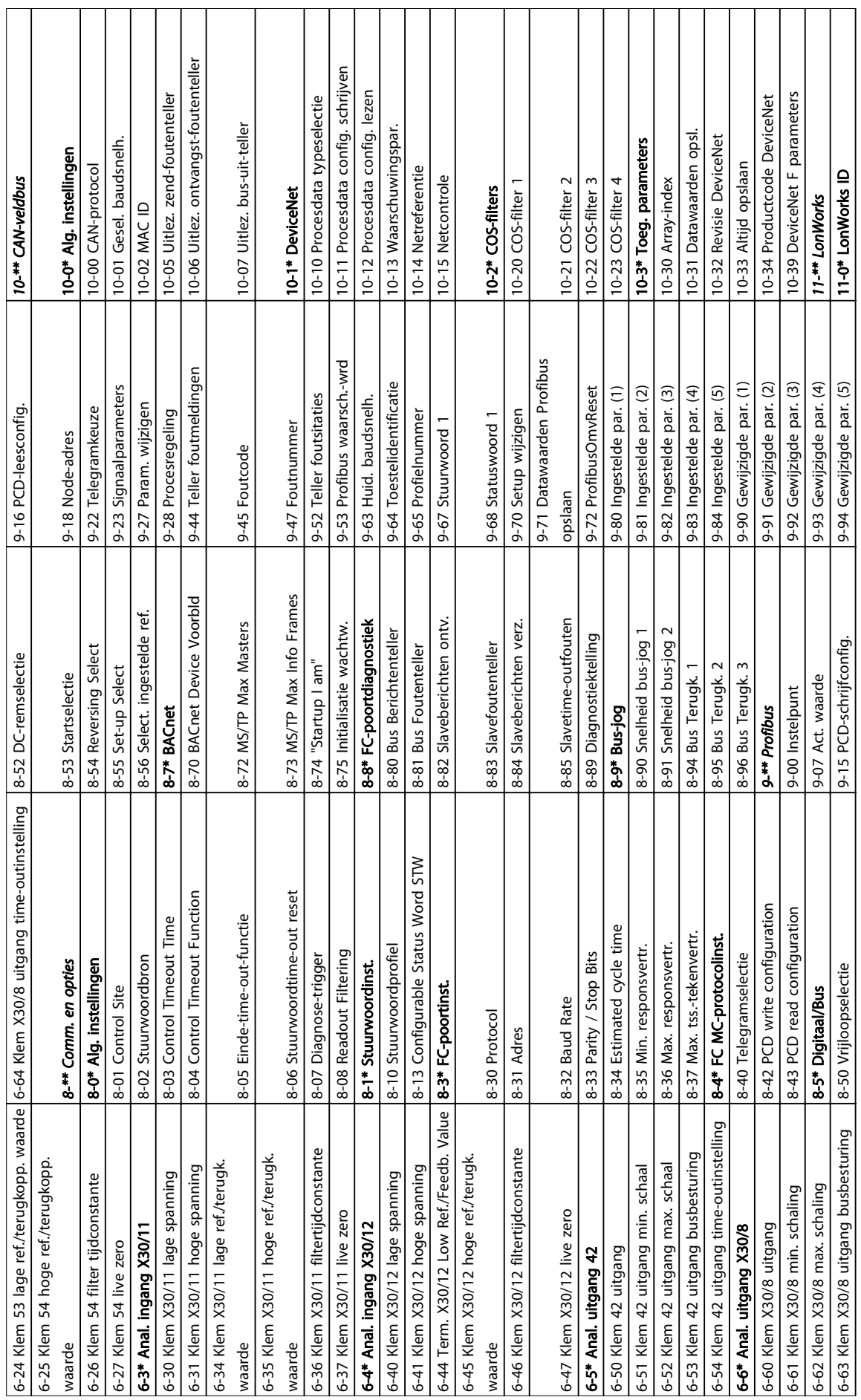

 $\top$  $\top$ 

Danfoss

5 5

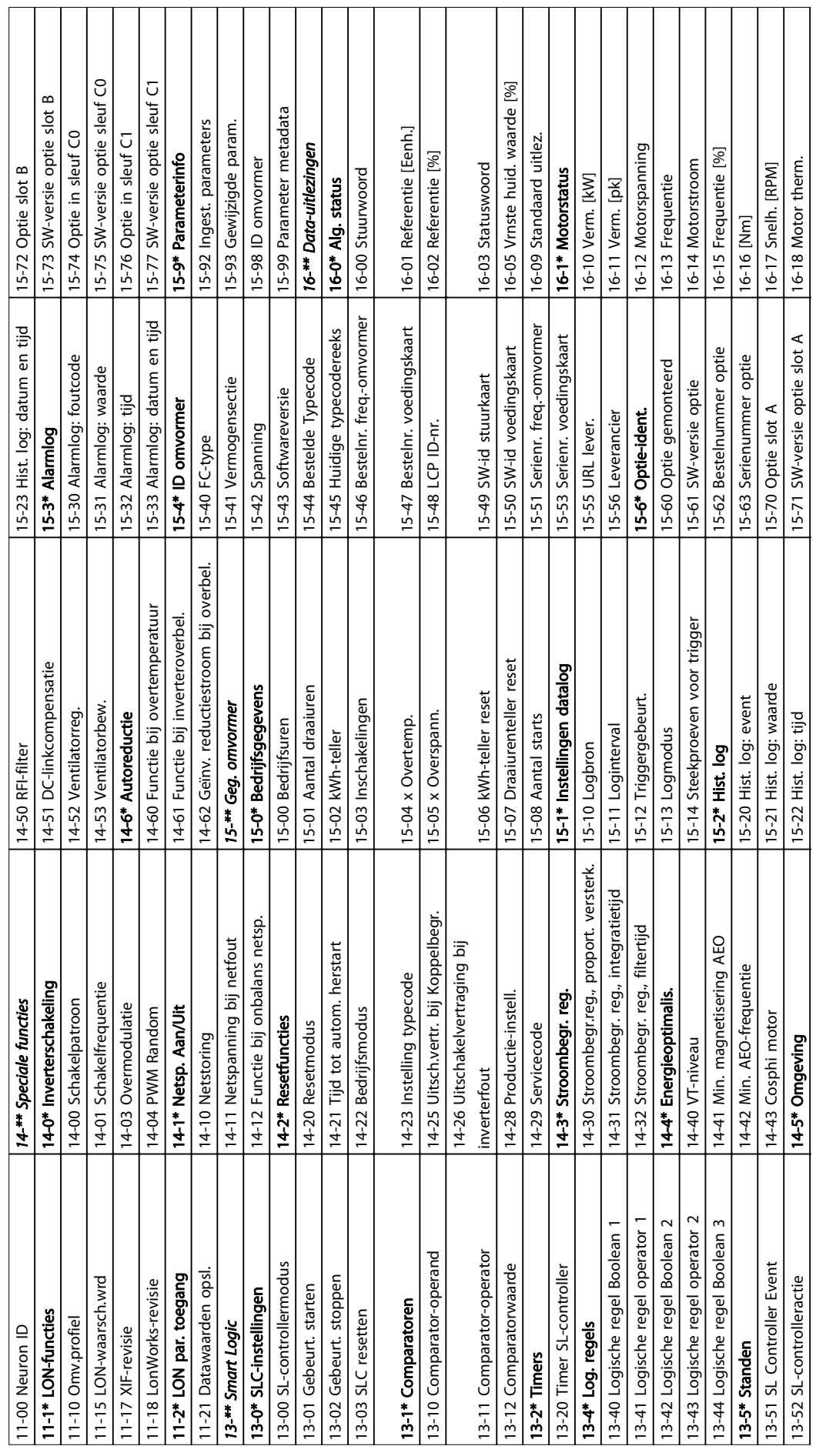

T Τ Τ Τ Τ  $\top$  Τ  $\overline{\phantom{a}}$ 

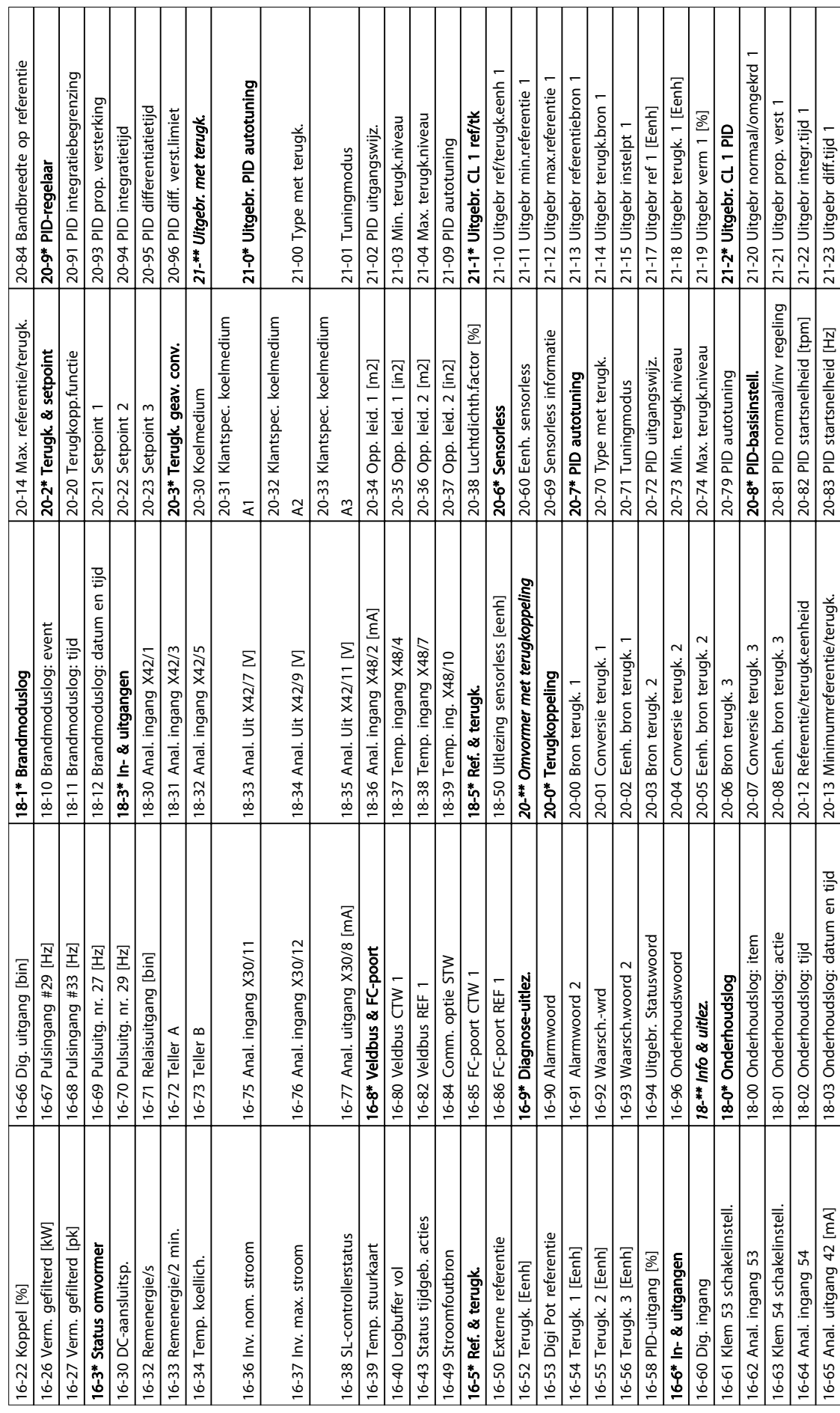

 $\top$ 

Ť

Τ

Τ  $\overline{\mathsf{T}}$ ⊤ Ť  $\top$  $\top$ 

5 5

 $\top$  $\top$   $\top$  $\overline{\mathsf{T}}$ ┯  $\top$  $\top$  $\top$ 

Danfoss

┱

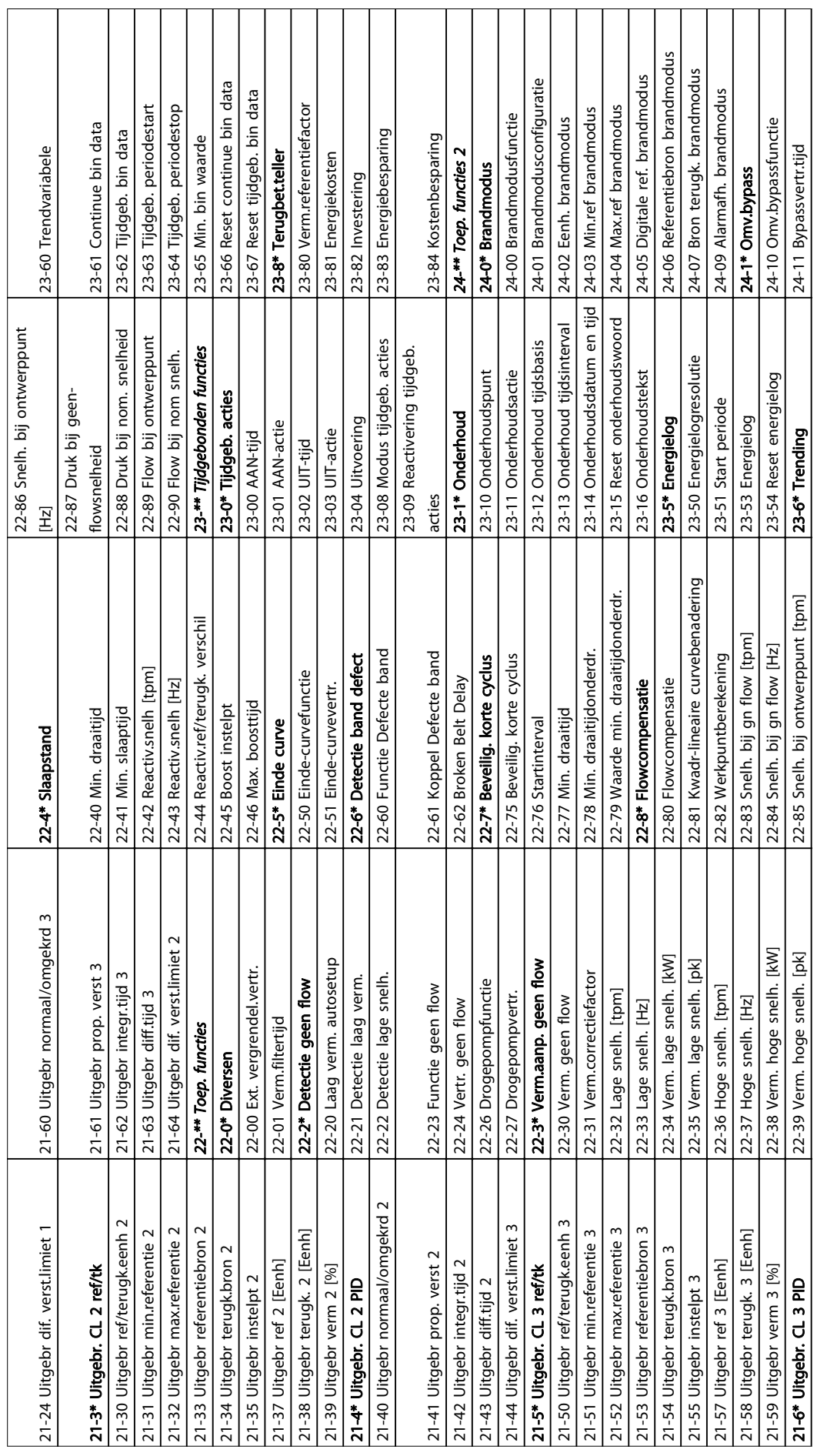

 $\mathbb{R}^n$ 

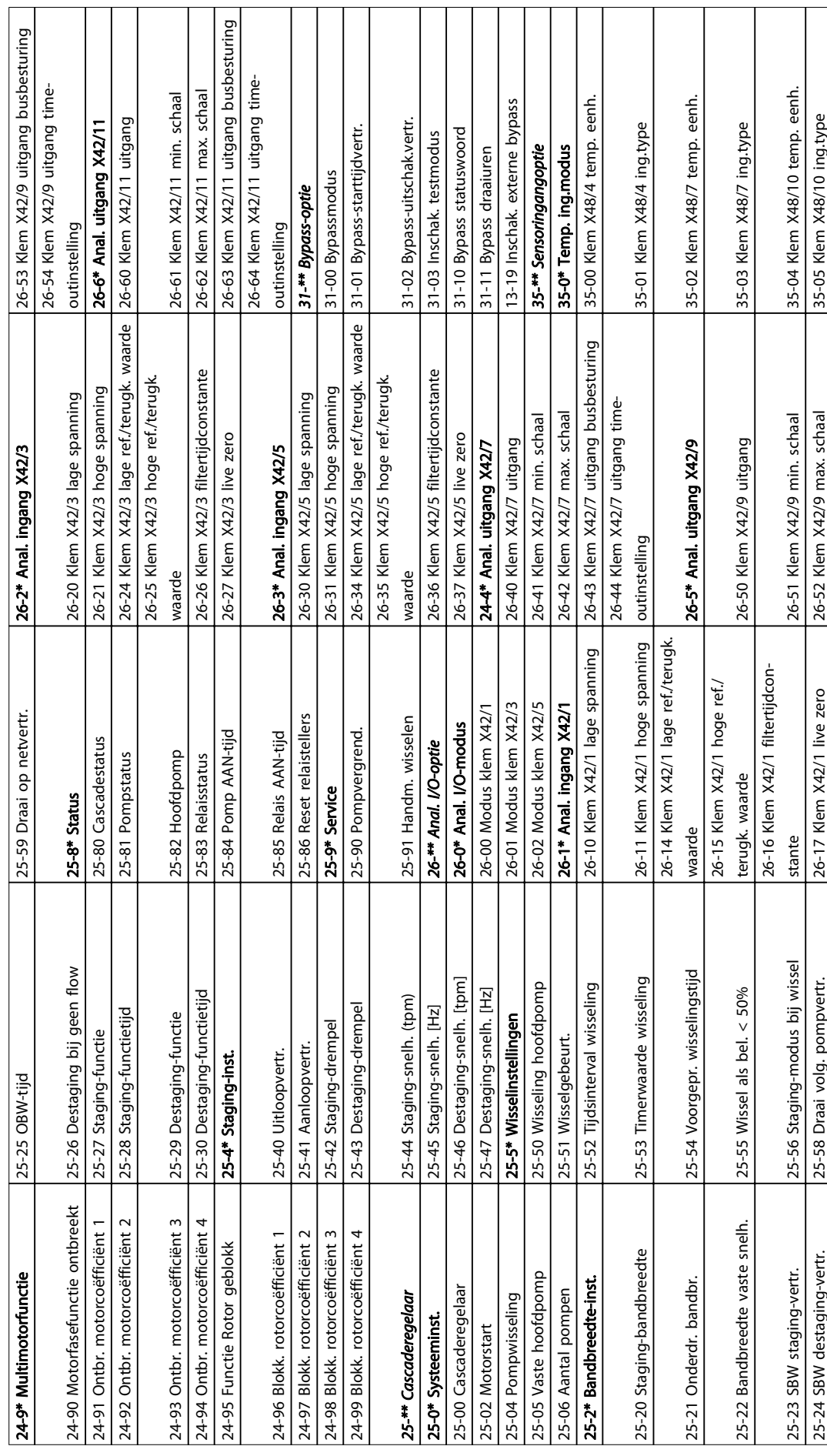

 $\top$  $\top$  $\top$  ┯  $\top$ Τ ⊤ Ť

Τ

Τ

T

 $\top$ Ť  $\overline{\mathsf{T}}$ Ť  $\top$  $\top$  $\top$ ⊤

Danfoss

5 5

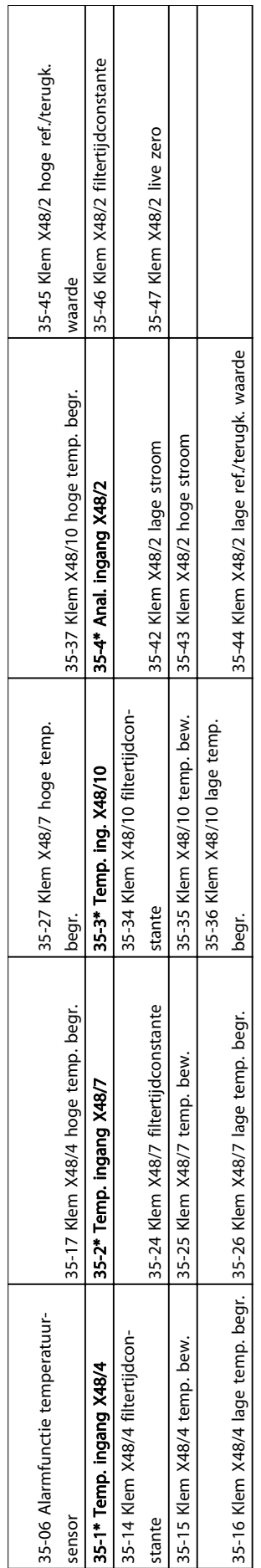

Danfvss

### 5.6 Extern programmeren met MCT-10

Danfoss kan een softwareprogramma leveren voor het aanmaken, opslaan en overzetten van de programmering van een frequentieomvormer. Met behulp van de MCT-10 setup-software kan de gebruiker een pc aansluiten op de frequentieomvormer en de frequentieomvormer rechtstreeks programmeren zonder gebruik te hoeven maken van het LCP. De programmering van de frequentieomvormer kan ook helemaal offline worden gedaan en op eenvoudige wijze in de frequentieomvormer worden gedownload. Het is ook mogelijk om het volledige profiel van de frequentieomvormer naar de pc te downloaden voor back-up of analyse.

De USB-connector of de RS-485-klem kunnen worden gebruikt om de pc aan te sluiten op de frequentieomvormer.

MCT-10 setup-software is gratis te downloaden via www.VLT-software.com. U kunt ook een cd met de software bestellen met behulp van onderdeelnummer 130B1000. De gebruikershandleiding bevat uitgebreide bedieningsinstructies.

# <span id="page-52-0"></span>6 Voorbeelden toepassingsconfiguratie

## 6.1 Inleiding

De voorbeelden in deze sectie zijn bedoeld als een snelle referentie voor veelgebruikte toepassingen.

- De parameterinstellingen zijn gebaseerd op de standaard regionale instelling (geselecteerd in 0-03 Regionale instellingen), tenzij anders aangegeven.
- De parameters die betrekking hebben op de klemmen en bijbehorende instellingen worden naast de tekeningen weergegeven.
- Wanneer schakelinstellingen nodig zijn voor de analoge klemmen A53 of A54 wordt dit ook aangegeven.

## 6.2 Toepassingsvoorbeelden

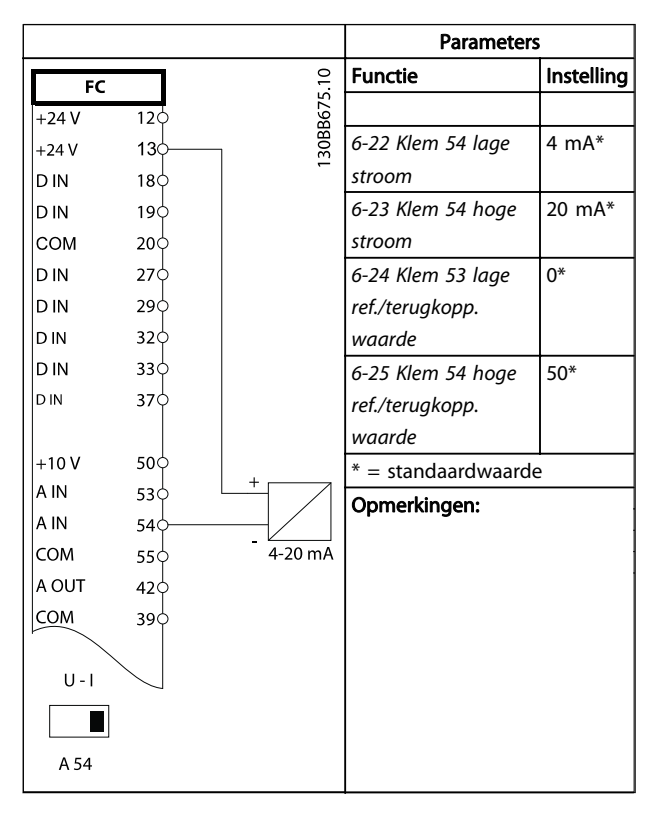

Tabel 6.1 Transductor voor analoge stroomterugkoppeling

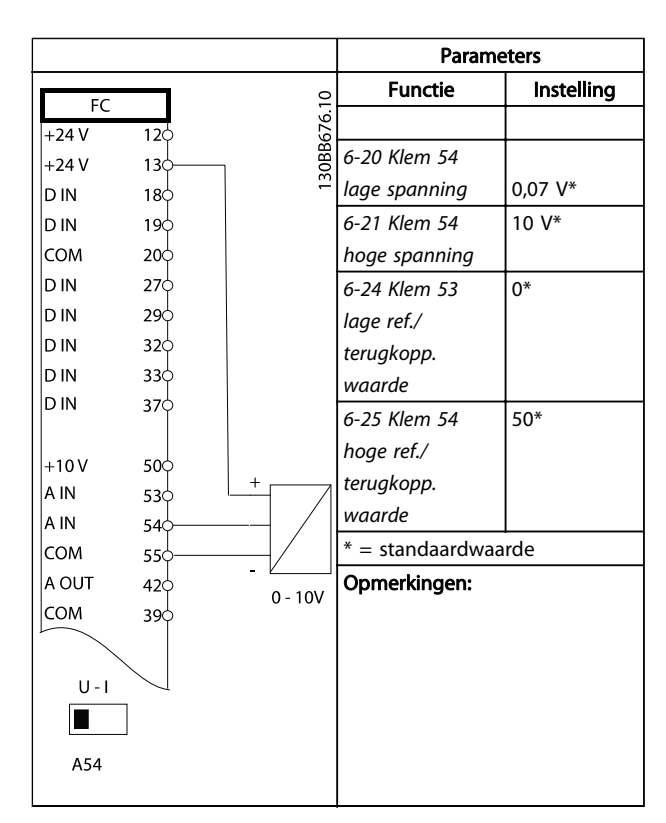

Tabel 6.2 Transductor voor analoge spanningsterugkoppeling (3-draads)

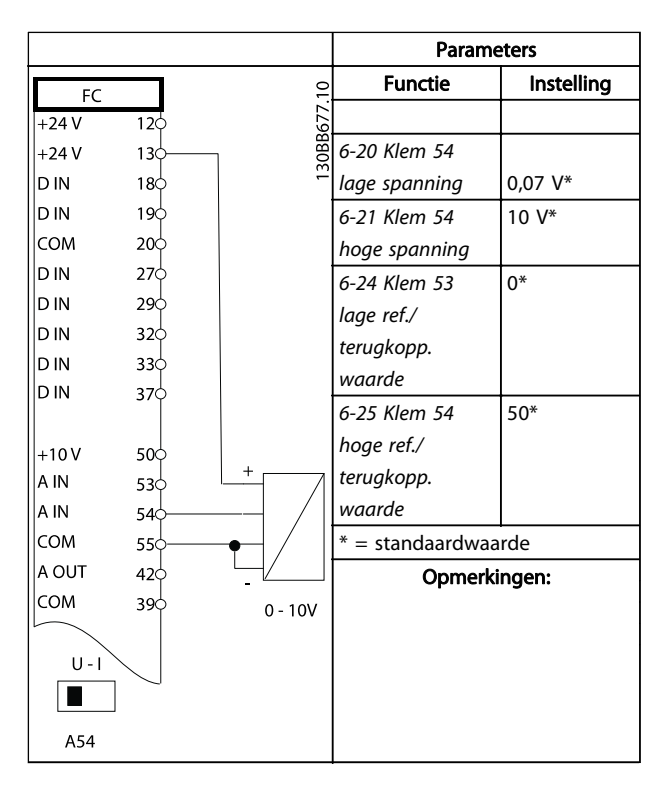

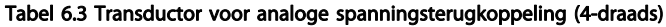

#### Voorbeelden toepassingsconf... VLT® HVAC Drive Bedieningshandleiding

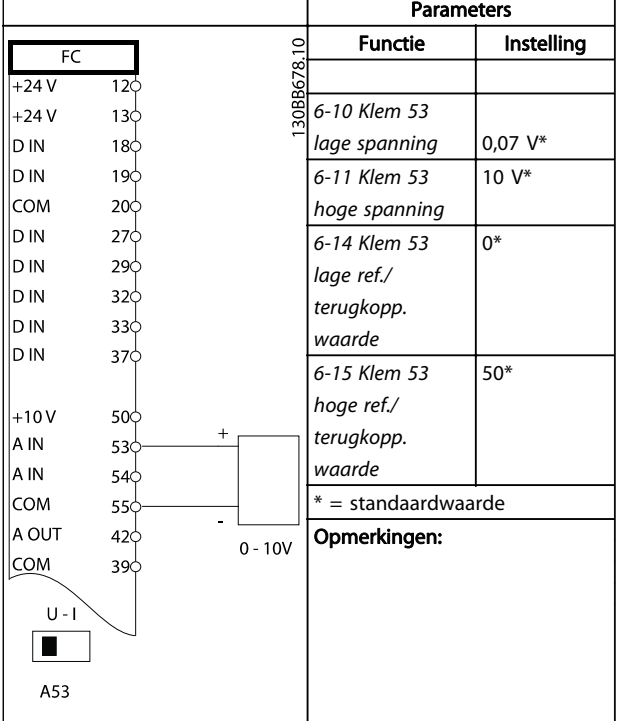

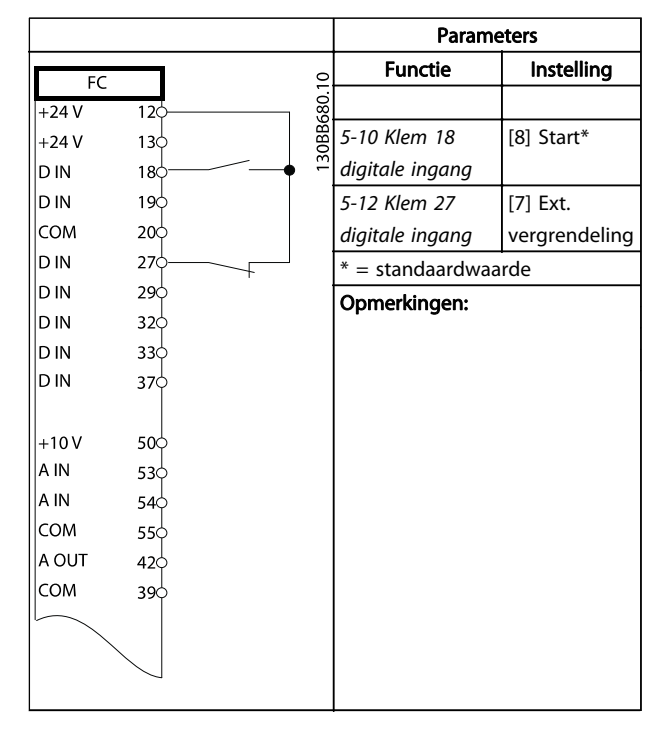

Tabel 6.6 Start/stopcommando met externe vergrendeling

Tabel 6.4 Analoge snelheidsreferentie (spanning) Parameters Functie | Instelling 130BB679.10  $FC$  $+24V$  $12<sup>1</sup>$ 6-12 Klem 53  $+24V$  $13<sup>c</sup>$ 4 mA\* DIN  $18<sup>°</sup>$ lage stroom DIN 19 6-13 Klem 53 20 mA\* Ісом  $20$ hoge stroom d in  $\overline{2}$ 6-14 Klem 53 0\* d in 29 lage ref./ d in  $32<sup>o</sup>$ terugkopp. DIN  $33<sup>o</sup>$ waarde DIN  $37$ 6-15 Klem 53 50\* hoge ref./  $+10V$  $50$ A IN terugkopp.  $53$ AIN waarde 54

\* = standaardwaarde

4 - 20mA Opmerkingen:

Tabel 6.5 Analoge snelheidsreferentie (stroom)

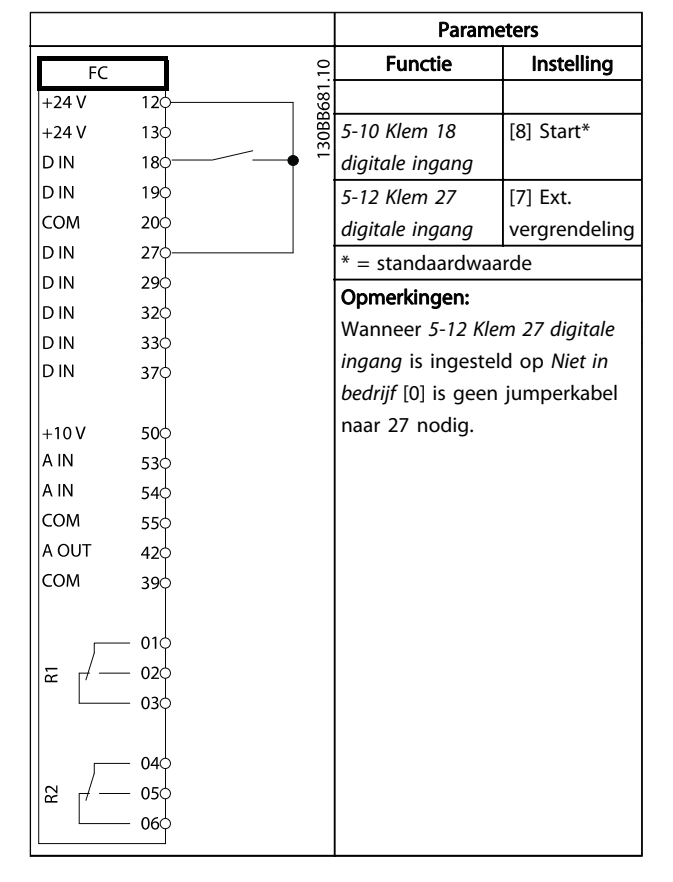

Tabel 6.7 Start/stopcommando zonder externe vergrendeling

**COM** 

A OUT

**COM** 

 $U - I$ 

 $\blacksquare$ A53

55

 $42<sup>1</sup>$ 

 $39<sup>1</sup>$ 

#### Voorbeelden toepassingsconf... VLT® HVAC Drive Bedieningshandleiding

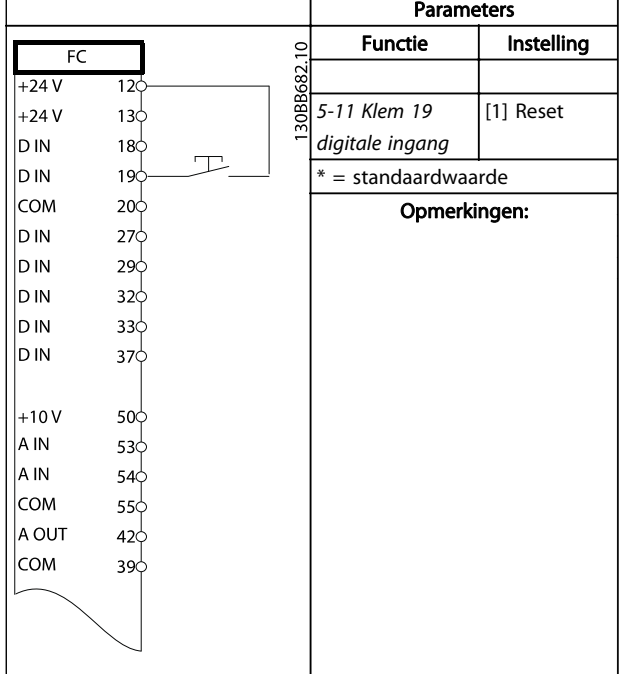

Tabel 6.8 Externe reset na alarm

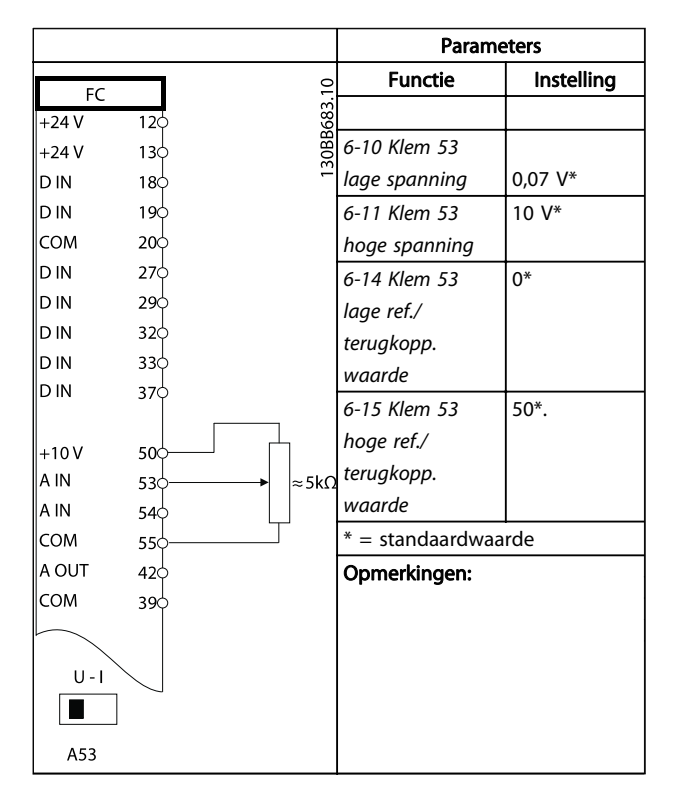

Tabel 6.9 Spanningsreferentie (via een handmatige potentiometer)

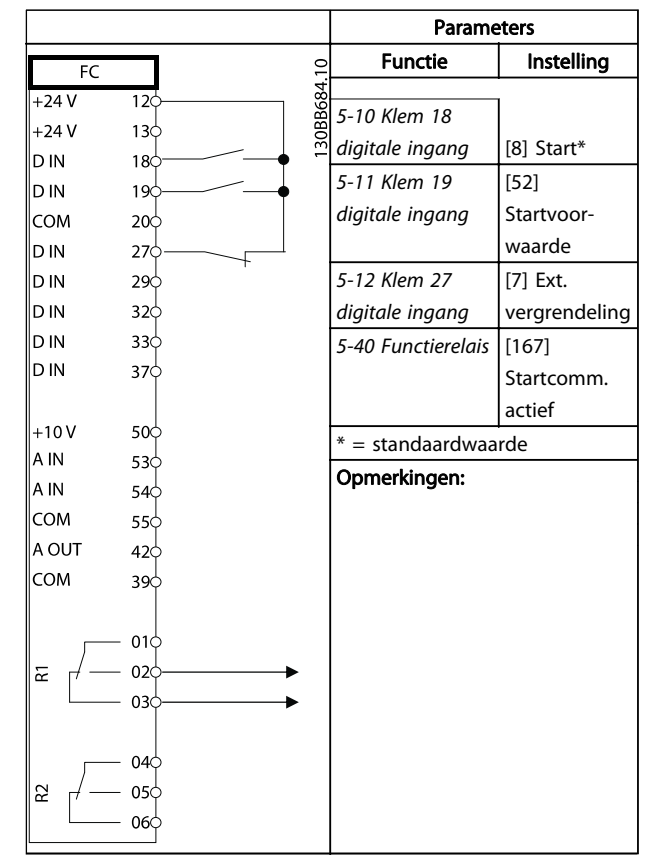

Tabel 6.10 Startvoorwaarde

#### Voorbeelden toepassingsconf... VLT® HVAC Drive Bedieningshandleiding

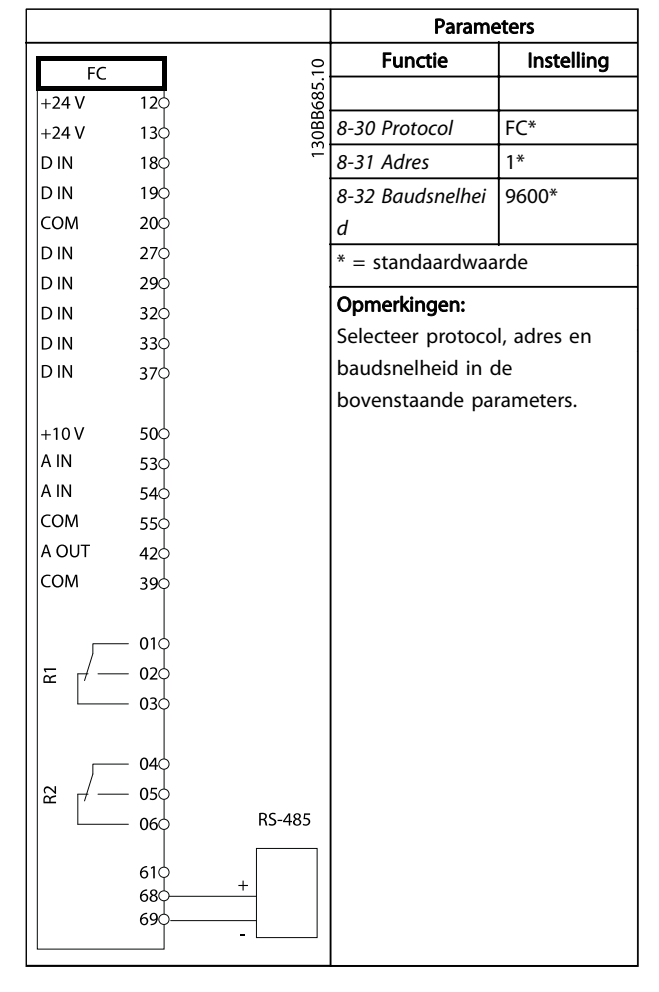

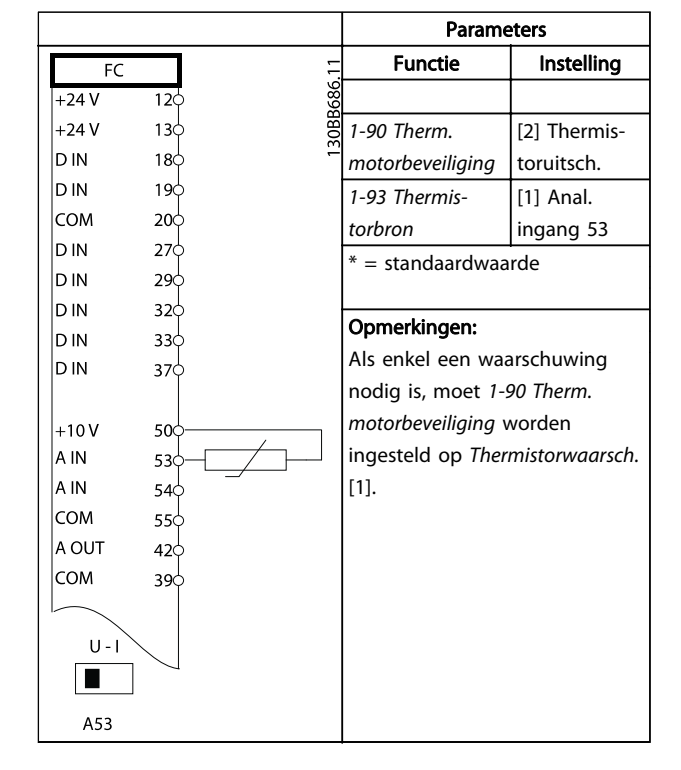

#### Tabel 6.12 Motorthermistor

Tabel 6.11 RS-485-netwerkaansluiting (N2, FLN, Modbus RTU, FC)

# **VOORZICHTIG**

Thermistors moeten zijn voorzien van versterking of dubbele isolatie om te voldoen aan de PELV-isolatievereisten.

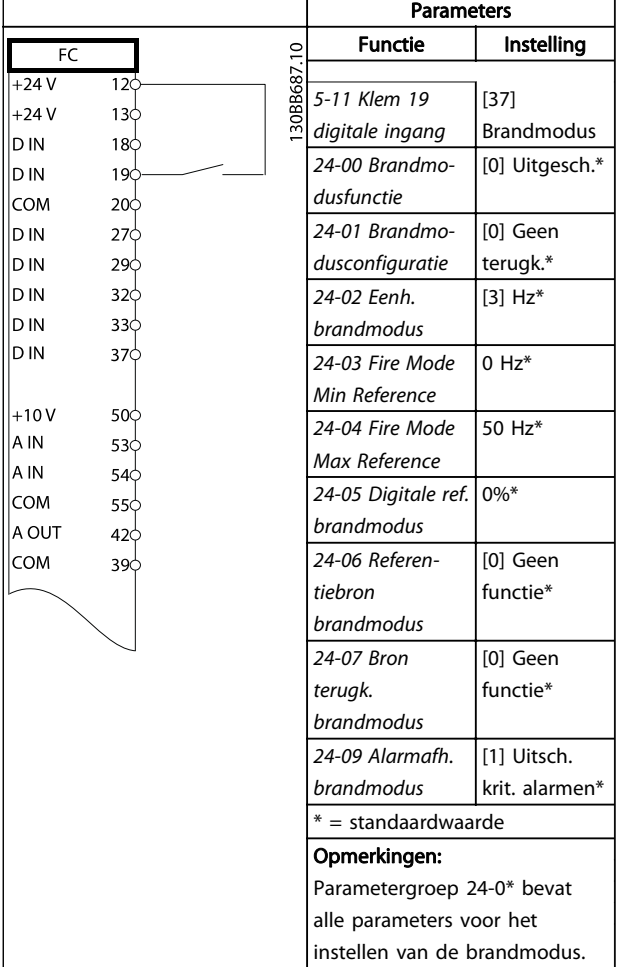

Tabel 6.13 Brandmodus

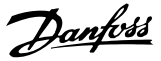

# 7 Statusmeldingen

### 7.1 Statusdisplay

Wanneer de frequentieomvormer in de statusmodus staat, worden door de frequentieomvormer automatisch statusmeldingen gegenereerd en op de onderste regel van het display weergegeven (zie Afbeelding 7.1).

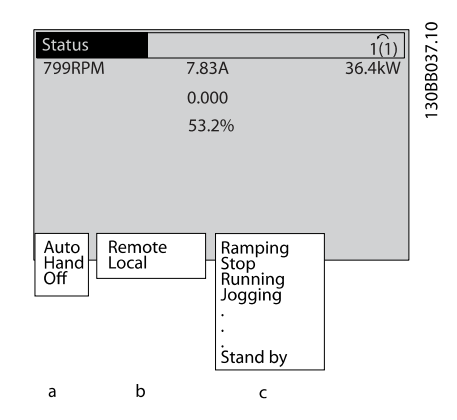

Afbeelding 7.1 Statusdisplay

- a. Het eerste woord op de statusregel geeft aan waar het stop/startcommando vandaan komt.
- b. Het tweede woord op de statusregel geeft aan waar de snelheidsregeling vandaan komt.
- c. Het laatste deel van de statusregel geeft de huidige status van de frequentieomvormer weer. Hier is te zien in welke bedrijfsmodus de frequentieomvormer zich bevindt.

# NB

In de auto-/externe modus heeft de frequentieomvormer externe commando's nodig om functies te kunnen uitvoeren.

## 7.2 Overzichtstabel met statusmeldingen

De volgende drie tabellen geven aan wat de betekenis van de statusmeldingen op het display is.

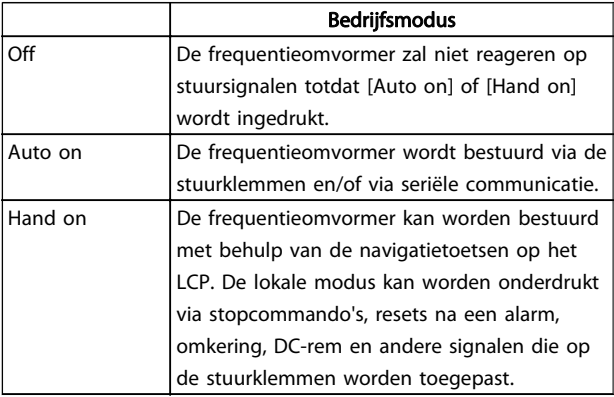

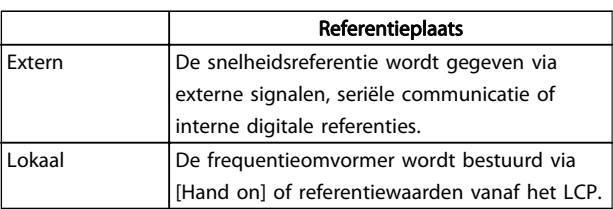

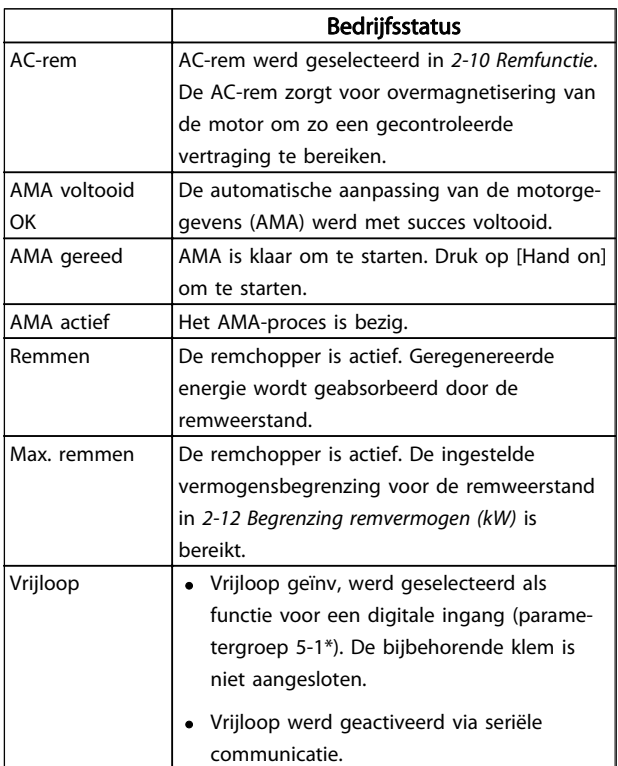

# Statusmeldingen **VLT<sup>®</sup> HVAC Drive Bedieningshandleiding**

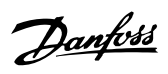

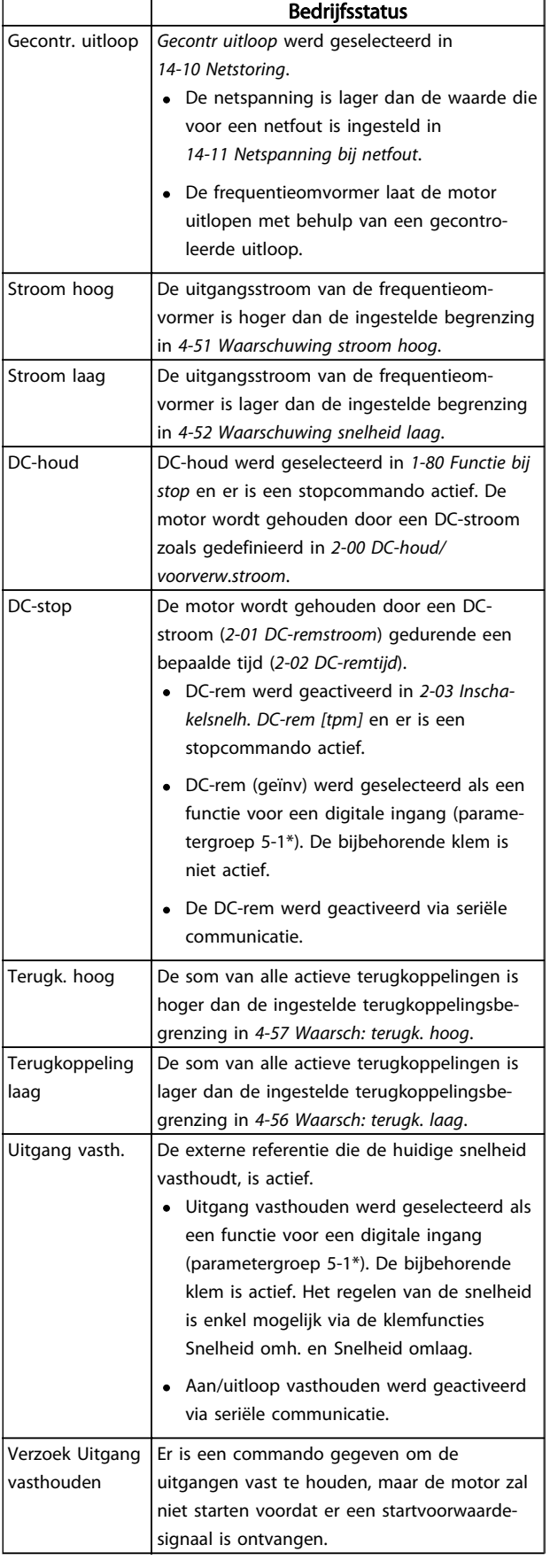

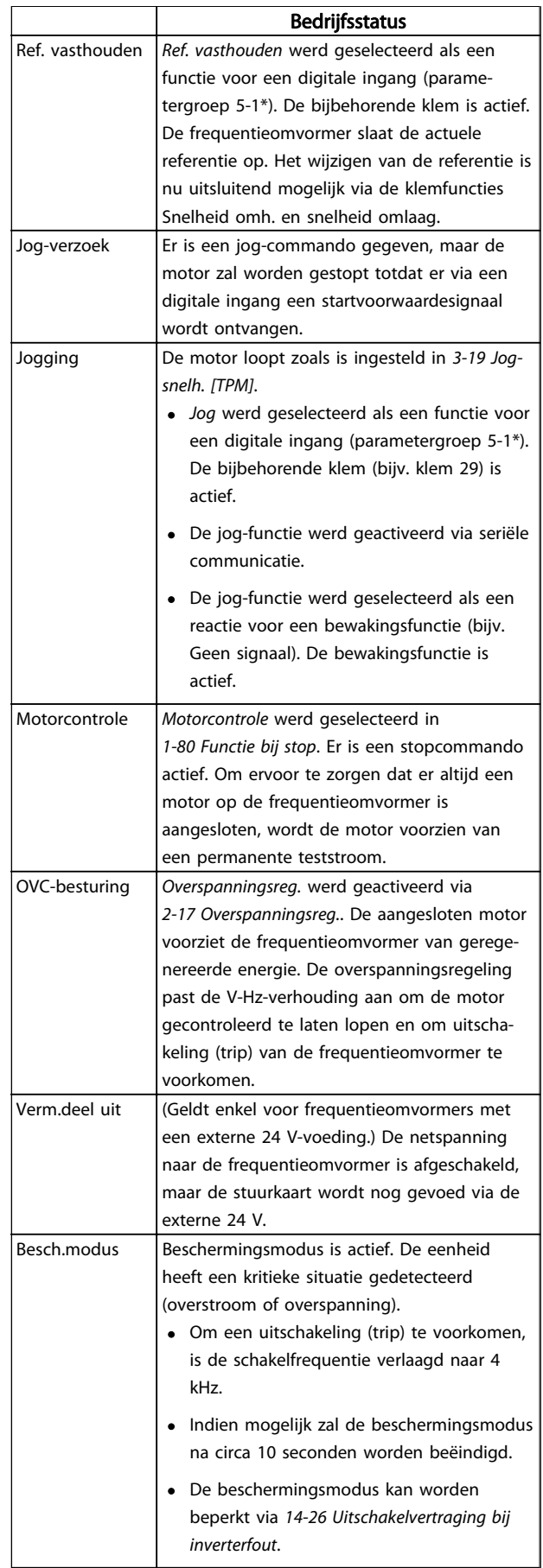

# Statusmeldingen **VLT<sup>®</sup> HVAC Drive Bedieningshandleiding**

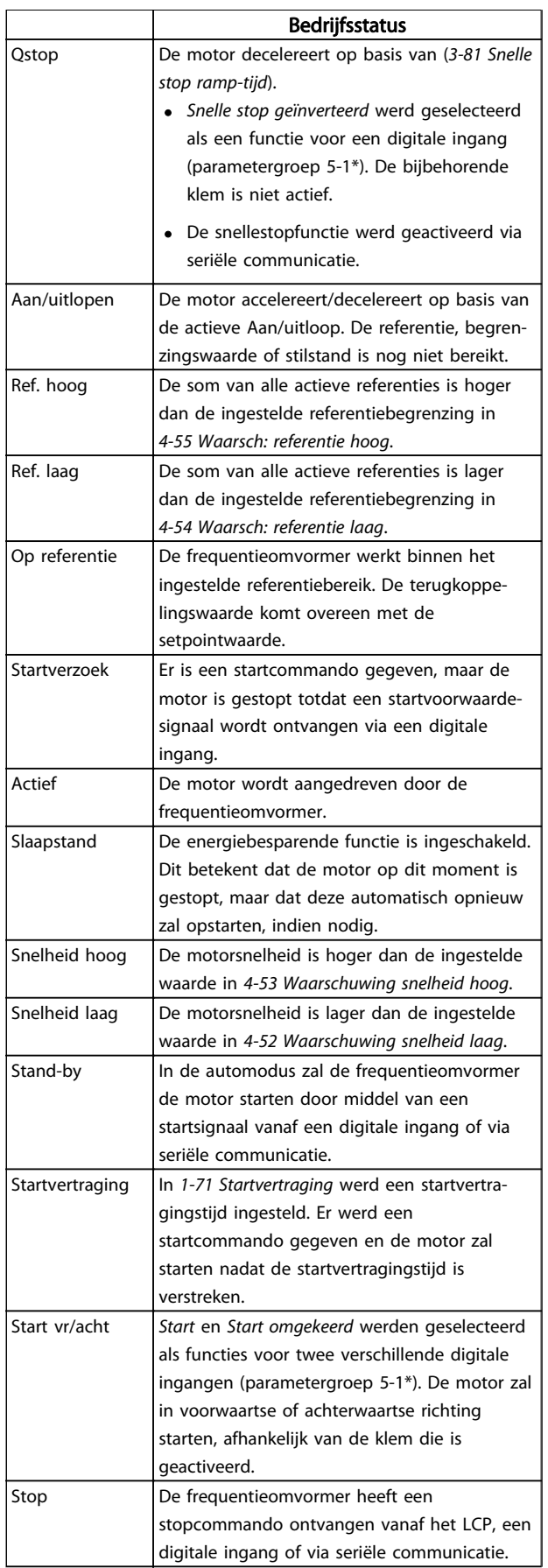

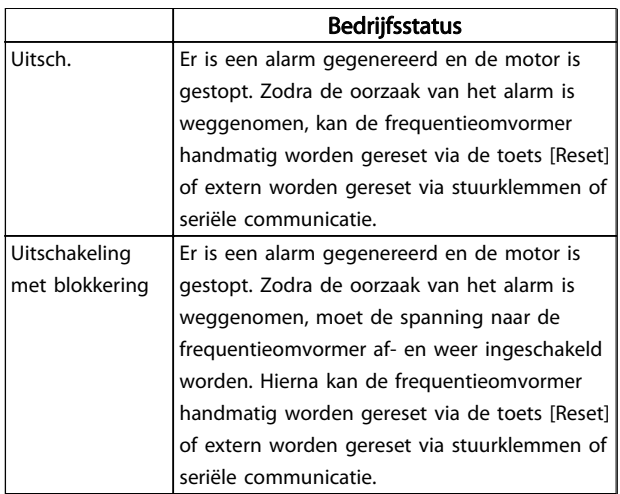

Danfoss

# 8 Waarschuwingen en alarmen

### 8.1 Systeembewaking

De frequentieomvormer bewaakt de conditie van alle factoren met betrekking tot het ingangsvermogen, het uitgangssignaal en de motor, maar ook andere indicatoren voor de systeemprestaties. Een waarschuwing of alarm hoeft niet altijd een intern probleem in de frequentieomvormer aan te geven. De waarschuwing of het alarm heeft in veel gevallen betrekking op foutcondities vanwege de ingangsspanning, motorbelasting of motortemperatuur, externe signalen of andere gebieden die door de ingebouwde logica van de frequentieomvormer worden bewaakt. Zorg dat u de gebieden buiten de frequentieomvormer onderzoekt zoals aangegeven via het alarm of de waarschuwing.

### 8.2 Waarschuwings- en alarmtypen

#### Waarschuwingen

Een waarschuwing wordt gegenereerd wanneer een alarmconditie dreigt of wanneer er sprake is van abnormale bedrijfscondities. De frequentieomvormer zal in sommige gevallen een alarm genereren. Een waarschuwing verdwijnt automatisch wanneer de abnormale conditie is opgeheven.

# Alarmen

## Uitsch.

Een alarm wordt gegenereerd wanneer de frequentieomvormer wordt uitgeschakeld (trip), wat betekent dat de frequentieomvormer de werking opschort om schade aan de frequentieomvormer of het systeem te voorkomen. De motor zal vrijlopen tot stop. De logica van de frequentieomvormer zal actief blijven en de status van de frequentieomvormer bewaken. Nadat de foutconditie is opgeheven, kan de frequentieomvormer worden gereset. Daarna is de frequentieomvormer weer bedrijfsklaar.

Een uitschakeling (trip) kan op 4 manieren worden gereset:

- Door te drukken op [Reset] op het LCP
- Door een resetcommando vanaf een digitale ingang
- Door een resetcommando via seriële communicatie
- Via een automatische reset

#### Uitsch. met blokkering

Na een alarm waarbij de frequentieomvormer wordt uitgeschakeld en geblokkeerd, moet de ingangsspanning worden afgeschakeld en weer worden ingeschakeld. De motor zal vrijlopen tot stop. De logica van de frequentieomvormer zal actief blijven en de status van de frequentieomvormer bewaken. Schakel de ingangs-

spanning naar de frequentieomvormer af, neem de oorzaak van de fout weg, en schakel de spanning vervolgens weer in. Hierdoor krijgt de frequentieomvormer te maken met een uitschakelingsconditie zoals hierboven beschreven en moet hij op een van de genoemde vier manieren worden gereset.

# 8.3 Waarschuwings- en alarmdisplays

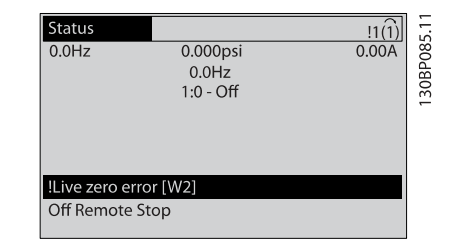

Een alarm of een alarm met uitschakeling en blokkering zal op het display knipperen, samen met het alarmnummer.

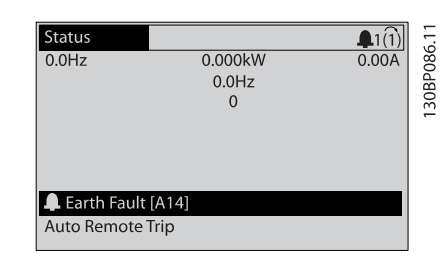

Behalve de tekst en de alarmcode op het display van de frequentieomvormer zal ook een statuslampje actief zijn.

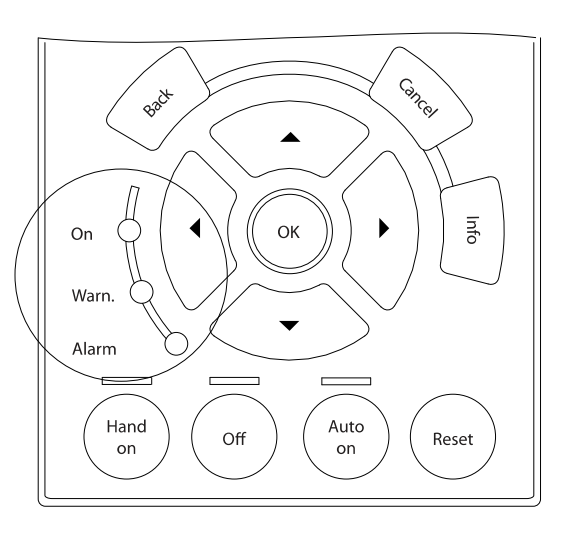

# Waarschuwingen en alarmen VLT<sup>®</sup> HVAC Drive Bedieningshandleiding

Danfvss

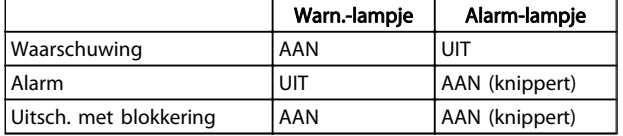

# 8.4 Definities waarschuwingen en alarmen

Tabel 8.1 bepaalt of een alarm wordt voorafgegaan door een waarschuwing en of de eenheid na het alarm wordt uitgeschakeld, al dan niet met blokkering.

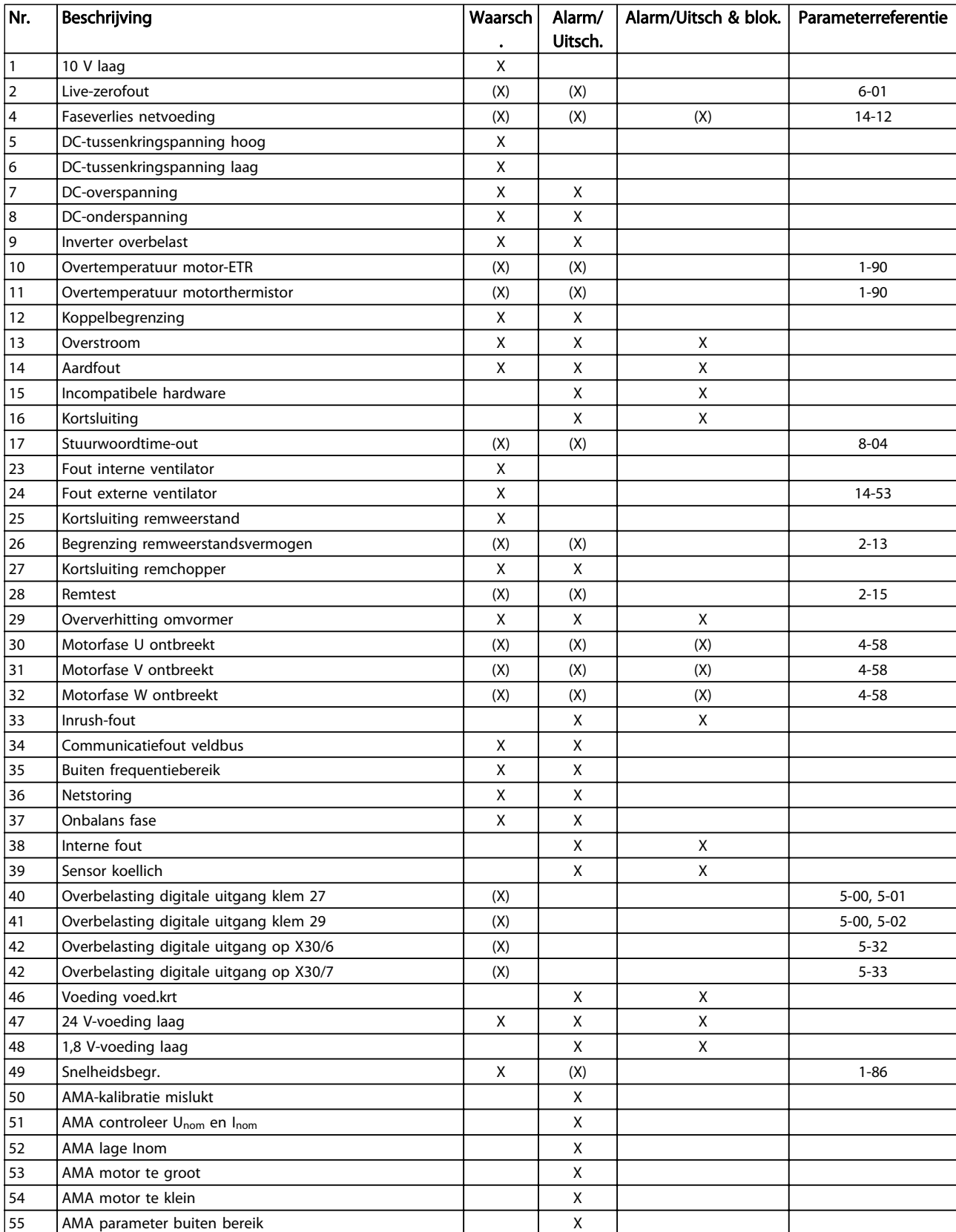

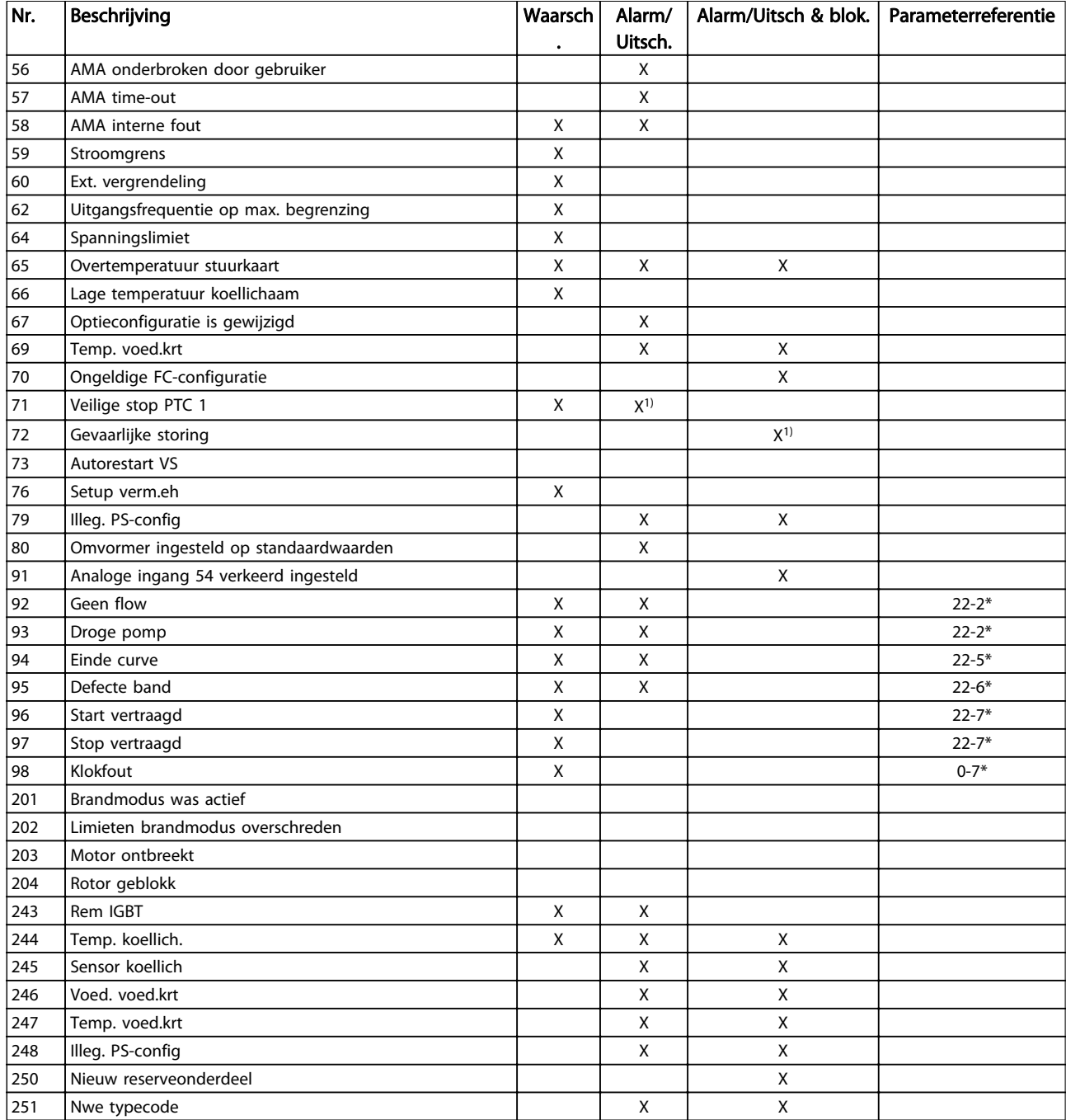

#### Tabel 8.1 Lijst met alarm/waarschuwingscodes

(X) Afhankelijk van parameter

1) Automatische reset via 14-20 Resetmodus is niet mogelijk

## 8.4.1 Foutmeldingen

Onderstaande informatie over waarschuwingen/alarmen beschrijft de waarschuwings- en alarmcondities, geeft de mogelijke oorzaak aan en biedt een oplossing of foutopsporingsprocedure.

#### WAARSCHUWING 1, 10 V laag

De spanning van de stuurkaart is lager dan 10 V vanaf klem 50.

Verminder de belasting van klem 50, want de 10 Vvoeding is overbelast. Maximaal 15 mA of minimaal 590 Ω.

Deze conditie kan worden veroorzaakt door een kortsluiting in een aangesloten potentiometer of een onjuiste bedrading van de potentiometer.

#### Probleem verhelpen

verwijder de bedrading vanaf klem 50. Wanneer de waarschuwing verdwijnt, ligt het probleem bij de bedrading van de klant. Als de waarschuwing niet verdwijnt, moet de stuurkaart worden vervangen.

#### WAARSCHUWING/ALARM 2, Live zero-fout:

Deze waarschuwing of dit alarm verschijnt alleen als dit door de gebruiker is ingesteld in 6-01 Live zero time-outfunctie. Het signaal op een van de analoge ingangen is minder dan 50% van de minimumwaarde die voor die ingang is geprogrammeerd. Deze conditie kan worden veroorzaakt door draadbreuk of door een signaal van een defect apparaat.

#### Probleem verhelpen

Controleer de aansluitingen op alle analoge ingangsklemmen. De stuurkaartklemmen 53 en 54 voor signalen, klem 55 gemeenschappelijk. De klemmen 11 en 12 van MCB 101 voor signalen, klem 10 gemeenschappelijk. De klemmen 1, 3, 5 van MCB 109 voor signalen, klem 2, 4, 6 gemeenschappelijk.

Controleer of de programmering van de frequentieomvormer en de schakelinstellingen overeenkomen met het type analoge signaal.

Voer een ingangsklemsignaaltest uit.

#### WAARSCHUWING/ALARM 4, Faseverlies netvoeding

Aan de voedingszijde ontbreekt een fase of de onbalans van de netspanning is te hoog. Deze melding verschijnt ook als er een fout optreedt in de ingangsgelijkrichter op de frequentieomvormer. De opties worden

geprogrammeerd via 14-12 Functie bij onbalans netsp..

#### Probleem verhelpen

Controleer de voedingsspanning en voedingsstromen naar de frequentieomvormer.

#### WAARSCHUWING 5, DC-tussenkringspanning hoog

De tussenkringspanning (DC) is hoger dan de waarschuwingslimiet voor hoge spanning. De limiet hangt af van de nominale spanning van de frequentieomvormer. De frequentieomvormer is nog steeds actief.

#### WAARSCHUWING 6, DC-tussenkringspanning laag:

De tussenkringspanning (DC) is lager dan de waarschuwingslimiet voor lage spanning. De limiet hangt af van de nominale spanning van de frequentieomvormer. De frequentieomvormer is nog steeds actief.

#### WAARSCHUWING/ALARM 7, DC-overspanning

Als de tussenkringspanning hoger is dan de overspanningsbegrenzing schakelt de frequentieomvormer na een bepaalde tijd uit.

#### Probleem verhelpen

Sluit een remweerstand aan

Verleng de aan/uitlooptijd.

Wijzig het type ramp

Activeer functies in 2-10 Remfunctie

Toename 14-26 Uitschakelvertraging bij inverterfout

#### WAARSCHUWING/ALARM 8, DC-onderspanning

Als de tussenkringspanning (DC) lager wordt dan de limiet voor lage spanning zal de frequentieomvormer controleren of de 24 V DC-reservevoeding is aangesloten. Als geen 24 V DC-reservevoeding is aangesloten, schakelt de frequentieomvormer uit na een vaste vertragingstijd. Deze vertragingstijd hangt af van de eenheidgrootte.

#### Probleem verhelpen

Controleer of de voedingsspanning overeenkomt met de spanning van de frequentieomvormer.

- Voer een ingangsspanningstest uit
- Voer een soft-charge en gelijkrichtercircuittest uit

#### WAARSCHUWING/ALARM 9, Omvormer overbelast

De frequentieomvormer staat op het punt van uitschakeling wegens overbelasting (te hoge stroom gedurende een te lange tijd). De teller voor de thermo-elektronische inverterbeveiliging geeft een waarschuwing bij 98% en schakelt uit bij 100%, waarbij een alarm wordt gegenereerd. De frequentieomvormer kan niet worden gereset totdat de teller onder de 90% is gezakt. De fout is dat de frequentieomvormer gedurende een te lange tijd voor meer dan 100% is overbelast.

#### Probleem verhelpen

Vergelijk de aangegeven uitgangsstroom op het LCP met de nominale stroom van de frequentieomvormer.

Vergelijk de aangegeven uitgangsstroom op het LCP met de gemeten motorstroom.

Laat de thermische belasting op het LCP weergeven en houd de waarde in de gaten. Wanneer de stroom hoger is dan de nominale continustroom van de frequentieomvormer moet de teller omhoog gaan. Wanneer de stroom lager is dan de nominale continustroom van de frequentieomvormer moet de teller omlaag gaan.

Zie de sectie over reductie in de Desian Guide voor meer informatie als er een hoge schakelfrequentie is vereist.

#### WAARSCHUWING/ALARM 10, Overtemperatuur motor-ETR

De thermo-elektronische beveiliging (ETR) geeft aan dat de motor te warm is. In 1-90 Therm. motorbeveiliging kan worden ingesteld of de frequentieomvormer een waarschuwing of een alarm moet geven wanneer de teller 100% bereikt. De fout treedt op wanneer de motor gedurende een te lange tijd voor meer dan 100% is overbelast.

#### Probleem verhelpen

Controleer op oververhitting van de motor.

Controleer of de motor mechanisch overbelast is.

Controleer of de ingestelde motorstroom in 1-24 Motorstroom correct is.

Controleer of de motorgegevens in parameter 1-20 tot en met 1-25 juist zijn ingesteld.

Controleer bij gebruik van een externe ventilator of deze ook is geselecteerd in 1-91 Ext. motorventilator.

Door het uitvoeren van een AMA via 1-29 Autom. aanpassing motorgeg. (AMA) wordt de frequentieomvormer nauwkeuriger afgestemd op de motor en wordt de thermische belasting beperkt.

#### WAARSCHUWING/ALARM 11, Overtemperatuur motorthermistor

De thermistor is mogelijk ontkoppeld. Stel in 1-90 Therm. motorbeveiliging in of de frequentieomvormer een waarschuwing of een alarm moet genereren.

#### Probleem verhelpen

Controleer op oververhitting van de motor.

Controleer of de motor mechanisch overbelast is.

Controleer bij gebruik van klem 53 of 54 of de thermistor juist is aangesloten tussen klem 53 of 54 (analoge spanningsingang) en klem 50 (+10 Vvoeding), en of de klemschakelaar voor 53 of 54 is ingesteld voor spanning. Controleer of 1-93 Thermistorbron is ingesteld op klem 53 of 54.

Controleer bij gebruik van digitale ingang 18 of 19 of de thermistor juist is aangesloten tussen klem 18 of 19 (digitale ingang, alleen PNP) en klem 50. Controleer of 1-93 Thermistorbron is ingesteld op klem 18 of 19.

#### WAARSCHUWING/ALARM 12, Koppelbegrenzing

Het koppel is hoger dan de ingestelde waarde in 4-16 Koppelbegrenzing motormodus of 4-17 Koppelbegrenzing generatormodus. 14-25 Uitsch.vertr. bij Koppelbegr. kan worden gebruikt om voor deze conditie een waarschuwing gevolgd door een alarm in te stellen in plaats van enkel een waarschuwing.

#### Probleem verhelpen

Wanneer de koppelbegrenzing tijdens het aanlopen wordt overschreden, moet u de aanlooptijd verlengen.

Wanneer de koppelbegrenzing tijdens het uitlopen wordt overschreden, moet u de uitlooptijd verlengen.

Wanneer de koppelbegrenzing tijdens bedrijf wordt overschreden, kunt u de koppelbegrenzing mogelijk verhogen. Verzeker u ervan dat het systeem veilig kan werken bij een hoger koppel.

Controleer de toepassing om te bepalen of de motor overmatig veel stroom trekt.

#### WAARSCHUWING/ALARM 13, Overstroom

De piekstroombegrenzing van de omvormer (circa 200% van de nominale stroom) is overschreden. De waarschuwing zal ongeveer 1,5 s aanhouden, waarna de frequentieomvormer uitschakelt en een alarm geeft. Deze fout kan worden veroorzaakt door schokbelasting of een

snelle acceleratie bij belastingen met een hoge massatraagheid. Als uitgebreide mechanische rembesturing is geselecteerd, kan de uitschakeling (trip) extern worden gereset.

#### Probleem verhelpen

Schakel de voeding af en controleer of de motoras kan worden gedraaid.

Controleer of de maat van de motor geschikt is voor de frequentieomvormer.

Controleer of de motorgegevens in parameter 1-20 tot en met 1-25 juist zijn ingesteld.

#### ALARM 14, Aardfout

Er loopt een stroom van de uitgangsfasen naar de aarde, ofwel in de kabel tussen de frequentieomvormer en de motor of in de motor zelf.

#### Probleem verhelpen

Schakel de frequentieomvormer af en hef de aardfout op.

Controleer op aardfouten in de motor door de weerstand van de motorkabels en de motor naar aarde te meten met behulp van een isolatiemeter.

#### ALARM 15, Incompatibele hardware

Een gemonteerde optie kan niet werken met de huidige stuurkaarthardware of -software.

Noteer de waarde van onderstaande parameters en neem contact op met uw Danfoss-leverancier.

- 15-40 FC-type
- 15-41 Vermogensectie
- 15-42 Spanning
- 15-43 Softwareversie
- 15-45 Huidige typecodereeks
- 15-49 SW-id stuurkaart
- 15-50 SW-id voedingskaart
- 15-60 Optie gemonteerd
- 15-61 SW-versie optie

#### ALARM 16, Kortsluiting

Er is kortsluiting in de motor of de motorkabels

Schakel de voeding naar de frequentieomvormer af en hef de kortsluiting op.

#### WAARSCHUWING/ALARM 17, Stuurwoordtime-out

Er is geen communicatie met de frequentieomvormer. Deze waarschuwing zal alleen actief zijn wanneer 8-04 Time-out-functie stuurwoord NIET is ingesteld op Uit [0].

Als 8-04 Time-out-functie stuurwoord is ingesteld op Stop en uitsch. zal er een waarschuwing worden gegeven. De frequentieomvormer stopt na de uitloop, en vervolgens wordt er een alarm gegeven.

#### Probleem verhelpen

Controleer de aansluitingen op de kabel voor seriële communicatie.

Toename 8-03 Time-out-tijd stuurwoord

Controleer de werking van de communicatieapparatuur.

Controleer op een juiste installatie op basis van de EMC-vereisten.

#### WAARSCHUWING 23, Fout interne ventilator

De ventilatorwaarschuwingsfunctie controleert of de ventilator actief is. De ventilatorwaarschuwing kan worden uitgeschakeld via 14-53 Ventilatorbew..

#### Probleem verhelpen

Controleer of de ventilator correct werkt.

Schakel de voeding naar de frequentieomvormer uit en weer in, en controleer of de ventilator heel even actief is tijdens het opstarten.

Controleer de sensoren op het koellichaam en de stuurkaart.

#### WAARSCHUWING 24, Fout externe ventilator

De ventilatorwaarschuwingsfunctie controleert of de ventilator actief is. De ventilatorwaarschuwing kan worden uitgeschakeld via 14-53 Ventilatorbew..

#### Probleem verhelpen

Controleer of de ventilator correct werkt.

Schakel de voeding naar de frequentieomvormer uit en weer in, en controleer of de ventilator heel even actief is tijdens het opstarten.

Controleer de sensoren op het koellichaam en de stuurkaart.

#### WAARSCHUWING 25, Kortsluiting remweerstand

De remweerstand wordt bewaakt tijdens bedrijf. Als er kortsluiting optreedt, wordt de remfunctie uitgeschakeld en wordt de waarschuwing gegenereerd. De frequentieomvormer functioneert nog steeds, maar zonder de remfunctie. Schakel de frequentieomvormer af en vervang de remweerstand (zie 2-15 Remtest).

#### WAARSCHUWING/ALARM 26, Vermogensbegrenzing remweerstand

Het vermogen dat naar de remweerstand wordt overgebracht, wordt berekend als een gemiddelde waarde over de laatste 120 s van de bedrijfstijd. De berekening is gebaseerd op de tussenkringspanning en de ingestelde waarde van de remweerstand in 2-16 AC-rem max. stroom. De waarschuwing wordt gegeven wanneer het afgegeven remvermogen hoger is dan 90% van het vermogen van de remweerstand. Als Uitsch. [2] is geselecteerd in 2-13 Bewaking remvermogen schakelt de frequentieomvormer uit en wordt een alarm gegeven wanneer het afgegeven remvermogen 100% bereikt.

#### WAARSCHUWING/ALARM 27, Remchopperfout

De remtransistor wordt bewaakt tijdens bedrijf; in geval van kortsluiting wordt de remfunctie uitgeschakeld en een waarschuwing gegenereerd. De frequentieomvormer blijft nog wel actief, maar door de kortsluiting van de remtransistor gaat veel vermogen naar de remweerstand, ook als deze niet actief is.

Schakel de frequentieomvormer af en verwijder de remweerstand.

#### WAARSCHUWING/ALARM 28, Remtest mislukt

De remweerstand is niet aangesloten of werkt niet. Controleer 2-15 Remtest.

#### ALARM 29, Temp. koellich.

De maximumtemperatuur van het koellichaam is overschreden. De temperatuurfout kan pas worden gereset wanneer de temperatuur van het koellichaam is gezakt tot onder de resettemperatuur voor het koellichaam. Het punt van uitschakelen (trip) en resetten is afhankelijk van het vermogen van de frequentieomvormer.

#### Probleem verhelpen

Controleer op de volgende condities.

Te hoge omgevingstemperatuur.

Te lange motorkabel.

Onvoldoende vrije ruimte boven en onder de frequentieomvormer voor luchtcirculatie.

Geblokkeerde luchtstroming rondom de frequentieomvormer.

- Beschadigde ventilator koellichaam.
- Vuil koellichaam.

#### ALARM 30, Motorfase U ontbreekt

Motorfase U tussen frequentieomvormer en motor ontbreekt.

Schakel de frequentieomvormer af en controleer motorfase U.

#### ALARM 31, Motorfase V ontbreekt

Motorfase V tussen frequentieomvormer en motor ontbreekt.

Schakel de voeding naar de frequentieomvormer af en controleer motorfase V.

#### ALARM 32, Motorfase W ontbreekt

Motorfase W tussen frequentieomvormer en motor ontbreekt.

Schakel de frequentieomvormer af en controleer motorfase W.

#### ALARM 33, Inrush-fout

Er zijn te veel inschakelingen geweest gedurende een korte tijd. Laat de eenheid afkoelen tot de bedrijfstemperatuur.

#### WAARSCHUWING/ALARM 34, Veldbuscommunicatiefout:

Er is geen communicatie tussen de veldbus en de communicatieoptiekaart.

8 8

#### WAARSCHUWING/ALARM 36, Netstoring

Deze waarschuwing/dit alarm is alleen actief als de netspanning naar de frequentieomvormer ontbreekt en 14-10 Netstoring NIET is ingesteld op Geen functie [0]. Controleer de zekeringen naar de frequentieomvormer en de netvoeding naar de eenheid.

#### ALARM 38, Interne fout

Wanneer er een interne fout optreedt, wordt de foutcode uit onderstaande tabel weergegeven.

#### Probleem verhelpen

8 8

Schakel de voeding naar de frequentieomvormer af en weer in.

Controleer of de optie correct is geïnstalleerd.

Controleer op loszittende of ontbrekende kabels.

Het kan nodig zijn om contact op te nemen met uw Danfoss-leverancier of de serviceafdeling. Noteer de foutcode in verband met verdere aanwijzingen voor foutopsporing.

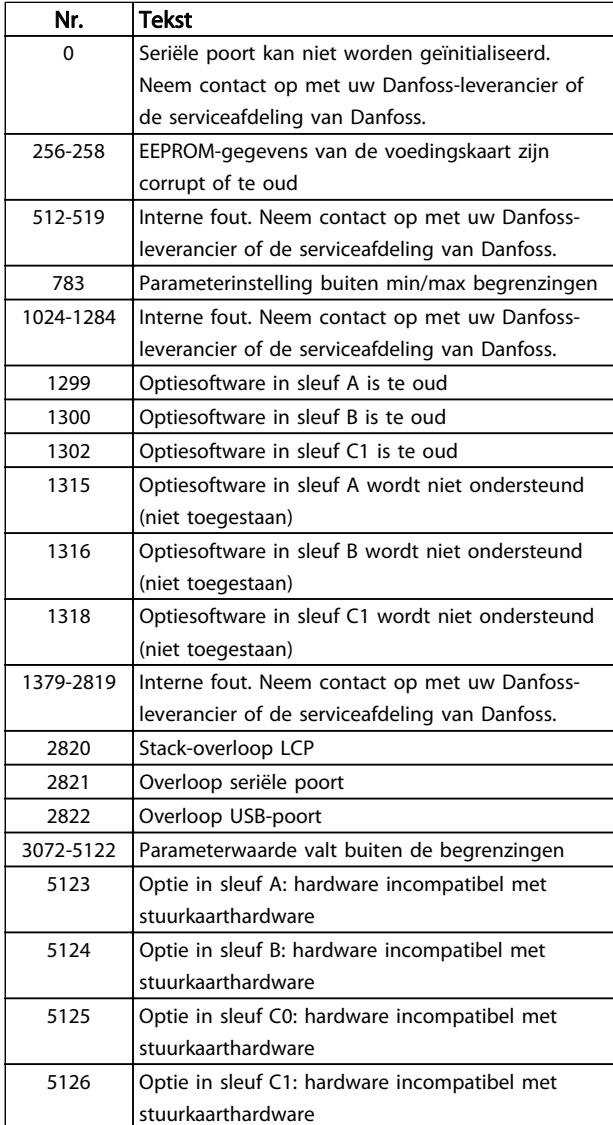

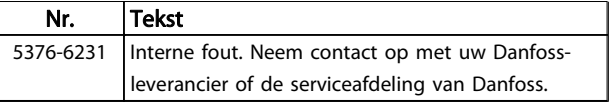

#### ALARM 39, Sensor koellich.

Geen terugkoppeling van de temperatuursensor van het koellichaam.

Het signaal van de thermische sensor van de IGBT is niet beschikbaar op de voedingskaart. Het probleem kan zich bevinden op de voedingskaart, op de poortschakelkaart of de lintkabel tussen de voedingskaart en de poortschakelkaart.

#### WAARSCHUWING 40, Overbelasting digitale uitgang klem 27

Controleer de belasting die is aangesloten op klem 27 of verwijder de aansluiting die kortsluiting veroorzaakt. Controleer 5-00 Dig. I/O-modus en 5-01 Klem 27 modus.

#### WAARSCHUWING 41, Overbelasting digitale uitgang klem 29

Controleer de belasting die is aangesloten op klem 29 of verwijder de aansluiting die kortsluiting veroorzaakt. Controleer 5-00 Dig. I/O-modus en 5-02 Klem 29 modus.

#### WAARSCHUWING 42, Overbelasting digitale uitgang op X30/6 of X30/7

Controleer voor X30/6 de belasting die is aangesloten op X30/6 of verwijder de aansluiting die kortsluiting veroorzaakt. Controleer 5-32 Klem X30/6 dig. uitgang (MCB 101).

Controleer voor X30/7 de belasting die is aangesloten op X30/7 of verwijder de aansluiting die kortsluiting veroorzaakt. Controleer 5-33 Klem X30/7 dig. uitgang (MCB 101).

#### ALARM 45, Aardfout 2

Aardfout bij het opstarten.

#### Probleem verhelpen

Controleer op een juiste aarding en loszittende aansluitingen.

Controleer op de juiste kabelgroottes.

Controleer de motorkabels op kortsluiting of lekstromen.

#### ALARM 46, Voeding voedingskaart

De voeding van de voedingskaart valt niet binnen het bereik.

Er zijn drie voedingen die worden gegenereerd door de schakelende voeding (SMPS – switched mode power supply) op de stuurkaart: 24 V, 5 V, +/- 18 V. Bij gebruik van een 24 V DC-voeding met de optie MCB 107 worden enkel de 24 V- en 5 V-voeding bewaakt. Bij gebruik van een driefasenetspanning worden alle drie voedingen bewaakt.

#### Probleem verhelpen

Controleer of de voedingskaart defect is.

Controleer of de stuurkaart defect is.

Controleer of de optiekaart defect is.

Controleer bij gebruik van een 24 V DC-voeding op een juiste voedingsspanning.

#### WAARSCHUWING 47, 24 V-voeding laag

De 24 V DC wordt gemeten op de stuurkaart. De externe 24 V DC-reservevoeding kan overbelast zijn. Neem in andere gevallen contact op met uw Danfoss-leverancier.

#### WAARSCHUWING 48, 1,8 V-voeding laag

De 1,8 V DC-voeding die op de stuurkaart wordt gebruikt, valt buiten de toegestane begrenzingen. De voeding wordt gemeten op de stuurkaart. Controleer of de stuurkaart defect is. Controleer op een overspanningsconditie wanneer er een optiekaart aanwezig is.

#### WAARSCHUWING 49, Snelheidsbegrenzing

Als de snelheid niet binnen het ingestelde bereik in 4-11 Motorsnelh. lage begr. [RPM] en 4-13 Motorsnelh. hoge begr. [RPM] valt, geeft de omvormer een waarschuwing weer. Als de snelheid lager is dan de ingestelde begrenzing in 1-86 Uitsch lg snelh [tpm] (met uitzondering van starten en stoppen) wordt de frequentieomvormer uitgeschakeld.

#### ALARM 50, AMA kalibratie mislukt

Neem contact op met uw Danfoss-leverancier of de serviceafdeling van Danfoss.

#### ALARM 51, AMA controleer Unom en Inom

De instellingen voor motorstroom en motorvermogen zijn verkeerd. Controleer de instellingen van parameter 1-20 tot en met 1-25.

#### ALARM 52, AMA lage Inom

De motorstroom is te laag. Controleer de instelling in 4-18 Stroombegr..

#### ALARM 53, AMA motor te groot

De motor is te groot om een AMA te kunnen uitvoeren.

#### ALARM 54, AMA motor te klein

De motor is te klein om een AMA te kunnen uitvoeren.

#### ALARM 55, AMA parameter buiten bereik

De parameterinstellingen voor de motor vallen buiten het toegestane bereik. De AMA kan niet worden uitgevoerd.

#### ALARM 56, AMA onderbroken door gebruiker.

The AMA is onderbroken door de gebruiker.

#### ALARM 57, AMA time-out

Probeer de AMA opnieuw te starten. Bij herhaaldelijk herstarten kan de motor oververhit raken.

#### ALARM 58, AMA interne fout

Neem contact op met uw Danfoss-leverancier.

#### WAARSCHUWING 59, Stroomgrens

De stroom is hoger dan de waarde in 4-18 Stroombegr.. Controleer of de motorgegevens in parameter 1-20 tot en met 1-25 juist zijn ingesteld. De stroomgrens kan mogelijk worden verhoogd. Verzeker u ervan dat het systeem veilig kan werken bij een hogere limiet.

#### ALARM 60, Externe vergrendeling

Een digitaal ingangssignaal geeft een foutconditie buiten de frequentieomvormer aan. De frequentieomvormer is uitgeschakeld door een externe vergrendeling. Hef de externefoutconditie op. Om terug te keren naar normaal bedrijf moet 24 V DC worden toegepast op de klem die is geprogrammeerd voor Externe vergrendeling. Reset de frequentieomvormer.

#### WAARSCHUWING 62, Uitgangsfrequentie op maximumbegrenzing

De uitgangsfrequentie heeft de ingestelde waarde in 4-19 Max. uitgangsfreq. bereikt. Controleer de toepassing om de oorzaak te bepalen. De begrenzing van de uitgangsfrequentie kan mogelijk worden verhoogd. Verzeker u ervan dat het systeem veilig kan werken bij een hogere uitgangsfrequentie. De waarschuwing zal verdwijnen wanneer de uitgangsfrequentie tot onder de maximale waarde zakt.

#### WAARSCHUWING/ALARM 65, Overtemperatuur stuurkaart

De uitschakeltemperatuur voor de stuurkaart is 80 °C.

#### Probleem verhelpen

- Controleer of de omgevingstemperatuur binnen de limieten valt.
- Controleer op verstopte filters.
- Controleer de werking van de ventilator.
- Controleer de stuurkaart.

#### WAARSCHUWING 66, Temperatuur koellichaam laag

De frequentieomvormer is te koud om te werken. Deze waarschuwing is gebaseerd op de temperatuursensor in de IGBT-module. Verhoog de omgevingstemperatuur van de eenheid. Het is ook mogelijk om telkens wanneer de motor wordt gestopt een minieme hoeveelheid stroom op de frequentieomvormer toe te passen door 2-00 DC-houd/ voorverw.stroom in te stellen op 5% en 1-80 Functie bij stop.

#### ALARM 67, Configuratie optiemodule is gewijzigd

Er zijn een of meer opties toegevoegd of verwijderd sinds de laatste uitschakeling. Controleer of de configuratiewijziging bewust is aangebracht en reset de frequentieomvormer.

#### ALARM 68, Veilige stop ingeschakeld

De frequentieomvormer is uitgeschakeld vanwege het wegvallen van het 24 V DC-signaal op klem 37. Om terug te keren naar normaal bedrijf moet 24 V DC worden toegepast op klem 37. Vervolgens moet de frequentieomvormer worden gereset.

#### ALARM 69, Overtemperatuur voedingskaart

De temperatuursensor op de voedingskaart is te warm of te koud.

#### Probleem verhelpen

Controleer of de omgevingstemperatuur binnen de limieten valt.

Controleer op verstopte filters.

Controleer de werking van de ventilator.

Controleer de voedingskaart.

#### ALARM 70, Ongeldige FC-configuratie

De stuurkaart en de voedingskaart zijn incompatibel met elkaar. Neem contact op met uw leverancier. Vermeld hierbij de typecode van de eenheid die op het motortypeplaatje staat en de onderdeelnummers van de kaarten om de compatibiliteit te controleren.

#### ALARM 80, Omvormer ingesteld op standaardwaarden

De parameters zijn geïnitialiseerd op de standaardinstellingen na een handmatige reset. Reset de eenheid om het alarm op te heffen.

#### ALARM 92, Geen flow

Er is een situatie zonder flow gedetecteerd in het systeem. 22-23 Functie geen flow is ingesteld op alarm. Spoor fouten in het systeem op en reset de frequentieomvormer nadat de fout is opgeheven.

#### ALARM 93, Droge pomp

Een situatie zonder flow in het systeem, waarbij de frequentieomvormer op hoge snelheid werkt, kan duiden op een droge pomp. 22-26 Drogepompfunctie is ingesteld op alarm. Spoor fouten in het systeem op en reset de frequentieomvormer nadat de fout is opgeheven.

#### ALARM 94, Einde curve

De Terugkoppeling is lager dan het setpoint. Dit kan wijzen op lekkage in het systeem. 22-50 Einde-curvefunctie is ingesteld op alarm. Spoor fouten in het systeem op en reset de frequentieomvormer nadat de fout is opgeheven.

#### ALARM 95, Band defect

Het koppel is lager dan de ingestelde waarde voor het koppel bij geen belasting, wat wijst op een defecte band. 22-60 Functie Defecte band is ingesteld op alarm. Spoor fouten in het systeem op en reset de frequentieomvormer nadat de fout is opgeheven.

#### ALARM 96, Start vertraagd

Het starten van de motor is vertraagd omdat de beveiliging tegen een korte cyclus actief is. 22-76 Startinterval is ingeschakeld. Spoor fouten in het systeem op en reset de frequentieomvormer nadat de fout is opgeheven.

#### WAARSCHUWING 97, Stop vertraagd

Het stoppen van de motor is vertraagd omdat de beveiliging tegen een korte cyclus actief is. 22-76 Startinterval is ingeschakeld. Spoor fouten in het systeem op en reset de frequentieomvormer nadat de fout is opgeheven.

#### WAARSCHUWING 98, Klokfout

De tijd is niet ingesteld of de realtimeklok werkt niet. Reset de klok via 0-70 Datum en tijd.

### WAARSCHUWING 200, Brandmodus

Dit geeft aan dat de frequentieomvormer werkt in de brandmodus. De waarschuwing verdwijnt wanneer de brandmodus wordt uitgeschakeld. Zie de brandmodusgegevens in de alarmlog.

#### WAARSCHUWING 201, Brandmodus was actief

Dit geeft aan dat de frequentieomvormer in de brandmodus staat. Schakel de spanning naar de eenheid af en weer in om de waarschuwing op te heffen. Zie de brandmodusgegevens in de alarmlog.

#### WAARSCHUWING 202, Brandmoduslimiet overschreden

Tijdens brandmodusbedrijf zijn een of meer alarmcondities onderdrukt waarbij de eenheid onder normale omstandigheden zou zijn uitgeschakeld. Wanneer de eenheid onder deze omstandigheden wordt gebruikt, vervalt de garantie. Schakel de spanning naar de eenheid af en weer in om de waarschuwing op te heffen. Zie de brandmodusgegevens in de alarmlog.

#### WAARSCHUWING 203, Motor ontbreekt

Er is een onderbelastingsconditie gedetecteerd bij een frequentieomvormer die meerdere motoren bestuurt. Dit kan wijzen op een ontbrekende motor. Controleer het systeem op een juiste werking.

#### WAARSCHUWING 204, Rotor geblokk

Er is een overbelastingsconditie gedetecteerd bij een frequentieomvormer die meerdere motoren bestuurt. Dit kan wijzen op een geblokkeerde rotor. Controleer de motor op een juiste werking.

#### WAARSCHUWING 250, Nieuw reserveonderdeel

Er is een onderdeel in de frequentieomvormer vervangen. Reset de frequentieomvormer om terug te keren naar normaal bedrijf.

#### WAARSCHUWING 251, Nieuwe typecode

Er is een onderdeel in de frequentieomvormer vervangen en de typecode is gewijzigd. Reset de frequentieomvormer om terug te keren naar normaal bedrijf.

# 9 Eenvoudige problemen verhelpen

# 9.1 Opstarten en bedrijf

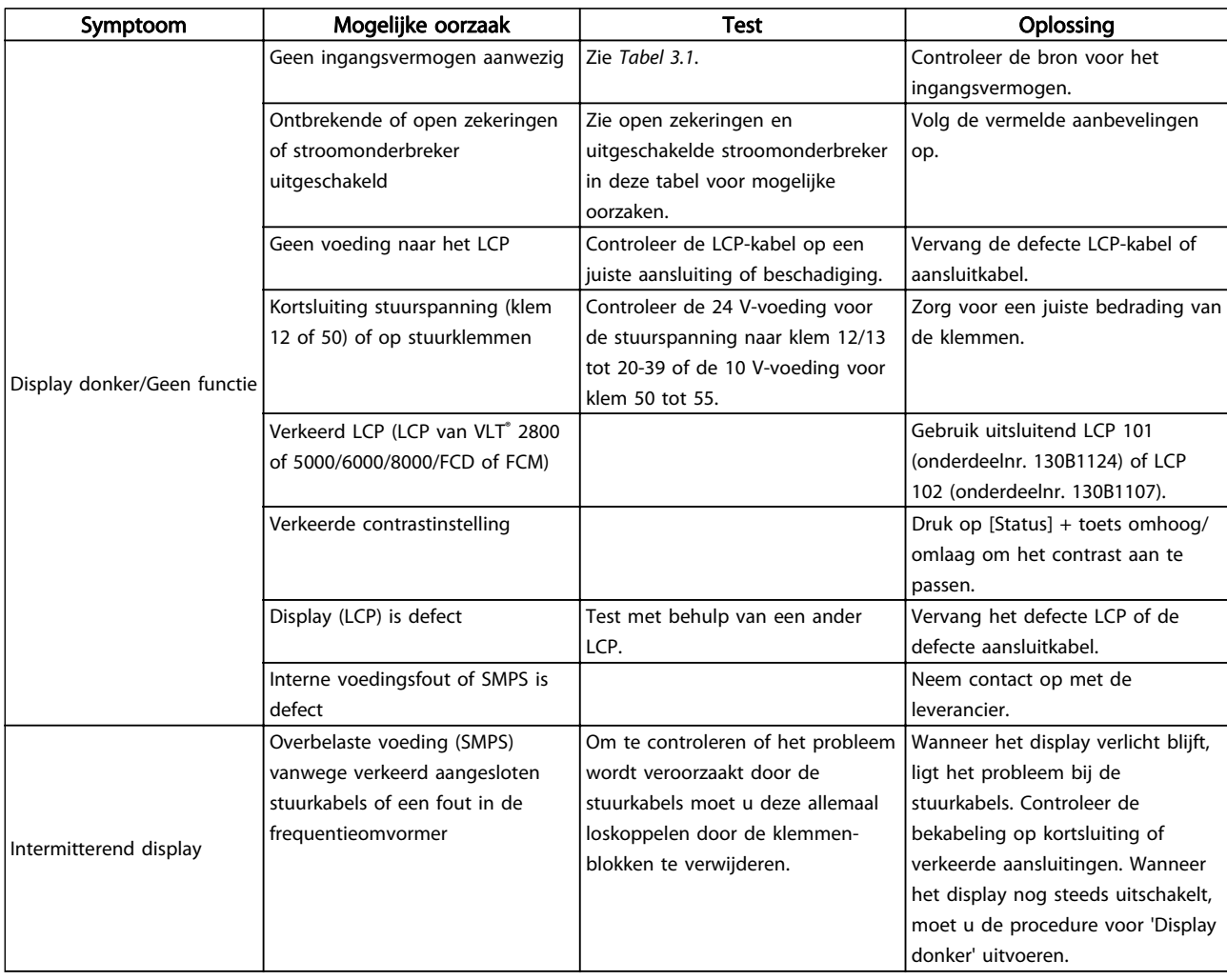

Danfvss

# Eenvoudige problemen verhel... VLT® HVAC Drive Bedieningshandleiding

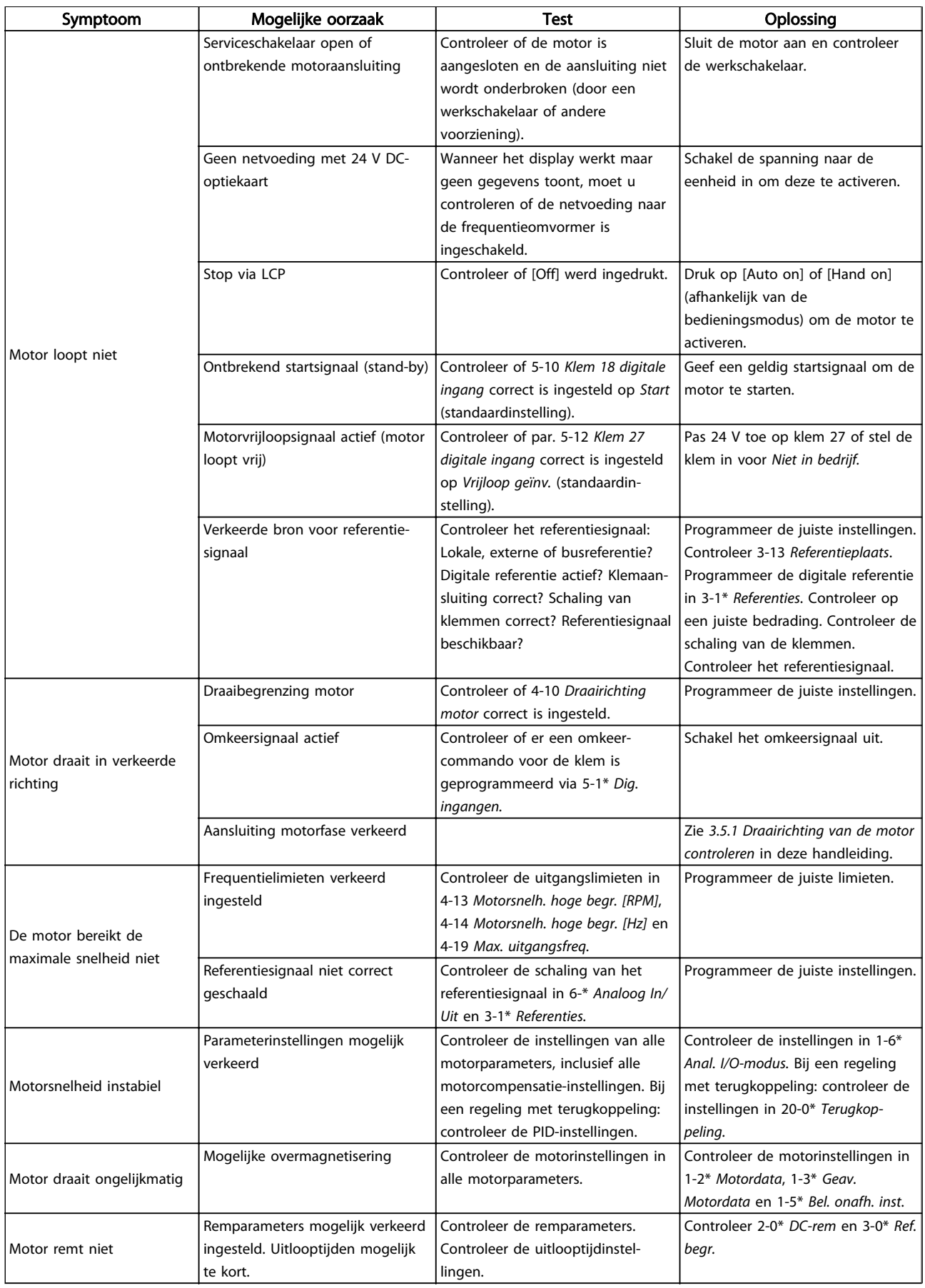
### Eenvoudige problemen verhel... VLT® HVAC Drive Bedieningshandleiding

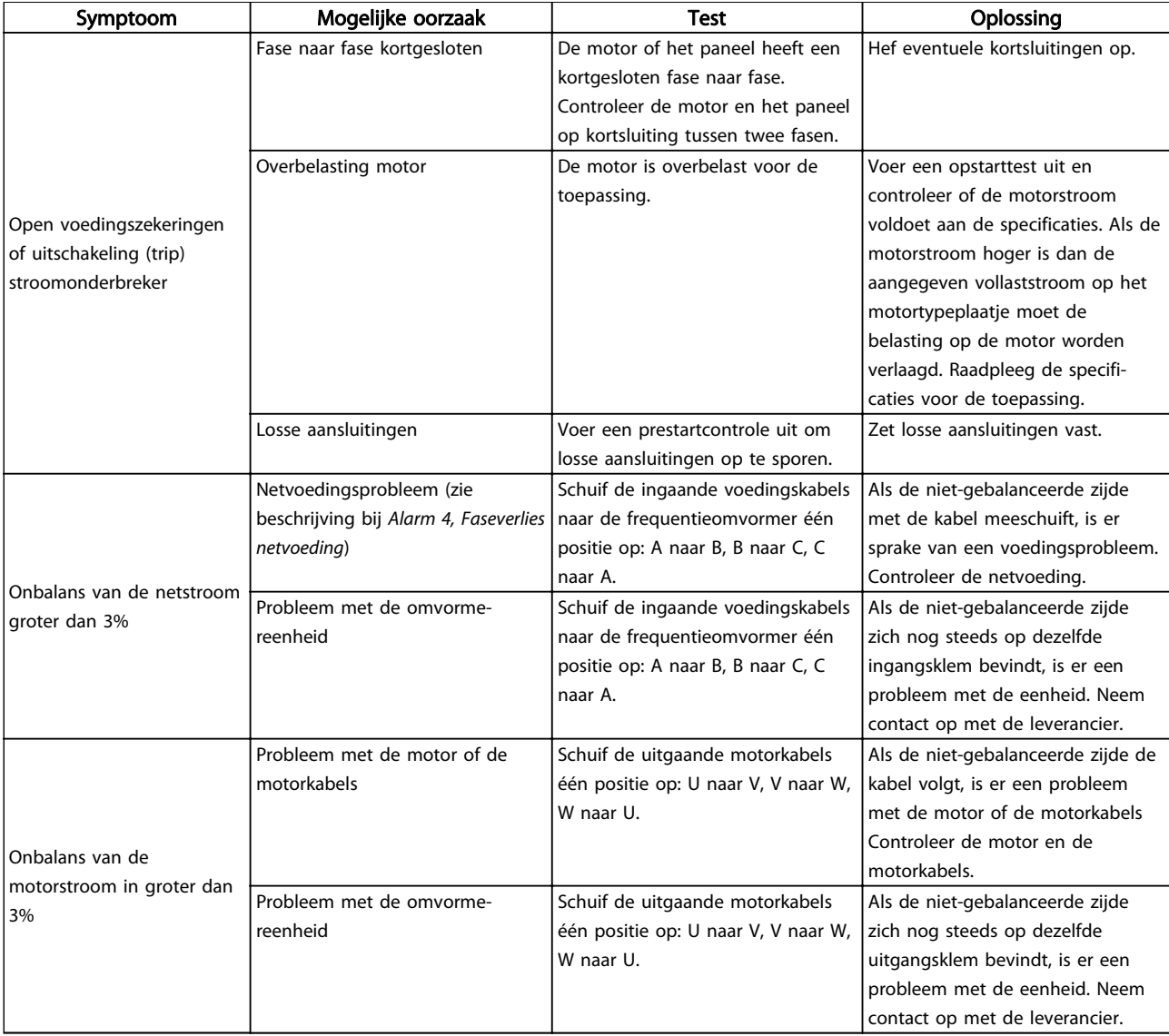

Danfvss

Danfoss

# <span id="page-73-0"></span>10 Specificaties

## 10.1 Vermogenafhankelijke specificaties

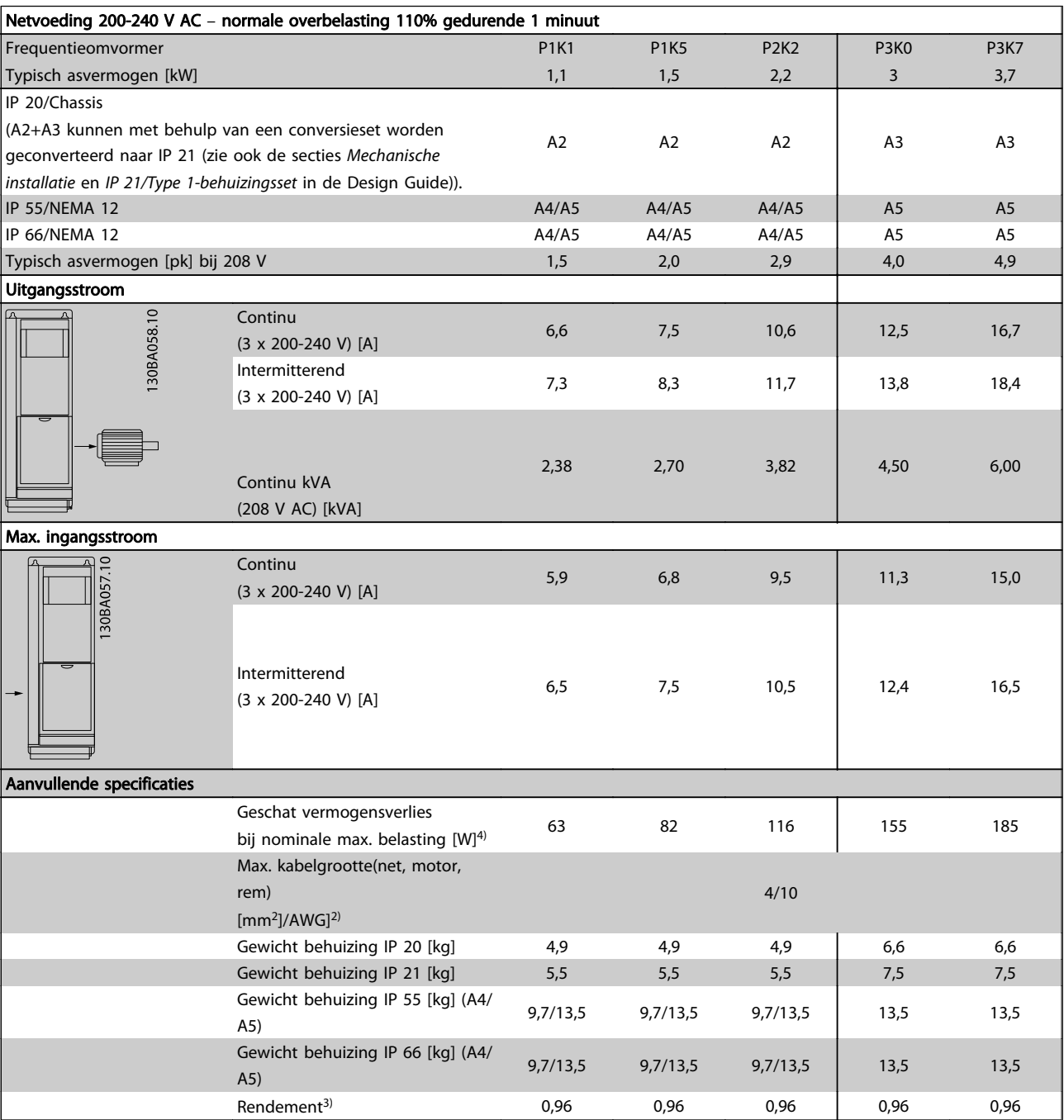

Tabel 10.1 Netvoeding 200-240 V AC

## Specificaties VLT® HVAC Drive Bedieningshandleiding

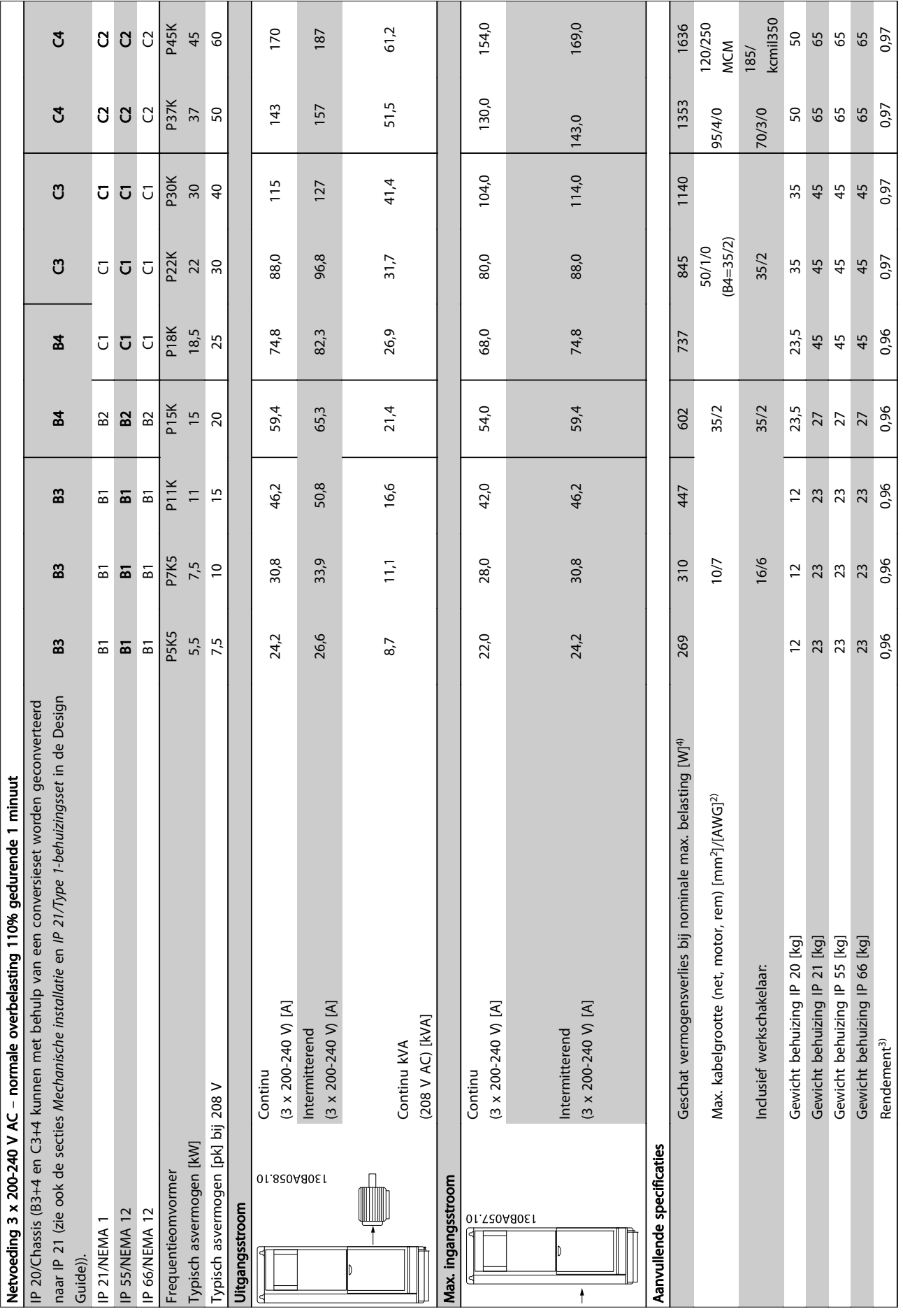

MG.11.AE.18 – VLT<sup>®</sup> is een gedeponeerd handelsmerk van Danfoss 73

Tabel 10.2 Netvoeding 3 x 200-240 V AC

Tabel 10.2 Netvoeding 3 x 200-240 V AC

10 10

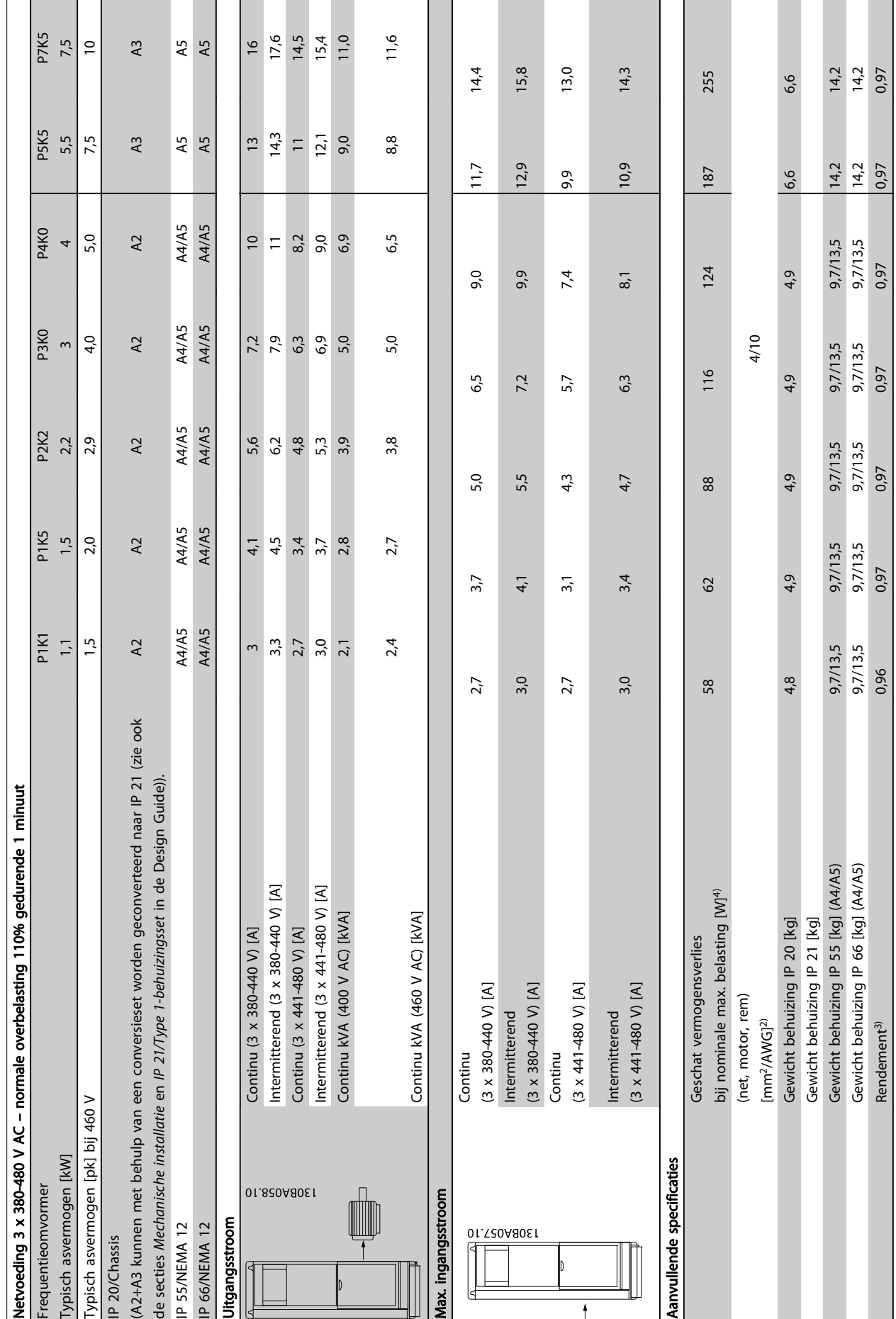

Tabel 10.3 Netvoeding 3 x 380-480 V AC Tabel 10.3 Netvoeding 3 x 380-480 V AC

0 10

## Specificaties VLT® HVAC Drive Bedieningshandleiding

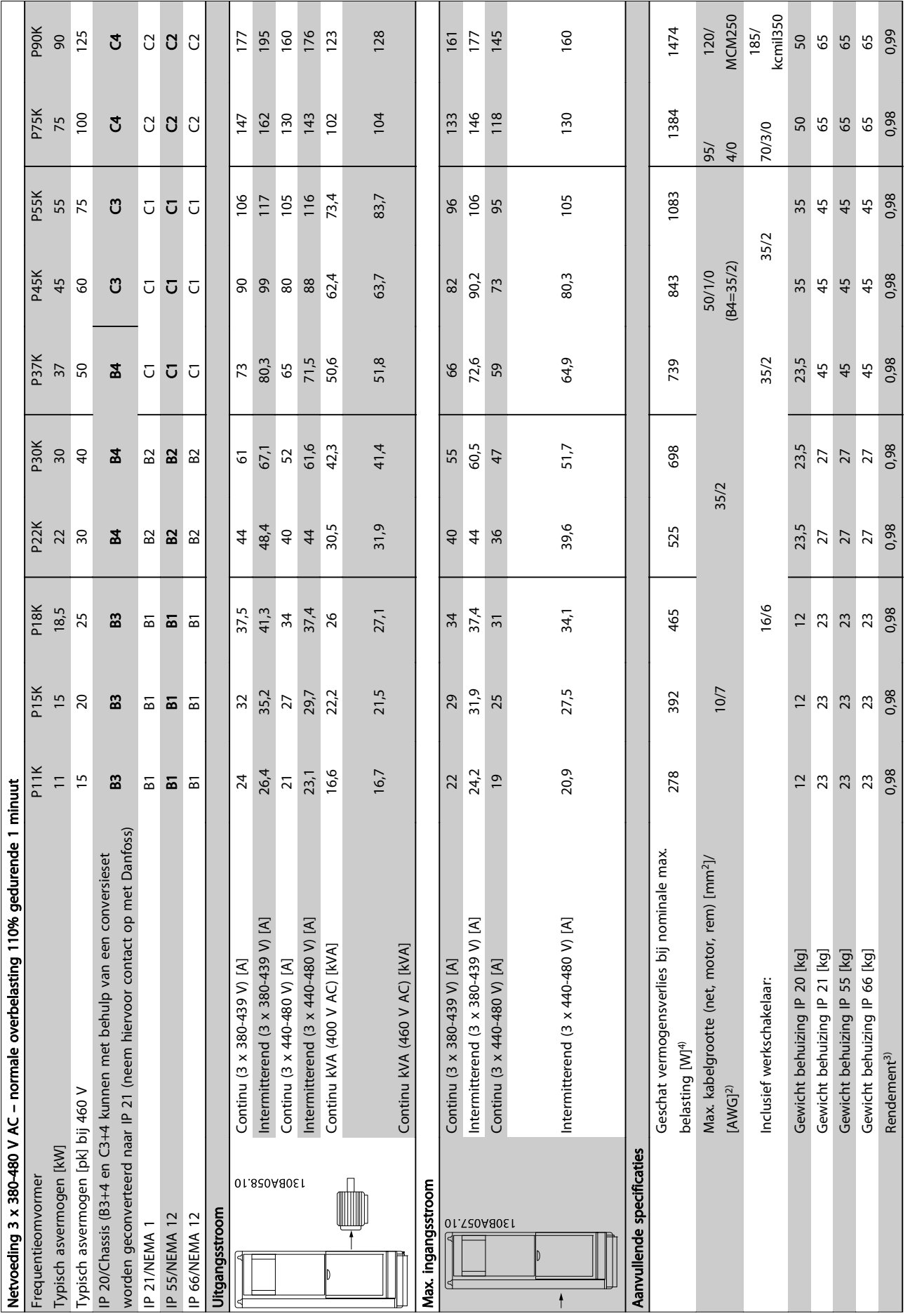

Tabel 10.4 Netvoeding 3 x 380-480 V AC

Tabel 10.4 Netvoeding 3 x 380-480 V AC

10

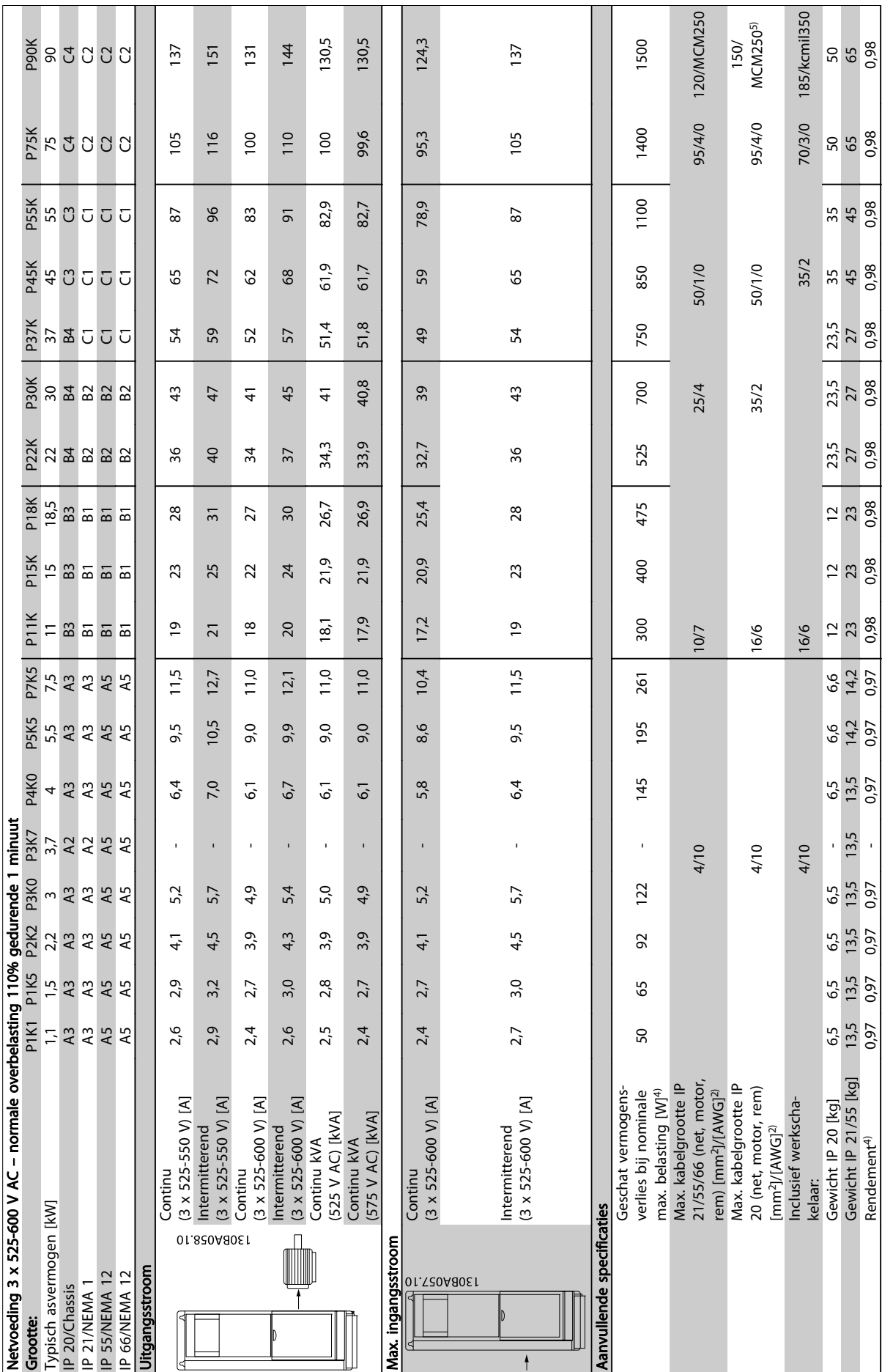

Rendement4) 0,97 0,97 0,97 0,97 - 0,97 0,97 0,97 0,98 0,98 0,98 0,98 0,98 0,98 0,98 0,98 0,98 0,98

0,98

 $0.97$ 

0,97

J.

0,97

 $\overline{a}$ 

0,98

0,98

0,98

0,98

0,98

0,98

0,98

 $\overline{\phantom{a}}$ 

Tabel 10.5 5) Met rem en loadsharing 95/4/0

Tabel 10.5 <sup>5)</sup> Met rem en loadsharing 95/4/0

**The State** 

**The State The State The Second Second** 

#### <span id="page-77-0"></span>Specificaties **VLT<sup>®</sup>** HVAC Drive Bedieningshandleiding

**The Company** 

**Contract Contract** 

0 10

 $\mathbb{P}$ 

#### <span id="page-78-0"></span>10.2 Algemene technische gegevens

Netvoeding (L1, L2, L3):

Netspanning 200-240 V ± 10%, 380-480 V ± 10%, 525-690 V ± 10%

<u>Danfoss</u>

#### Netspanning laag/netstoring:

Tijdens een uitval van de netvoeding blijft de frequentieomvormer in bedrijf totdat de tussenkringspanning daalt tot onder het minimale stopniveau. Dit ligt gewoonlijk 15% onder de minimale nominale netspanning van de frequentieomvormer. Bij een netspanning van meer dan 10% onder de minimale nominale netspanning van de frequentieomvormer zijn inschakeling en een volledig koppel waarschijnlijk niet mogelijk.

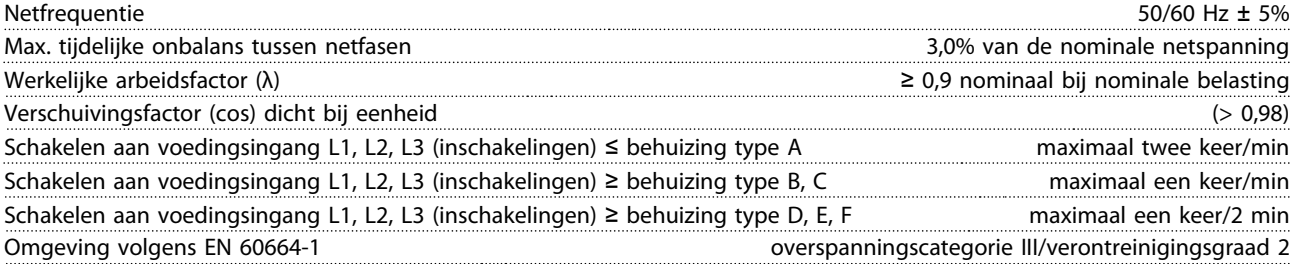

Het apparaat is geschikt voor gebruik in een circuit dat maximaal 100.000 Arms symmetrisch en 480/600 V kan leveren.

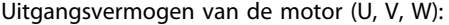

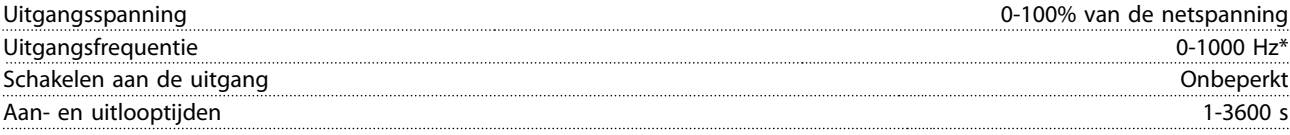

\* Afhankelijk van motorvermogen

```
Koppelkarakteristieken:
```
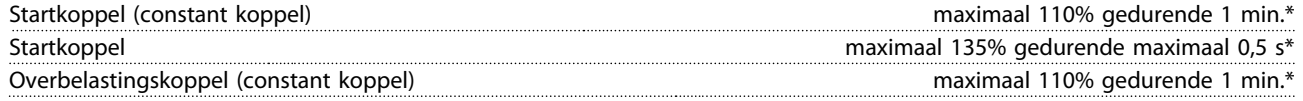

\*Percentage heeft betrekking op het nominale koppel van de frequentieomvormer.

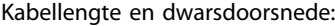

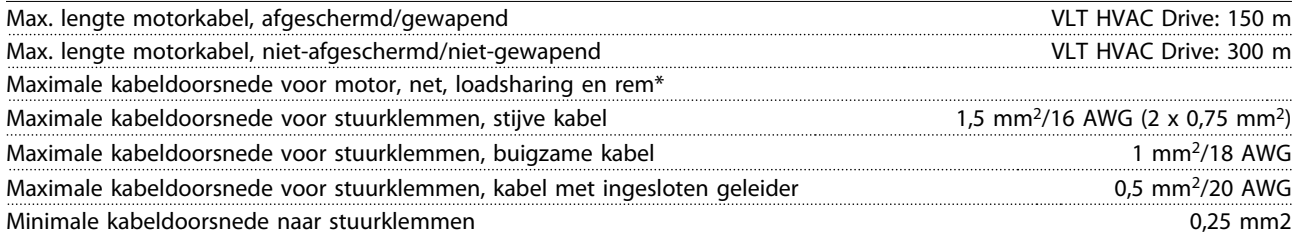

\* Zie [10.1 Vermogenafhankelijke specificaties](#page-73-0) voor meer informatie!

Digitale ingangen:

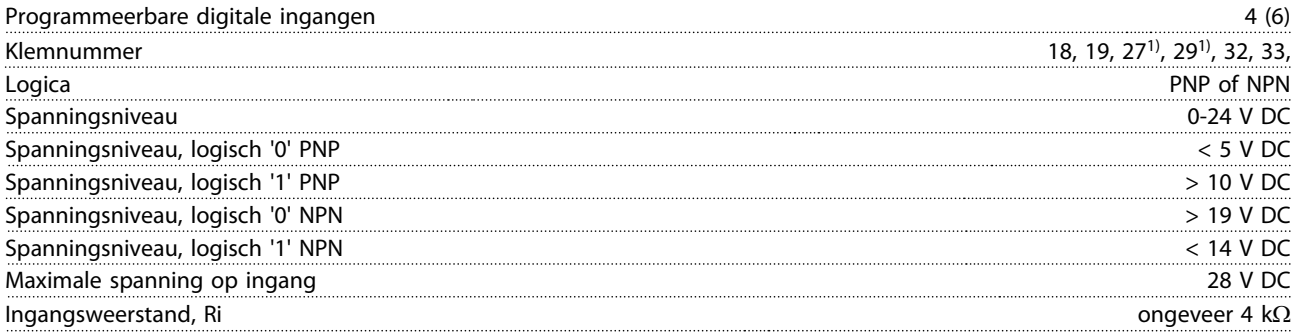

Alle digitale ingangen zijn galvanisch gescheiden van de netspanning (PELV) en andere hoogspanningsklemmen.

1) De klemmen 27 en 29 kunnen ook worden geprogrammeerd als uitgangen.

<span id="page-79-0"></span>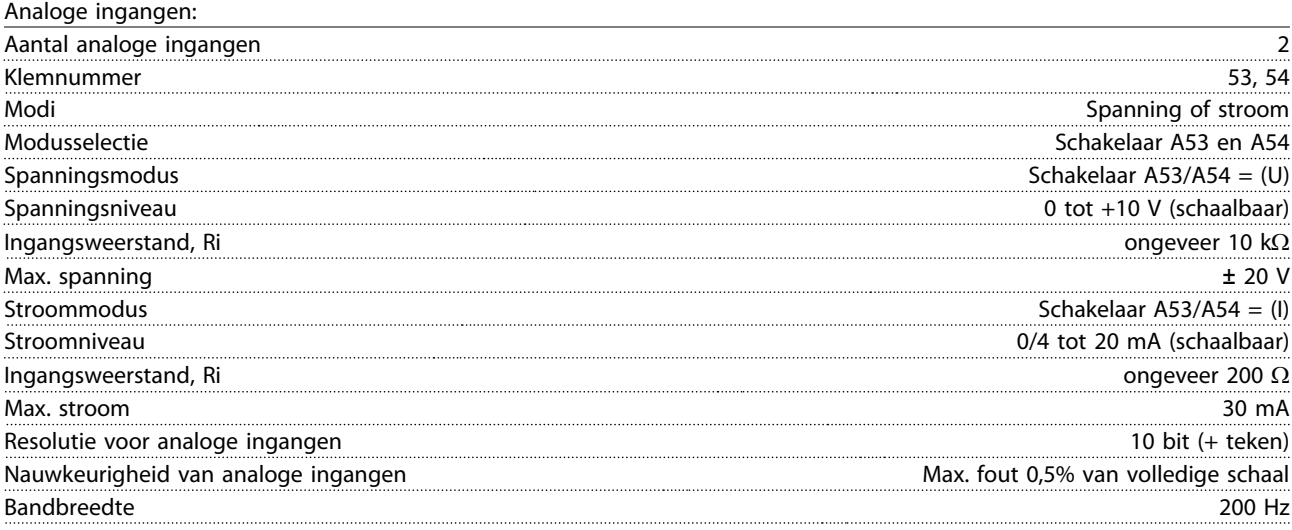

De analoge ingangen zijn galvanisch gescheiden van de netspanning (PELV) en andere hoogspanningsklemmen.

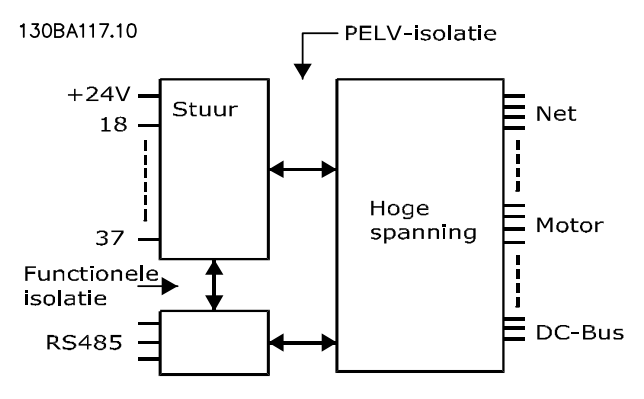

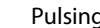

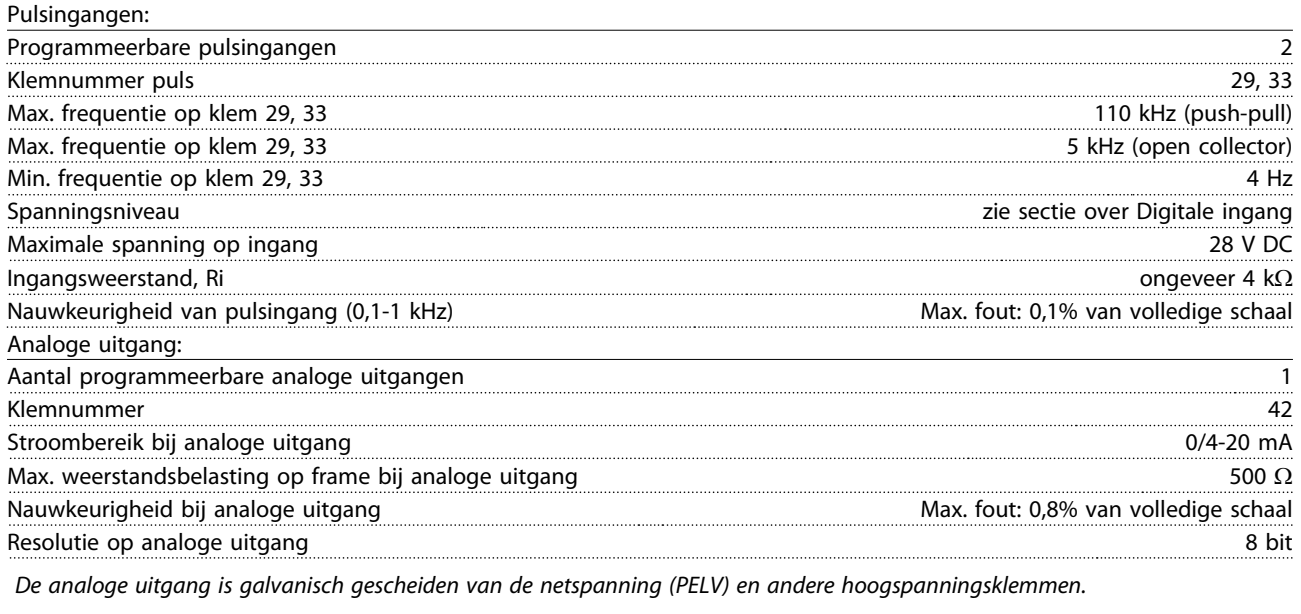

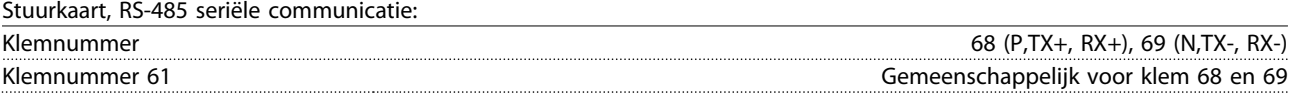

Het RS-485-seriëlecommunicatiecircuit is functioneel gescheiden van andere centrale circuits en galvanisch gescheiden van de netspanning (PELV).

#### <span id="page-80-0"></span>Specificaties **Specificaties** VLT® HVAC Drive Bedieningshandleiding

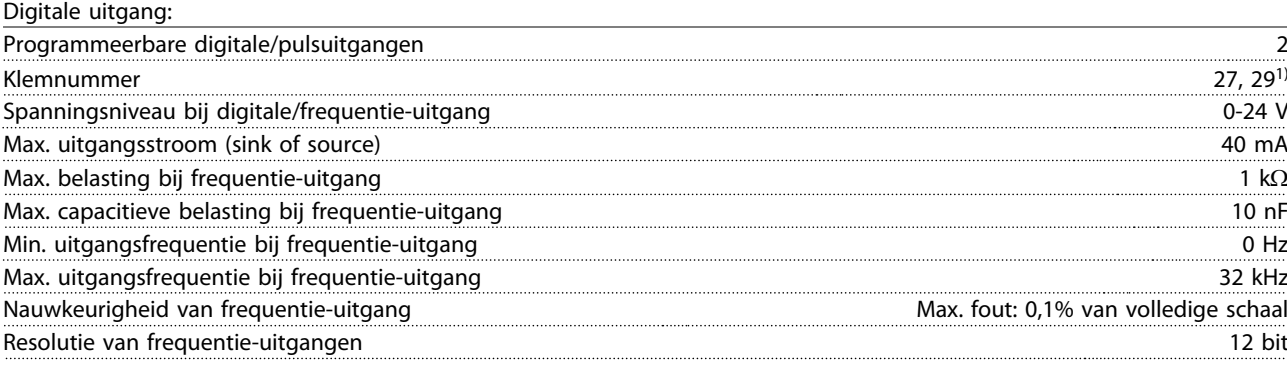

1) Klem 27 en 29 kunnen ook worden geprogrammeerd als ingang.

De digitale uitgang is galvanisch gescheiden van de netspanning (PELV) en andere hoogspanningsklemmen.

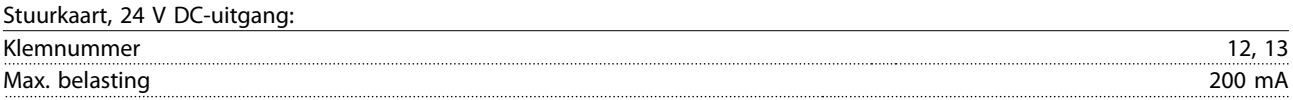

De 24 V DC-voeding is galvanisch gescheiden van de netspanning (PELV), maar heeft hetzelfde potentiaal als de analoge en digitale in- en uitgangen.

Relaisuitgangen:

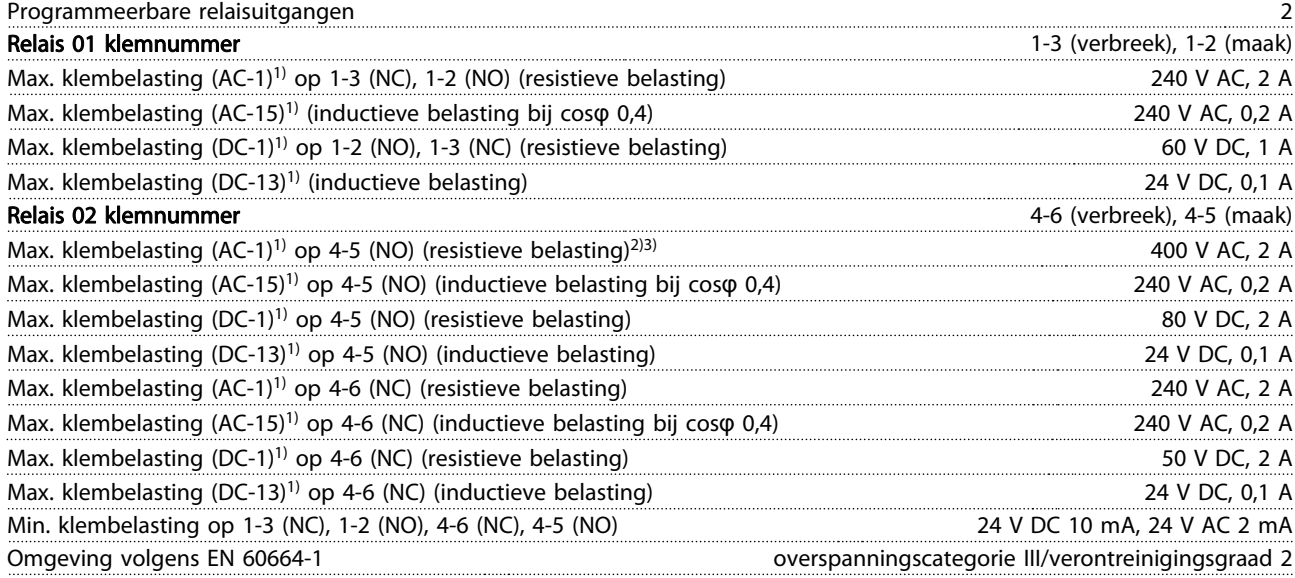

1) IEC 60947 deel 4 en 5

De relaiscontacten zijn galvanisch gescheiden van de rest van het circuit door middel van versterkte isolatie (PELV).

2) Overspanningscategorie II

3) UL-toepassingen 300 V AC 2 A

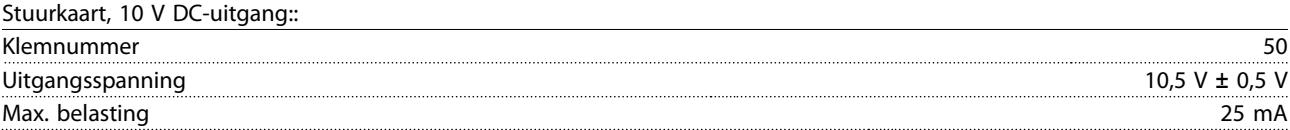

De 10 V DC-voeding is galvanisch gescheiden van de netspanning (PELV) en andere hoogspanningsklemmen.

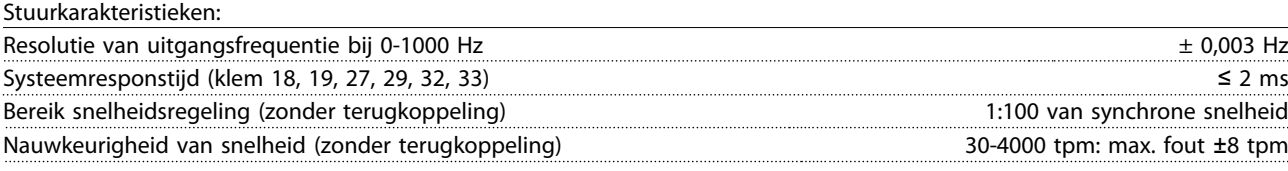

Alle stuurkarakteristieken zijn gebaseerd op een 4-polige asynchrone motor

#### <span id="page-81-0"></span>Specificaties **Specificaties** VLT<sup>®</sup> HVAC Drive Bedieningshandleiding

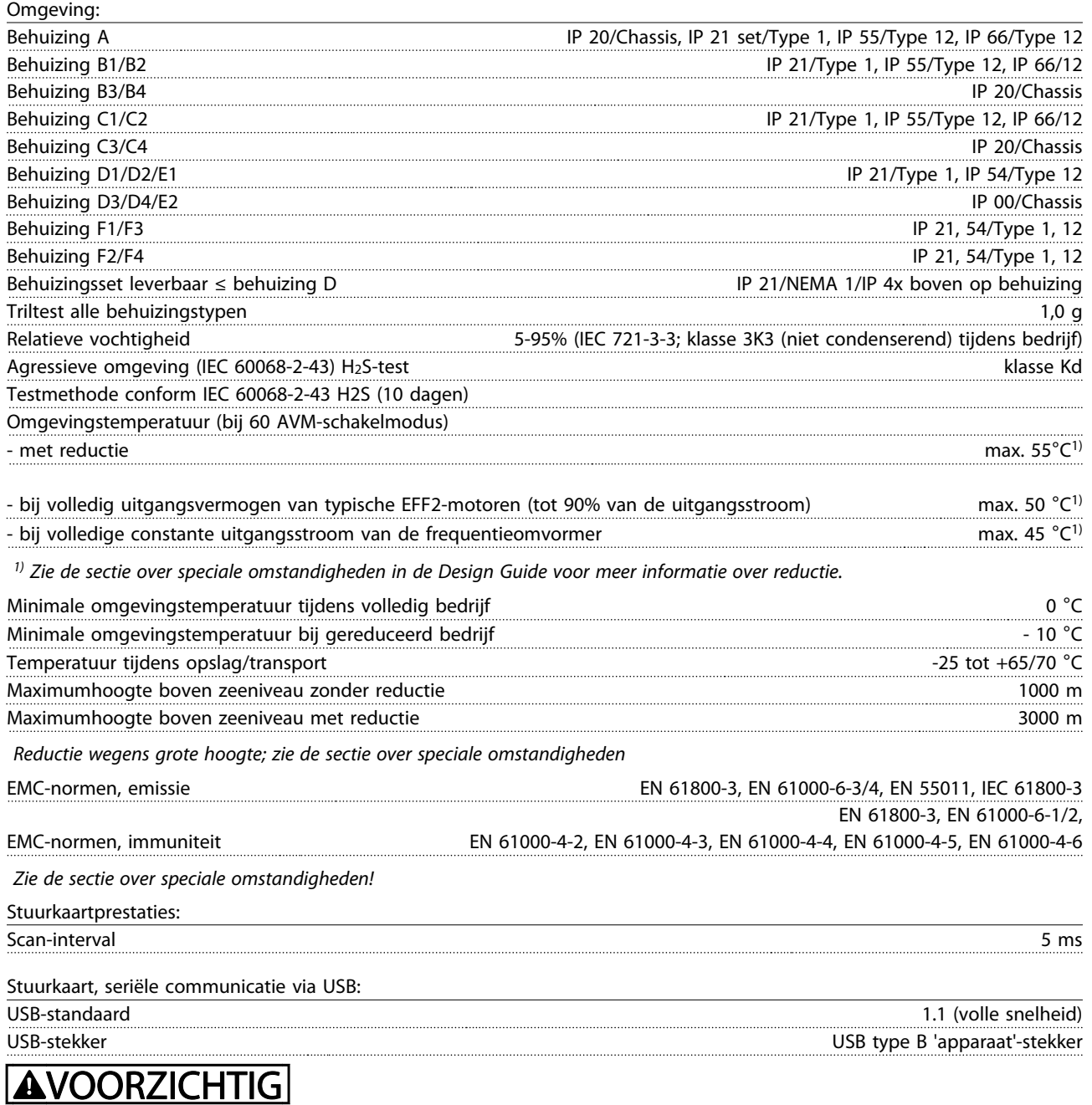

Aansluiting op de pc vindt plaats via een standaard USB-host/apparaatkabel.

De USB-aansluiting is galvanisch gescheiden van de netspanning (PELV) en andere hoogspanningsklemmen. De USB-aansluiting is niet galvanisch gescheiden van de aardverbinding. Sluit alleen geïsoleerde laptops/pc's aan op de USB-poort van de frequentieomvormer of op een geïsoleerde USB-kabel/omzetter.

<span id="page-82-0"></span>Bescherming en functies:

- Thermo-elektronische motorbeveiliging tegen overbelasting.
- Temperatuurbewaking van het koellichaam zorgt ervoor dat de frequentieomvormer uitschakelt als een temperatuur van 95 °C ± 5 °C wordt bereikt. Een temperatuuroverbelasting kan pas worden gereset als de temperatuur van het koellichaam onder de 70 °C ± 5 °C is gezakt (richtlijn: deze temperatuur kan verschillen op basis van vermogensklasse, behuizing enz.). De frequentieomvormer is uitgerust met een autoreductiefunctie om te voorkomen dat het koellichaam een temperatuur van 95 °C bereikt.
- De frequentieomvormer is beveiligd tegen kortsluiting op de motorklemmen U, V, W.
- Als er een netfase ontbreekt, wordt de frequentieomvormer uitgeschakeld of geeft hij een waarschuwing (afhankelijk van de belasting).
- Bewaking van de tussenkringspanning zorgt ervoor dat de frequentieomvormer wordt uitgeschakeld als de tussenkringspanning te laag of te hoog is.
- De frequentieomvormer is beveiligd tegen aardfouten op de motorklemmen U, V, W.

## <span id="page-83-0"></span>10.3 Zekeringtabellen

## 10.3.1 Zekeringen aftakcircuitbeveiliging

Om te voldoen aan de elektrische normen conform IEC/EN 61800-5-1 worden de volgende zekeringen aanbevolen.

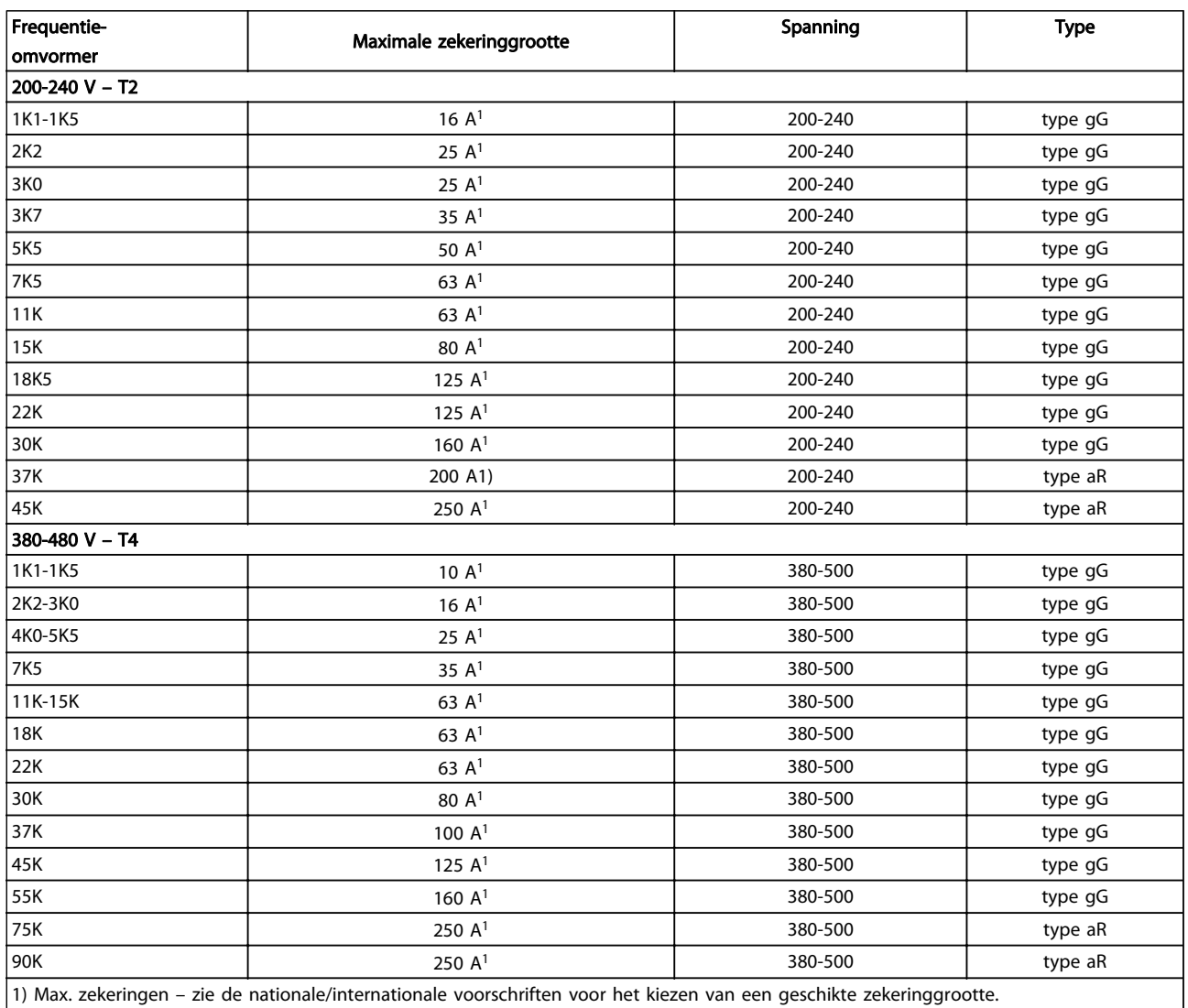

Tabel 10.6 EN 50178-zekeringen, 200-480 V

## <span id="page-84-0"></span>10.3.2 Zekeringen aftakcircuitbeveiliging conform UL en cUL

Om te voldoen aan de elektrische normen conform UL en cUL moeten de volgende UL/cUL-goedgekeurde zekeringen worden gebruikt. De maximale zekeringgrootte staat vermeld.

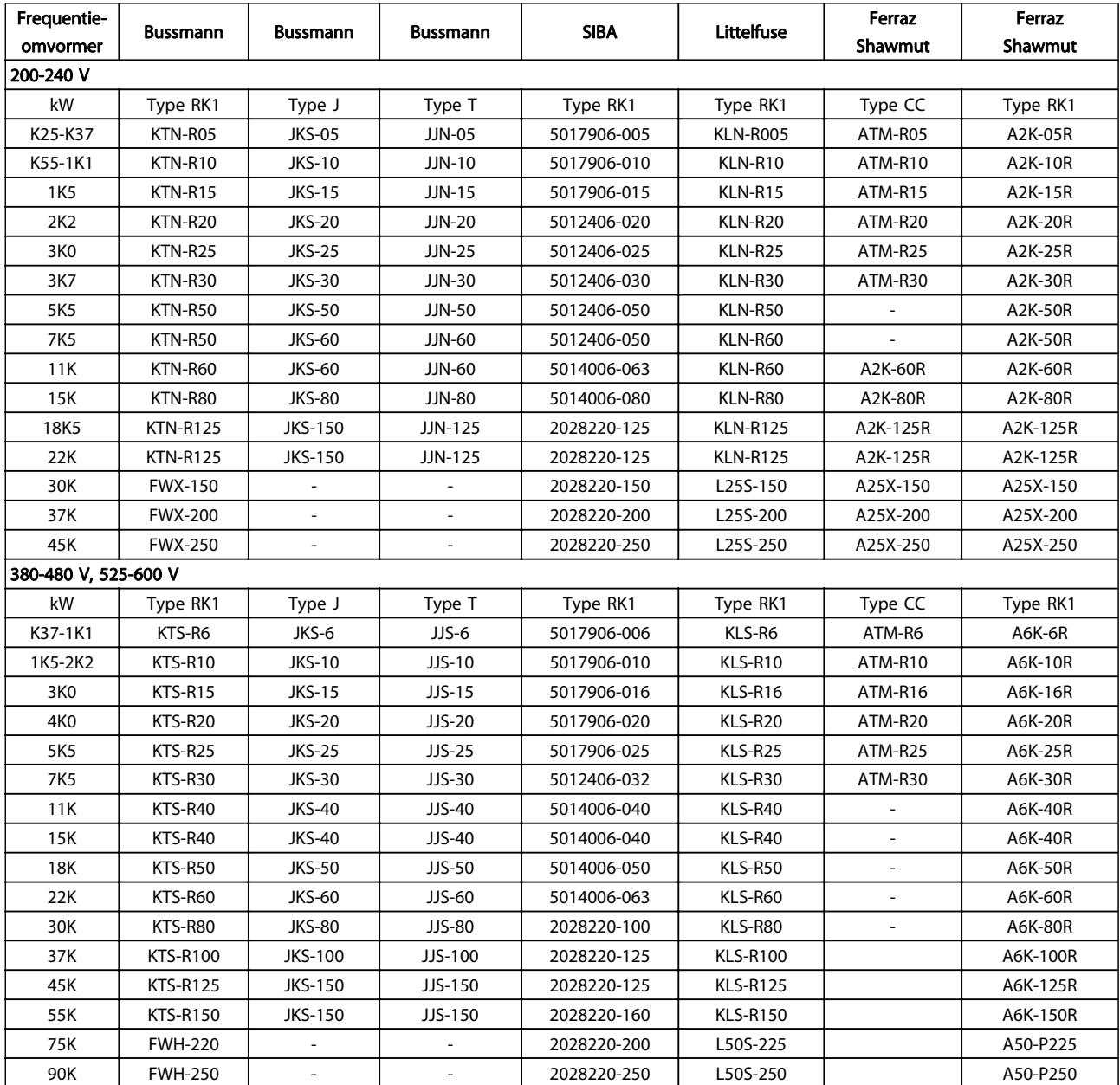

#### Tabel 10.7 UL-zekeringen, 200-240 V en 380-600 V

#### 10.3.3 Alternatieve zekeringen voor 240 V

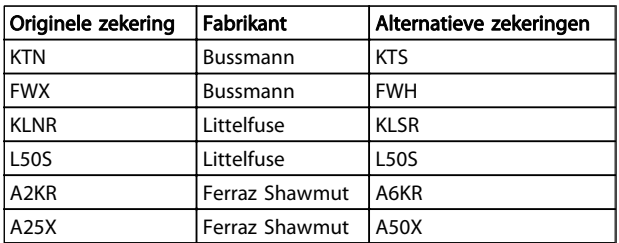

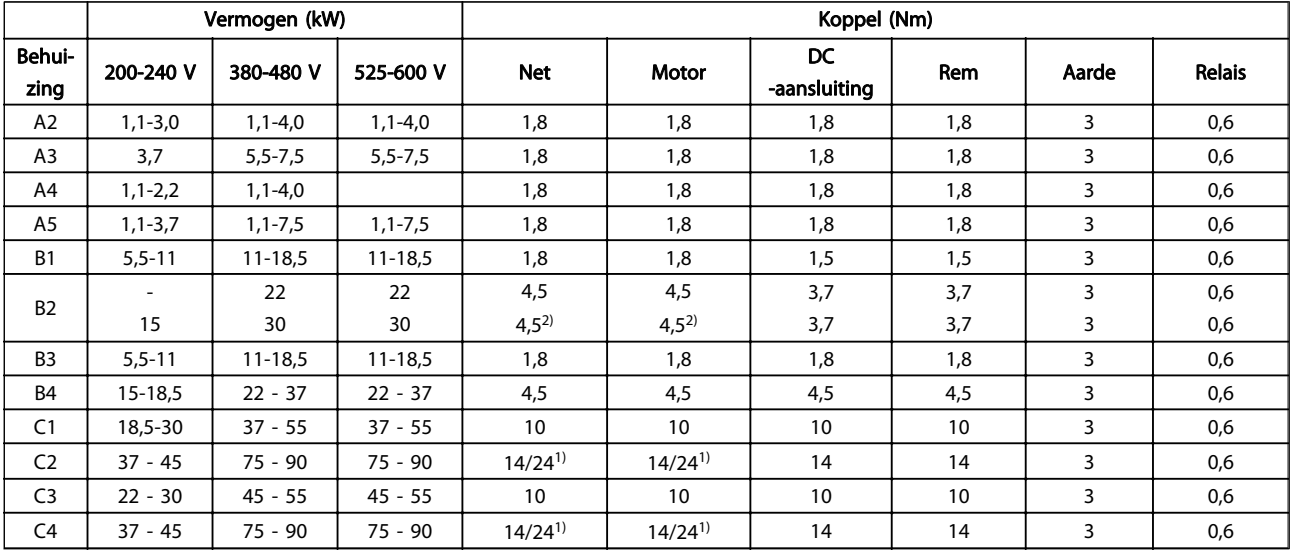

## <span id="page-85-0"></span>10.4 Aanhaalmomenten voor aansluitingen

#### Tabel 10.8 Aanhalen van klemmen

1) Voor andere kabelmaten x/y, waarbij x ≤ 95 mm<sup>2</sup> en y ≥ 95 mm<sup>2</sup>. 2) Kabelmaten boven 18,5 kW ≥ 35 mm<sup>2</sup> en onder 22 kW ≤ 10 mm<sup>2</sup>.

## Trefwoordenregister

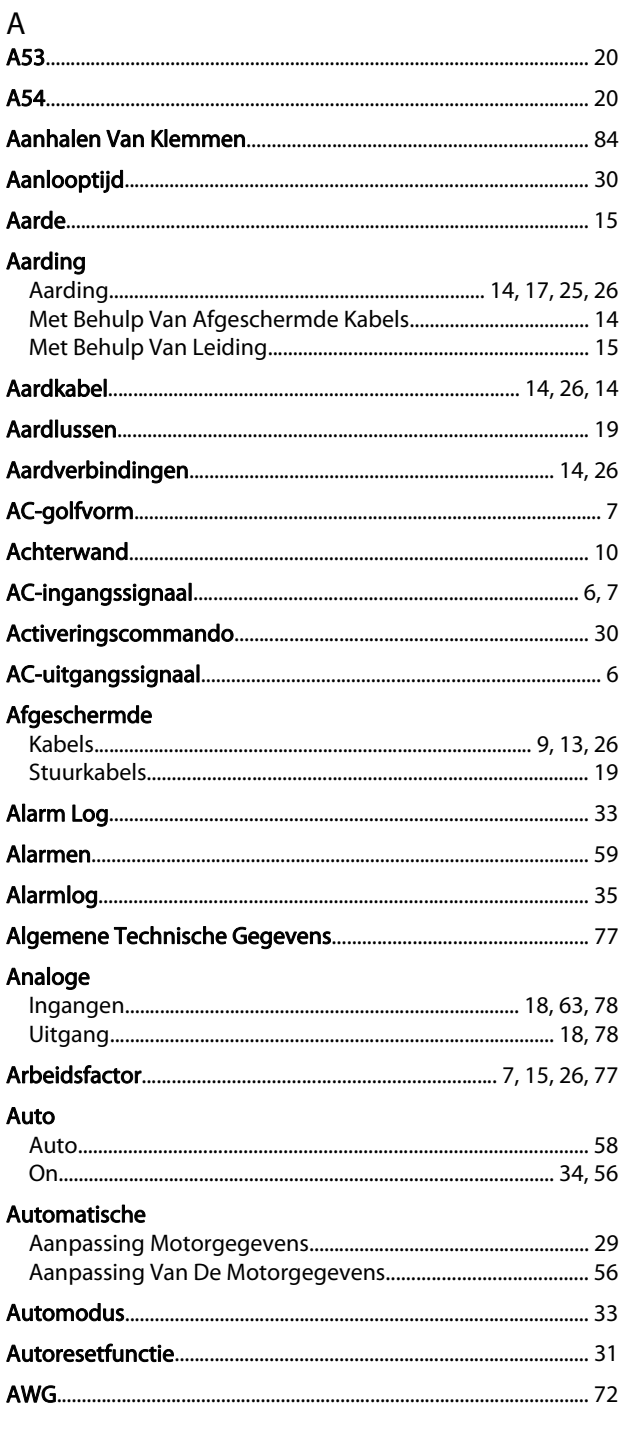

#### $\overline{B}$

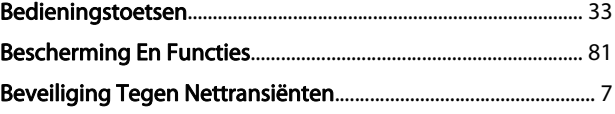

## $\mathsf C$

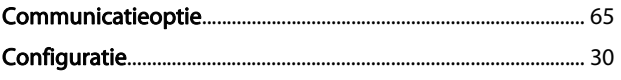

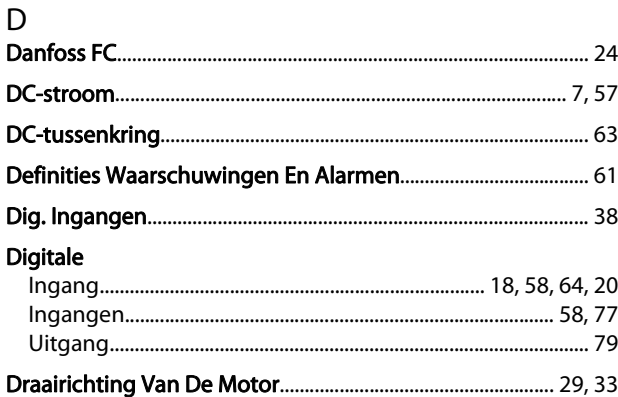

## $\mathsf E$

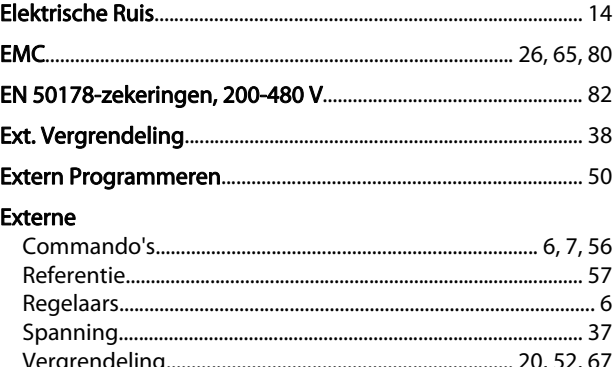

## $\overline{F}$

## G

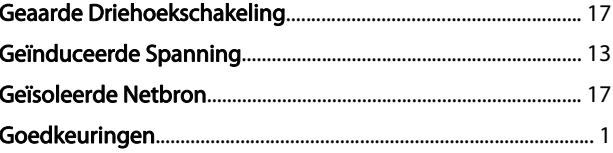

#### $H$

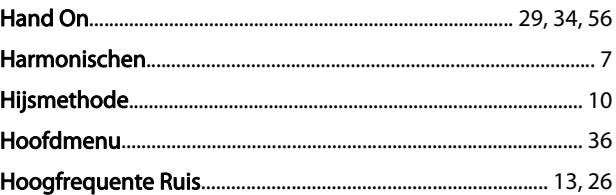

# $\overline{1}$

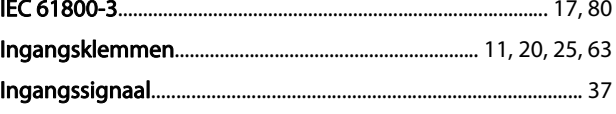

#### Trefwoordenregister

#### VLT® HVAC Drive Bedieningshandleiding

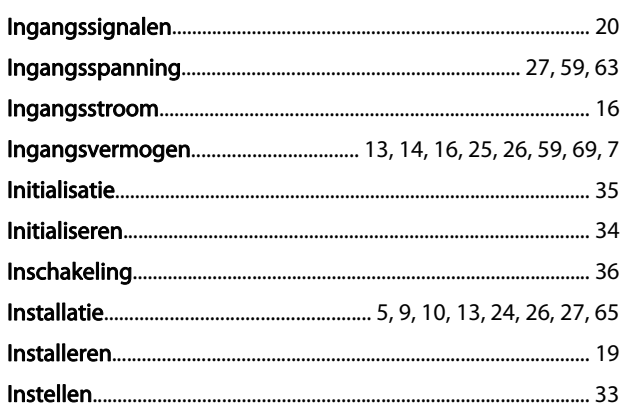

#### J

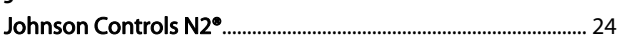

### $\overline{\mathsf{K}}$

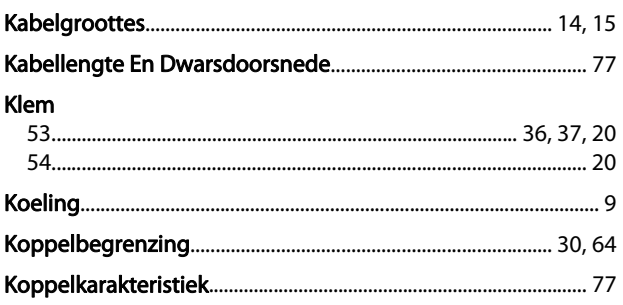

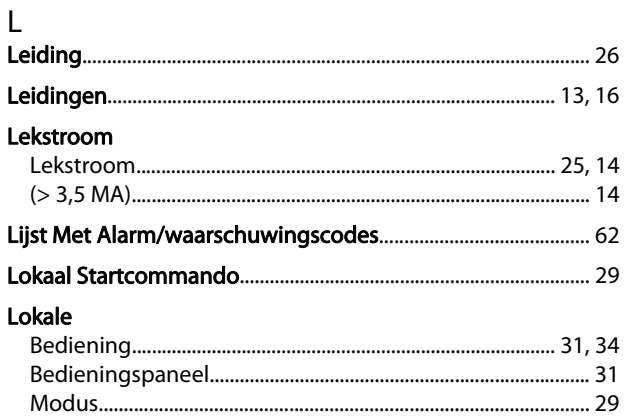

#### M

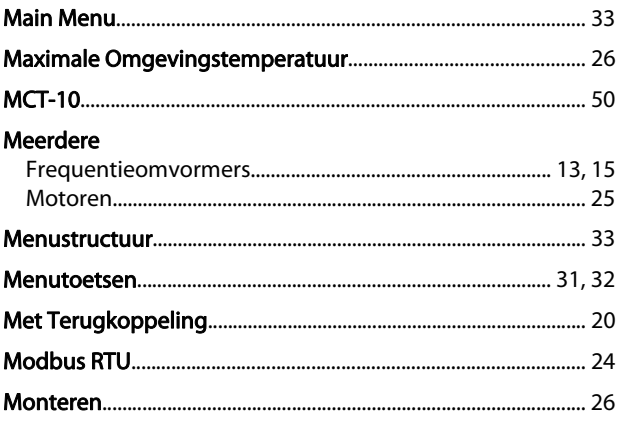

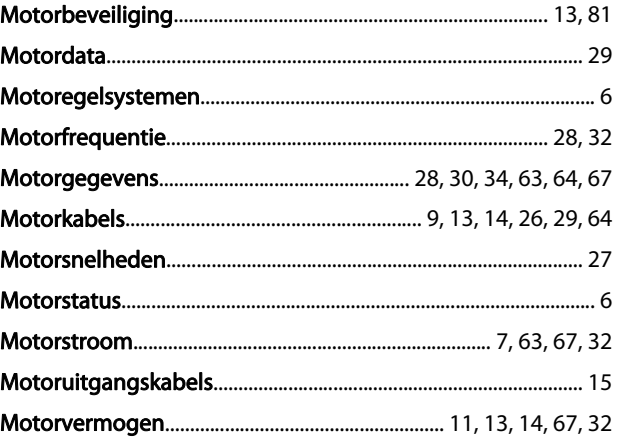

### $\overline{N}$

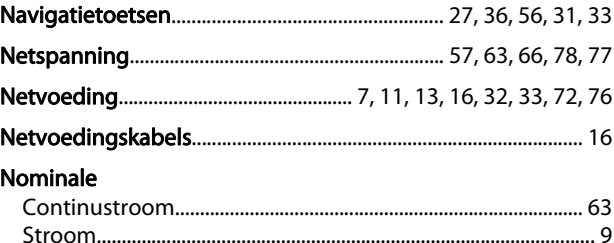

## $\circ$

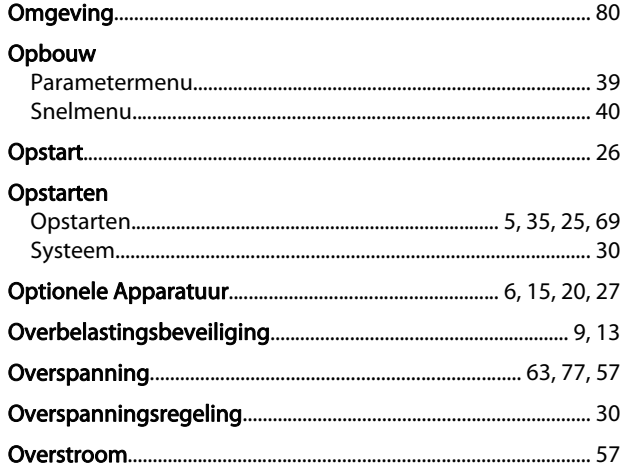

### $\sf P$

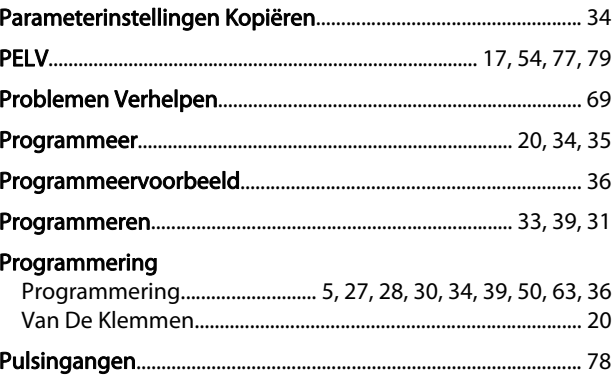

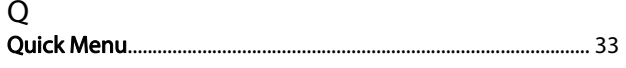

#### $\mathsf{R}$

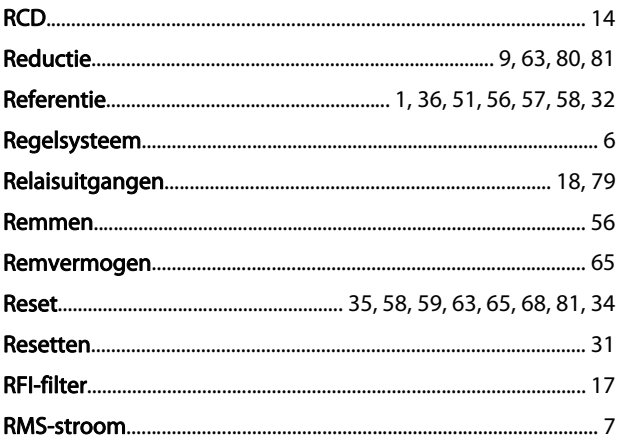

## $\mathsf{S}$

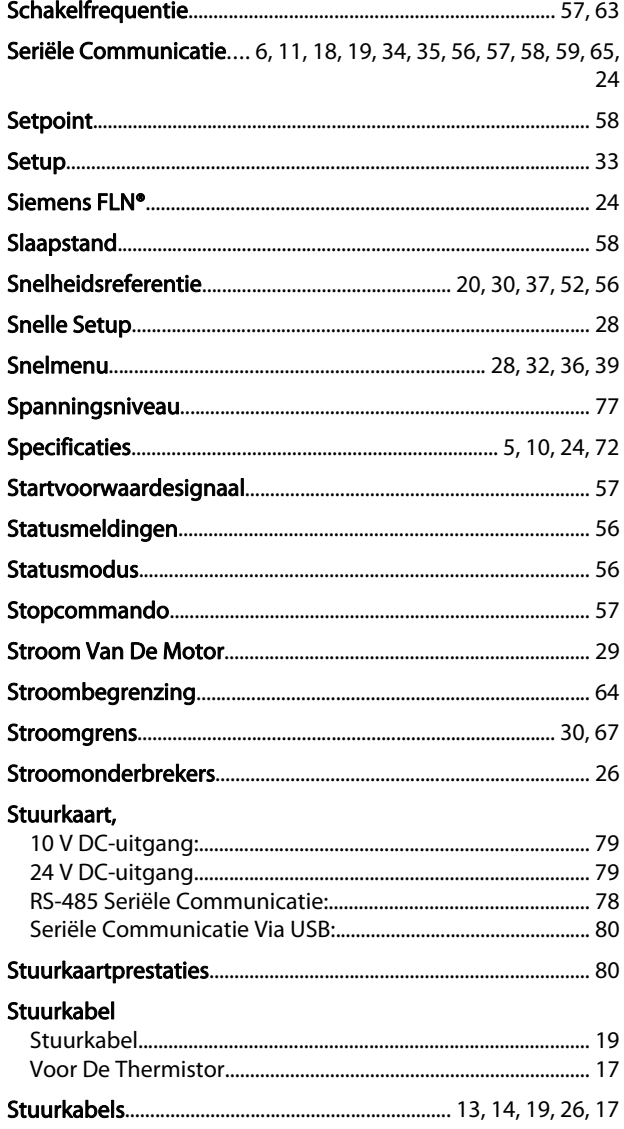

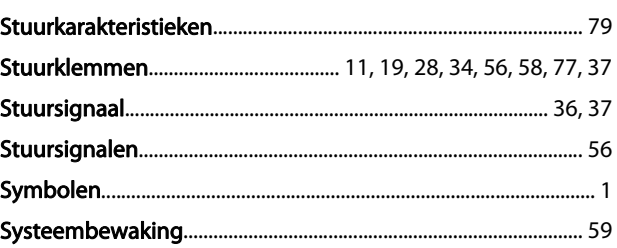

### $\bar{T}$

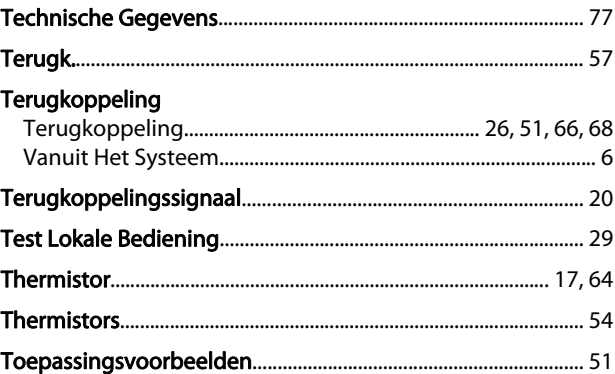

## $\cup$

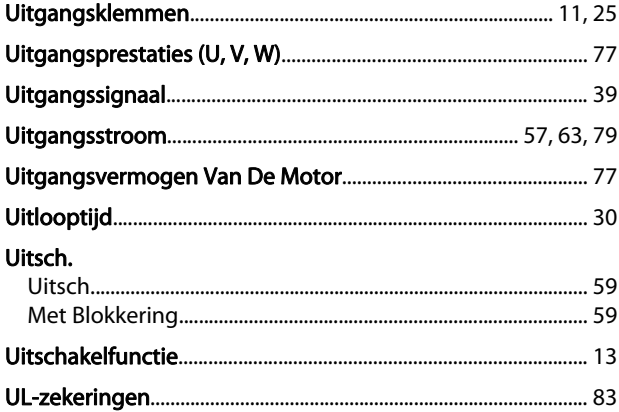

### $\vee$

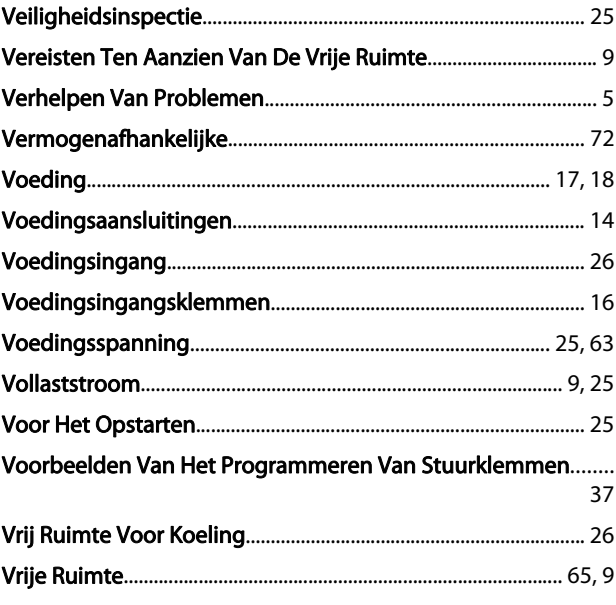

Danfvss

#### W

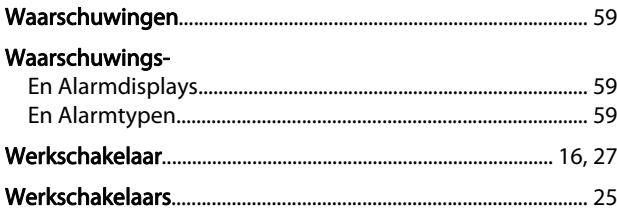

## Z

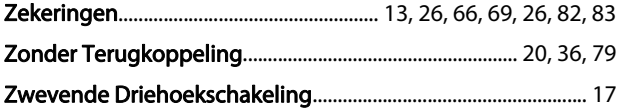